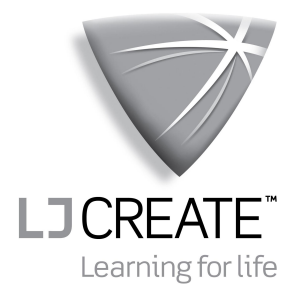

### **An Introduction to 6502 Microprocessor Applications**

Instructor's Solutions

Issue: MP616/A

©**2007 LJ Create**. This publication is copyright and no part of it may be adapted or reproduced in any material form except with the prior written permission of LJ Create.

Lesson Module 8.12/1

# **Contents**

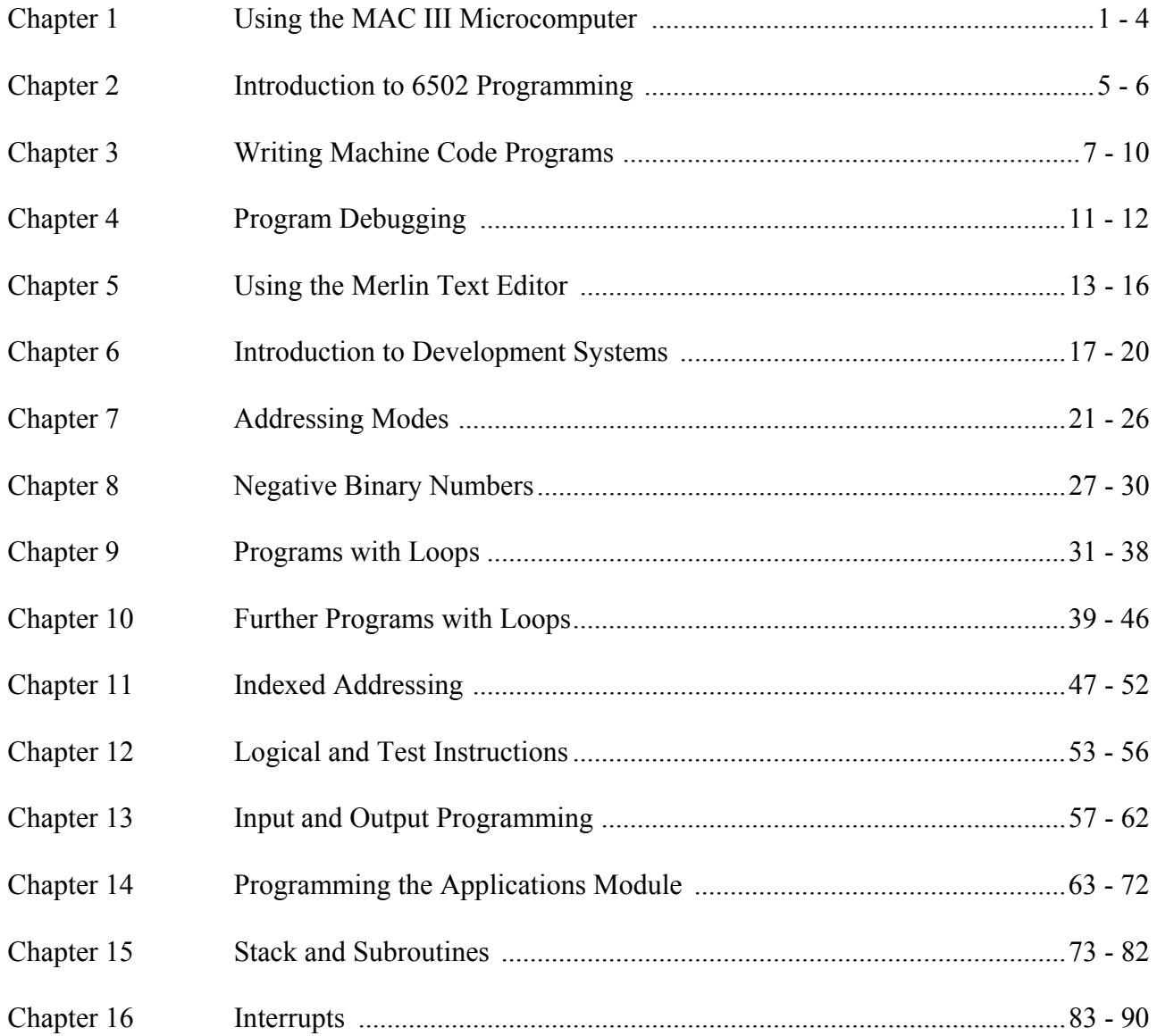

# **Chapter 1 Using the MAC III Microcomputer**

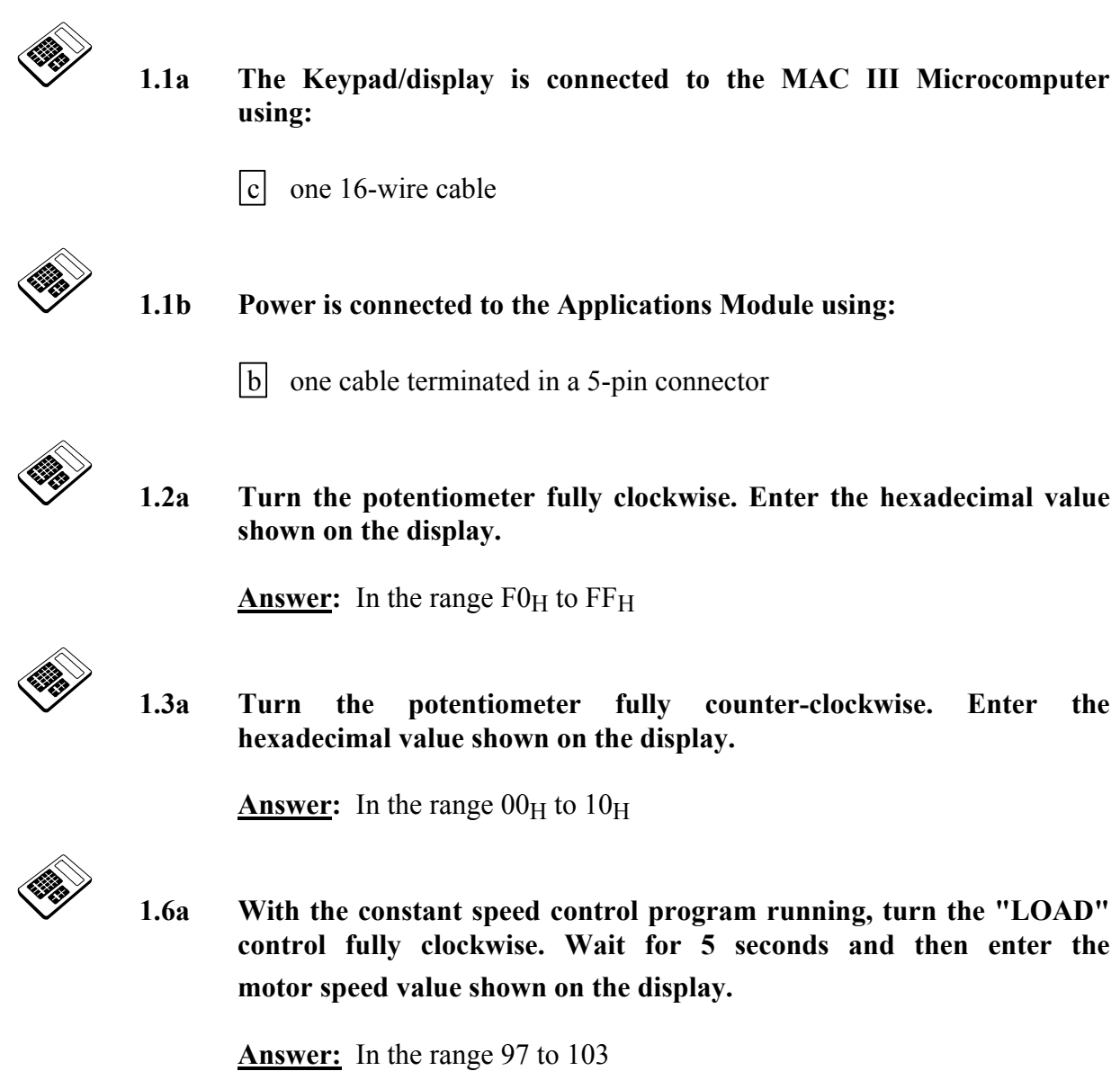

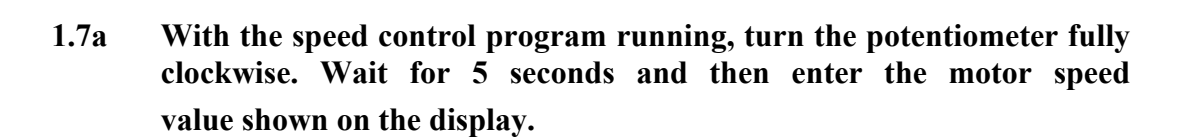

**Answer:** In the range 90 to 150

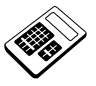

 **1.9a With the optical feedback program running, place a piece of thin card or paper between the optical sender and the receiver. Enter the light intensity value shown on the display.** 

**Answer:** In the range  $00_H$  to  $14_H$ 

 **1.9b With the optical feedback program running, remove any thin card or paper between the optical sender and the receiver. Enter the light intensity value shown on the display.** 

**Answer:** In the range  $14_H$  to  $60_H$ 

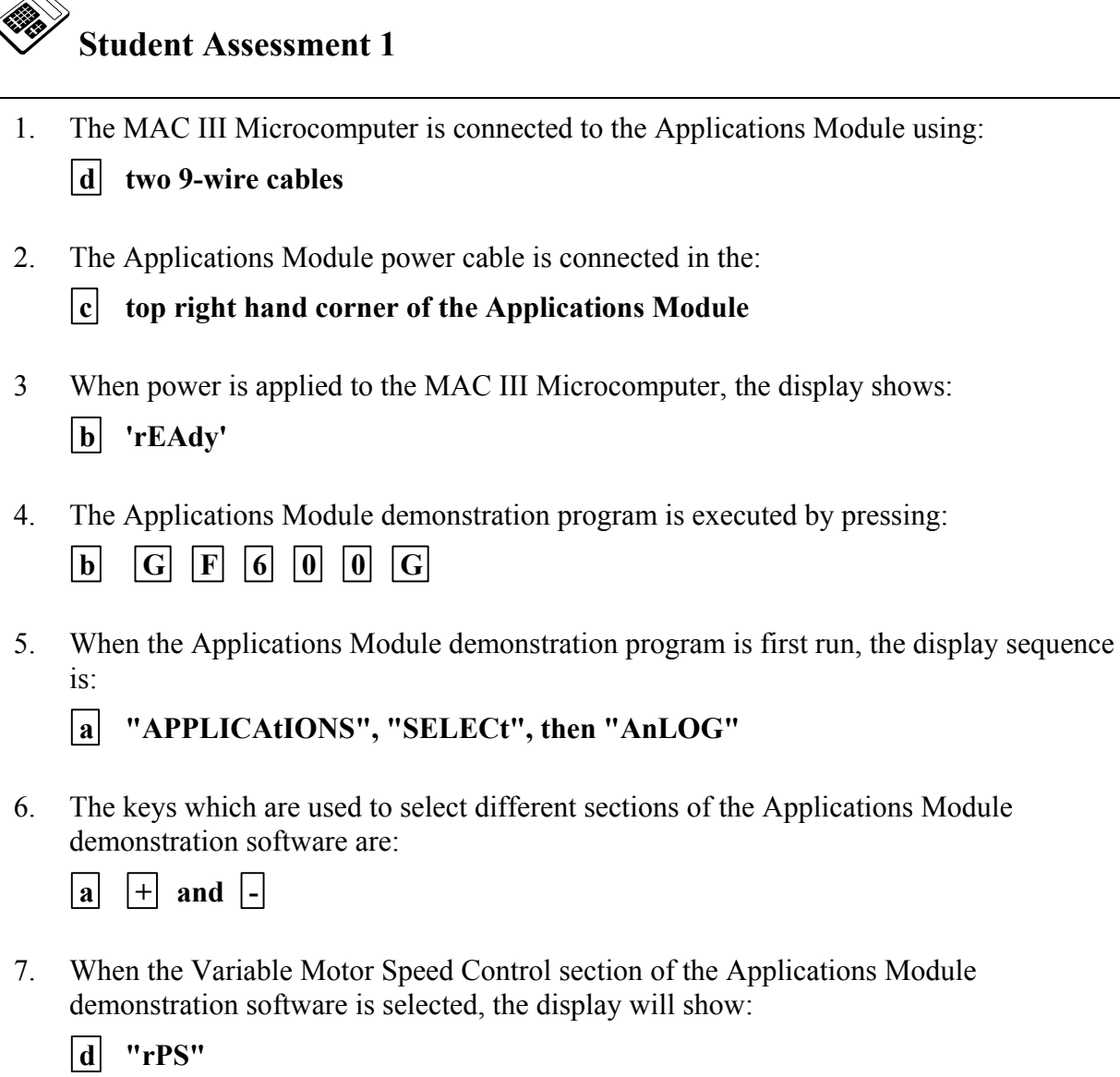

## **Chapter 2 Introduction to 6502 Programming**

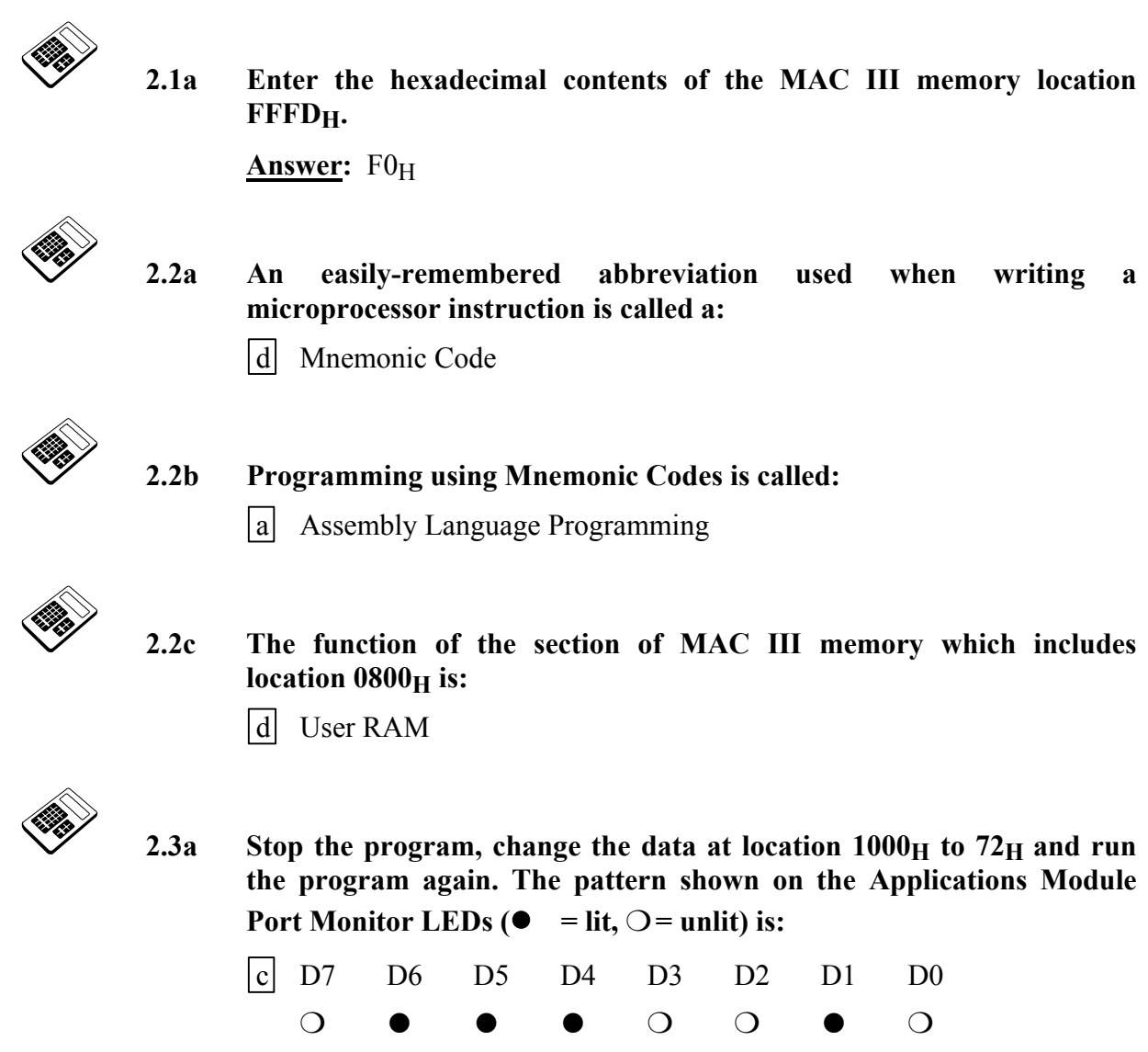

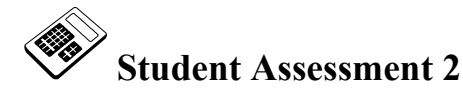

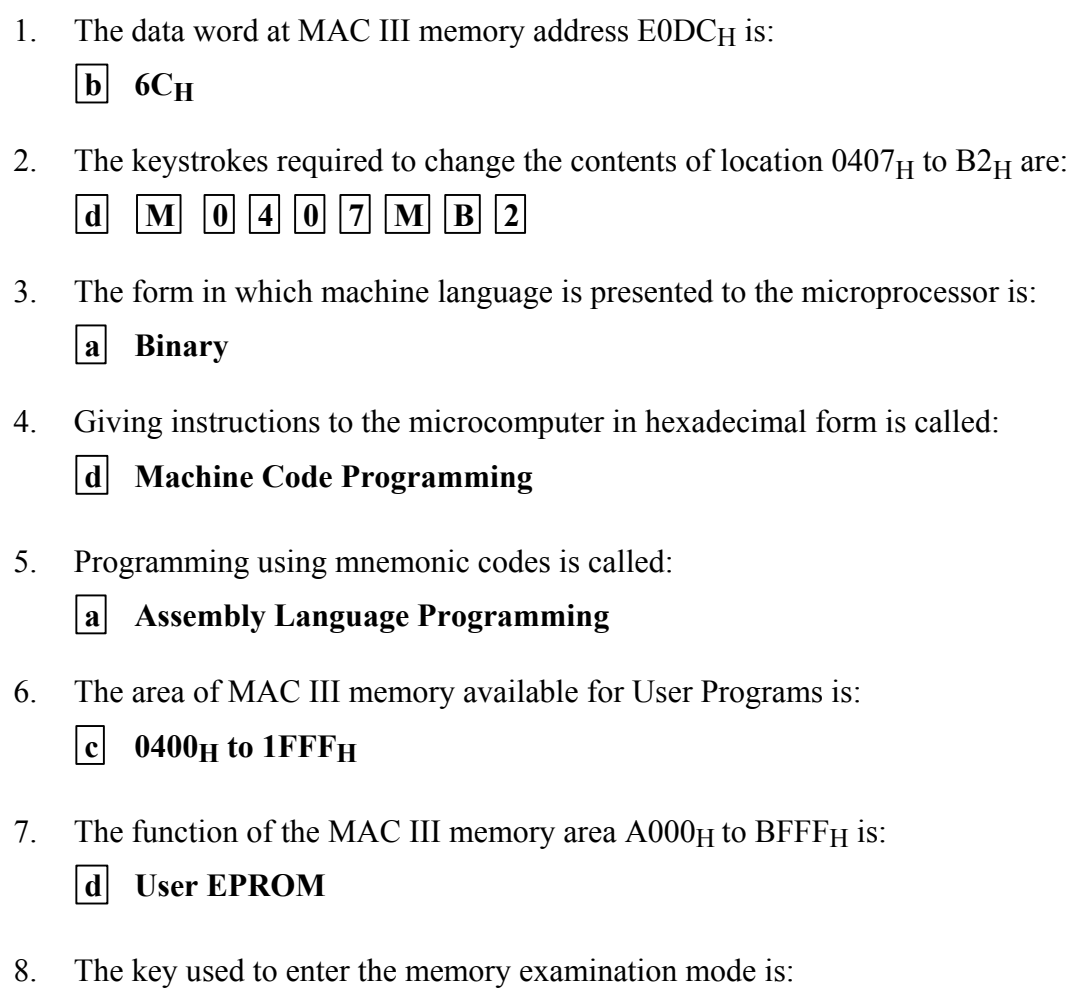

- $|d|$  M
- 9. The keystrokes required to run the program which starts at location  $1000<sub>H</sub>$  are:

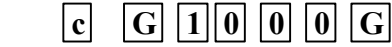

## **Chapter 3 Writing Machine Code Programs**

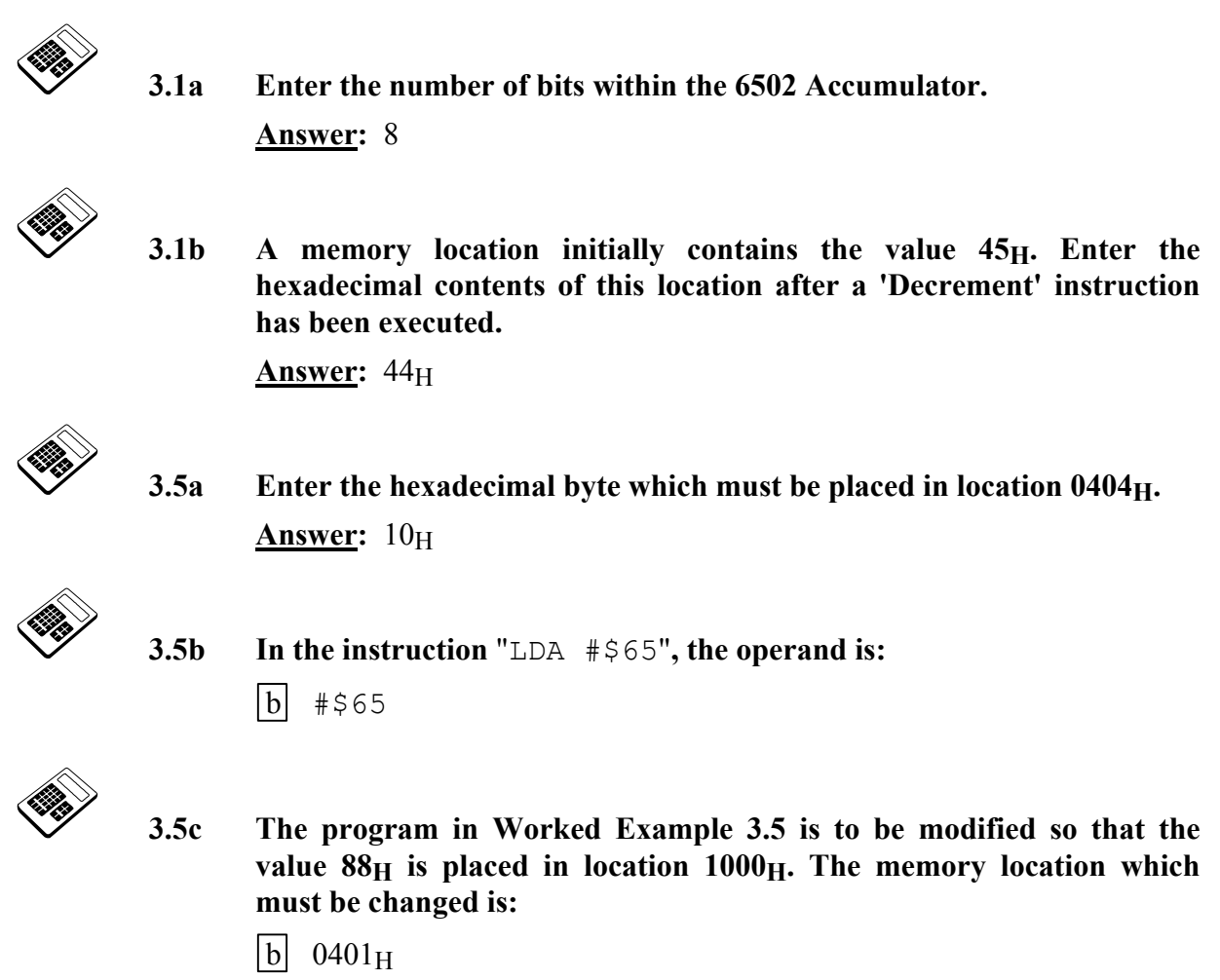

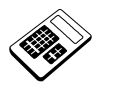

 **3.6a The re-coded program in Worked Example 3.6 is to be modified so that the result is saved in location 1040H. Enter the byte that must be placed in location 0607H.** 

Answer:  $40<sub>H</sub>$ 

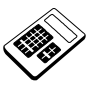

 **3.7a Write a program, starting at memory location 0900H, that will add the**  hexadecimal values  $56H$  and  $78H$ . The result should then be saved in memory location 1060<sub>H</sub>. Run your program and then examine the contents of location 1060<sub>H</sub>. Enter the byte that you **find at this location.** 

Answer: CE<sub>H</sub>

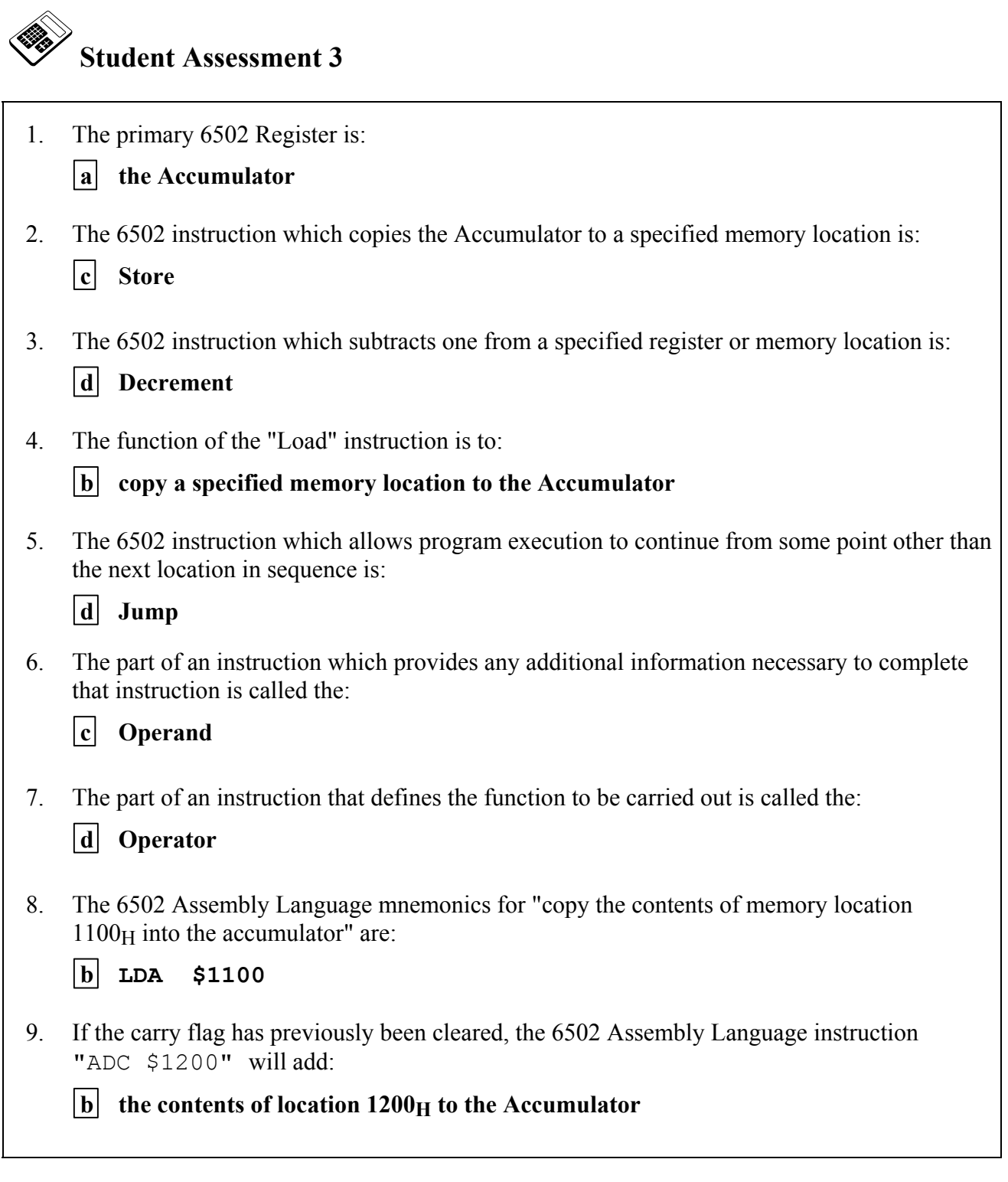

*Continued ...*

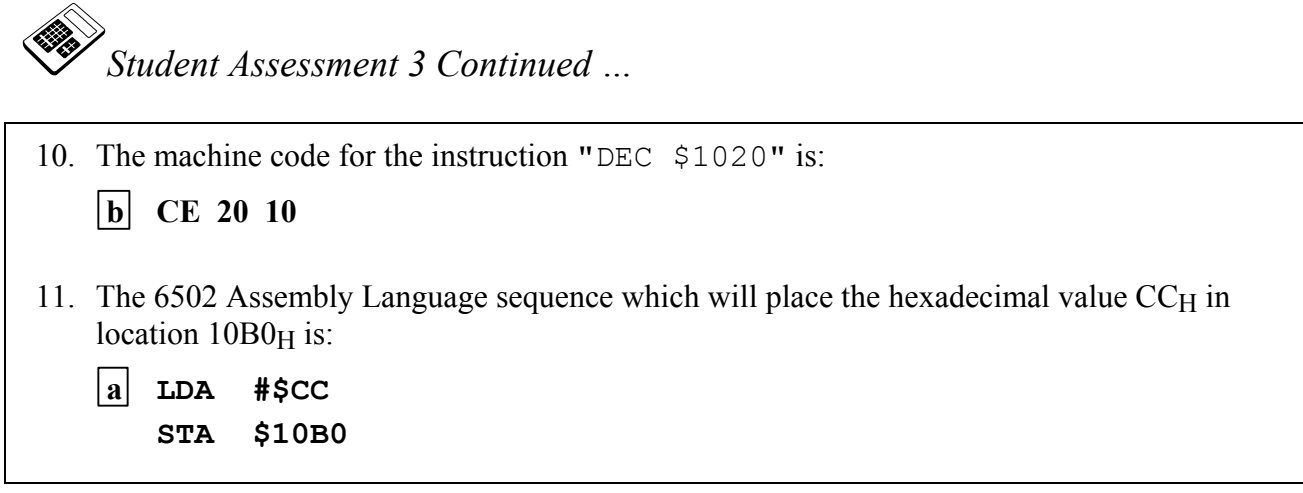

## **Chapter 4 Program Debugging**

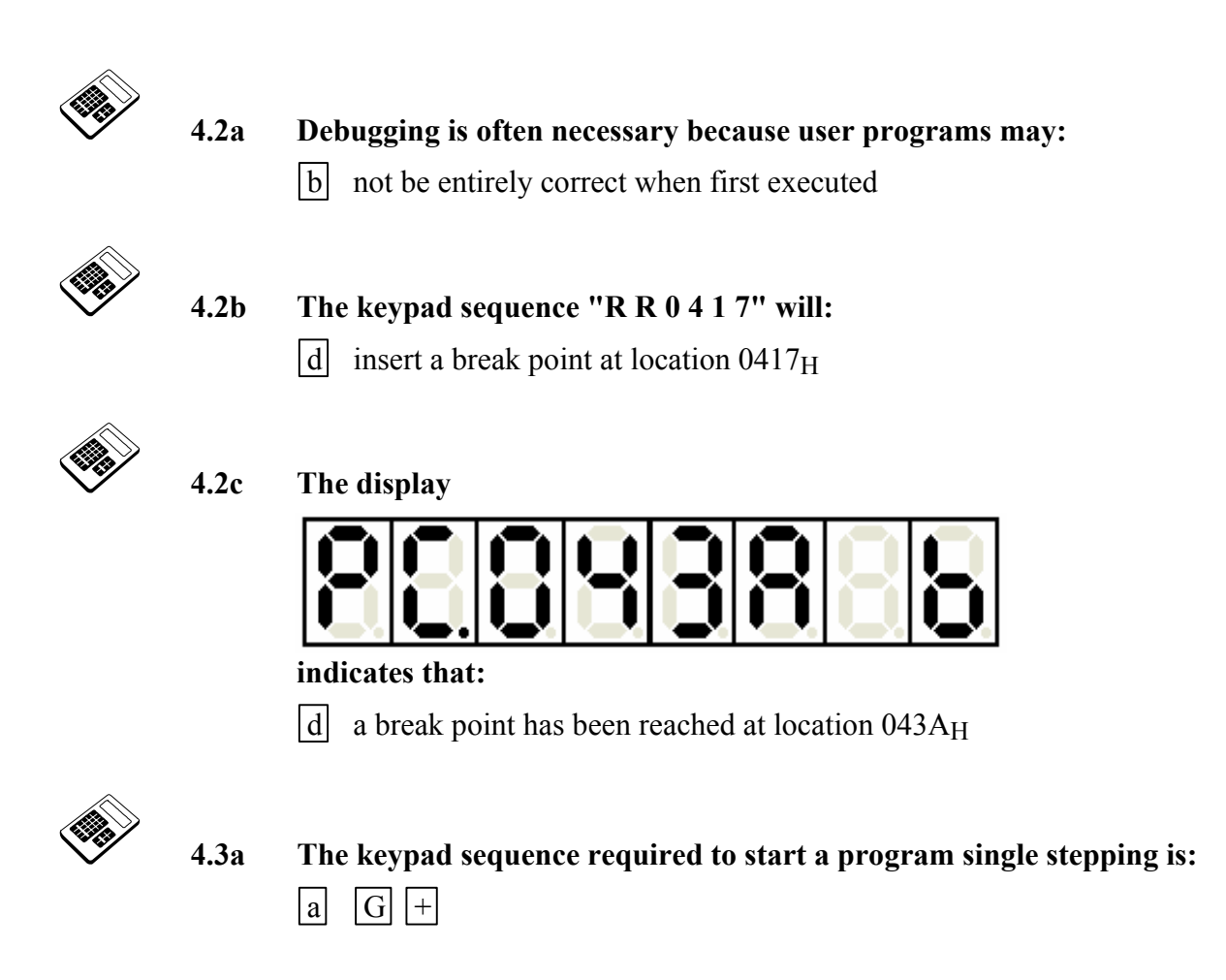

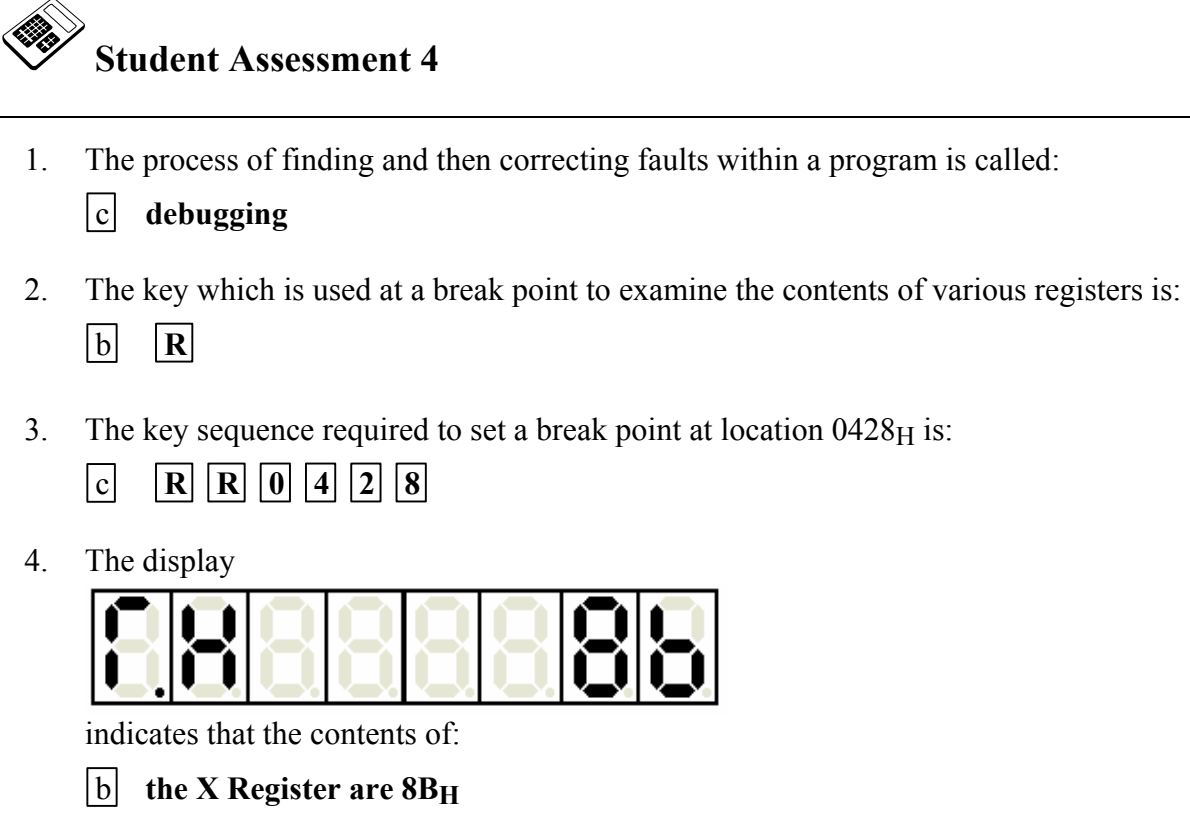

### **Chapter 5 Using the Merlin Text Editor**

Some familiarity with the fundamental operations of a PC has been assumed. Students new to the PC may require extra work to cover basic aspects such as text editing, navigating menus and submenus etc. As with assembly language programming, students will learn more effectively if the number of commands available is restricted in the early stages. The text takes this approach, leading the student through graded exercises. No attempt is made at formal "keyboard familiarization" since experience has shown that actual use of the text editor will lead naturally to such familiarization.

The importance of regularly saving work should be stressed to students. It is important to acquire this habit now, before any problems arise.

Short text passages can be prepared and edited as desired if learning is proving slow. It is however important to emphasize that this chapter is designed to give the basic skills in text editing required to produce assembly language source code programs.

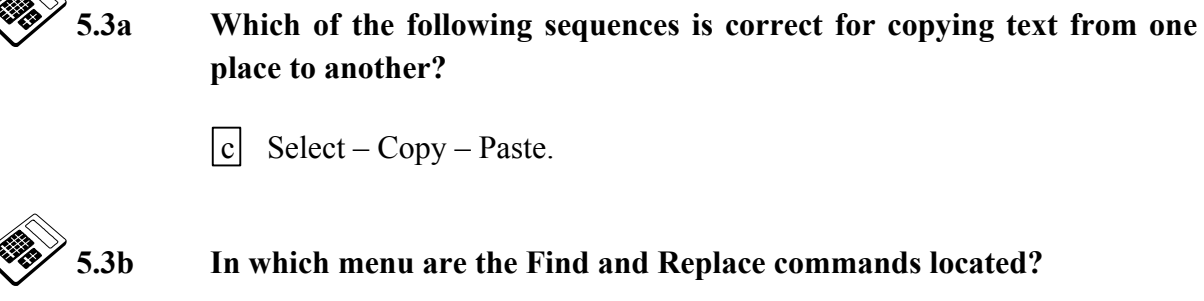

b Edit.

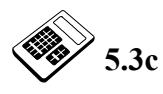

**5.3c The file extension used for Assembly language source code is:** 

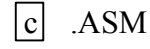

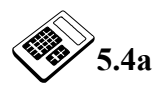

**5.4a Which of the following fonts is** *not* **available from the Fonts window?**

c Garamond.

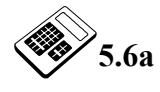

**5.6a The link displayed at the bottom of the 'Using the source code editor' page is:**

 $|a|$  Assembling a program.

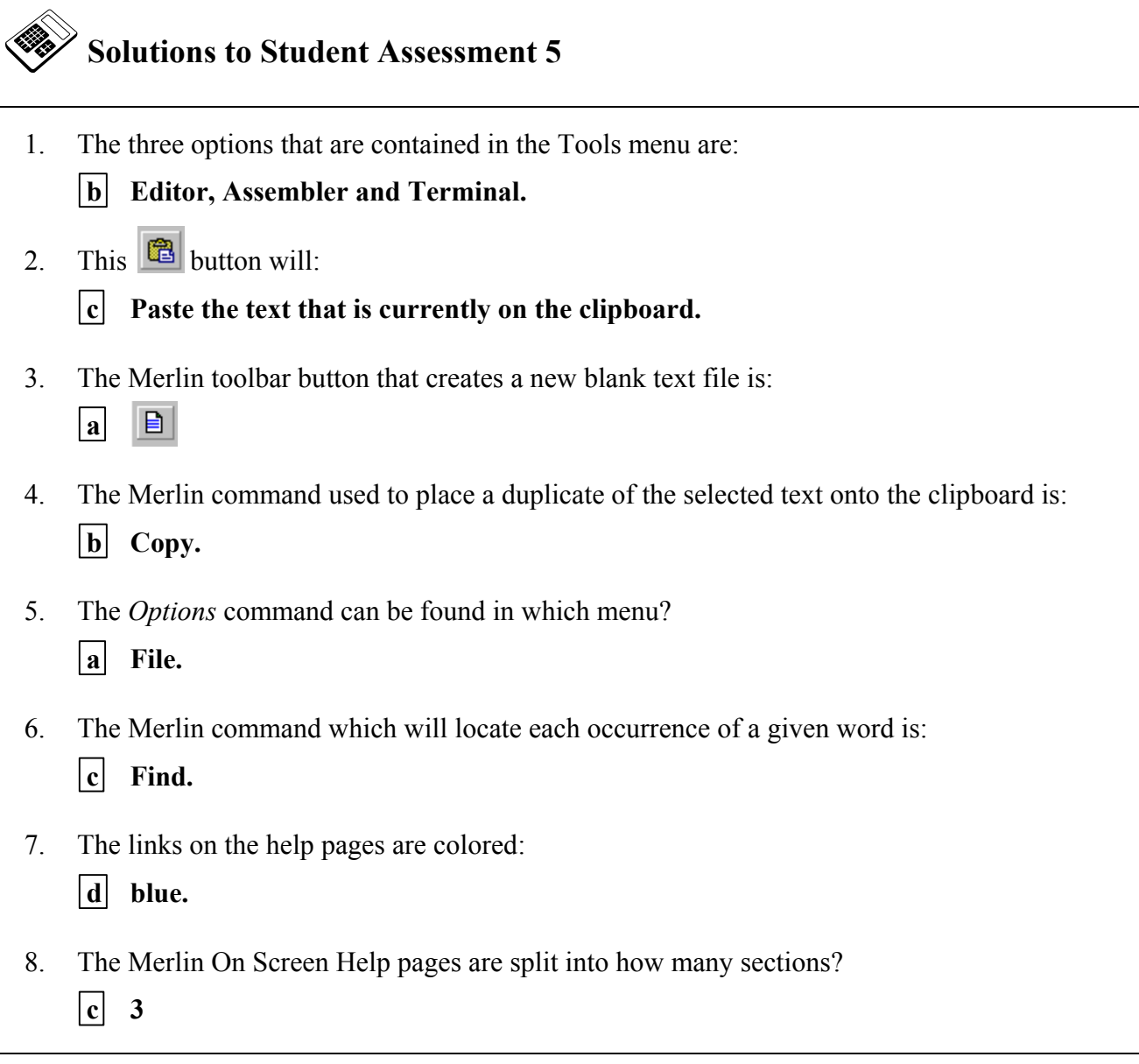

## **Chapter 6 Introduction to Development Systems**

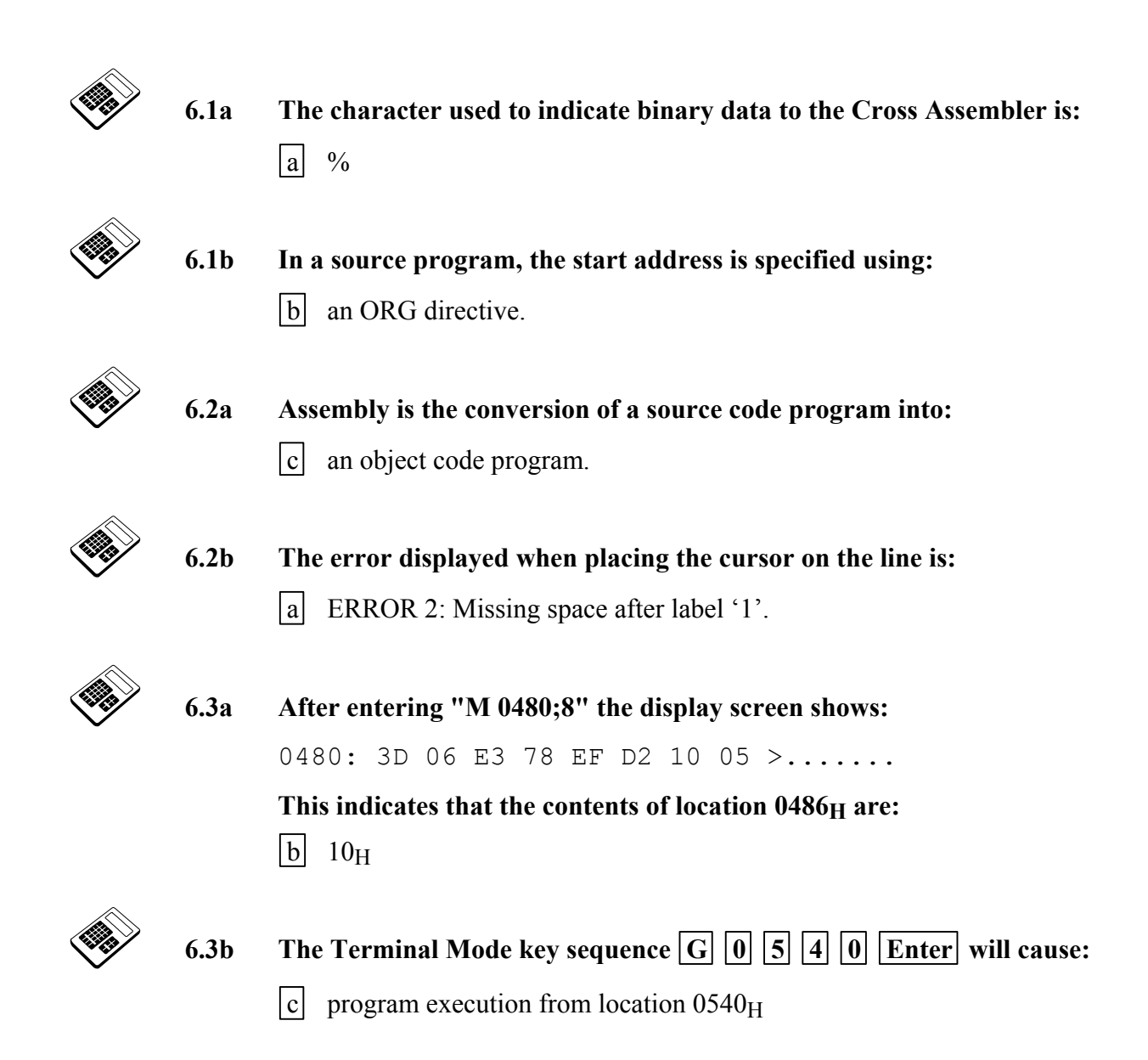

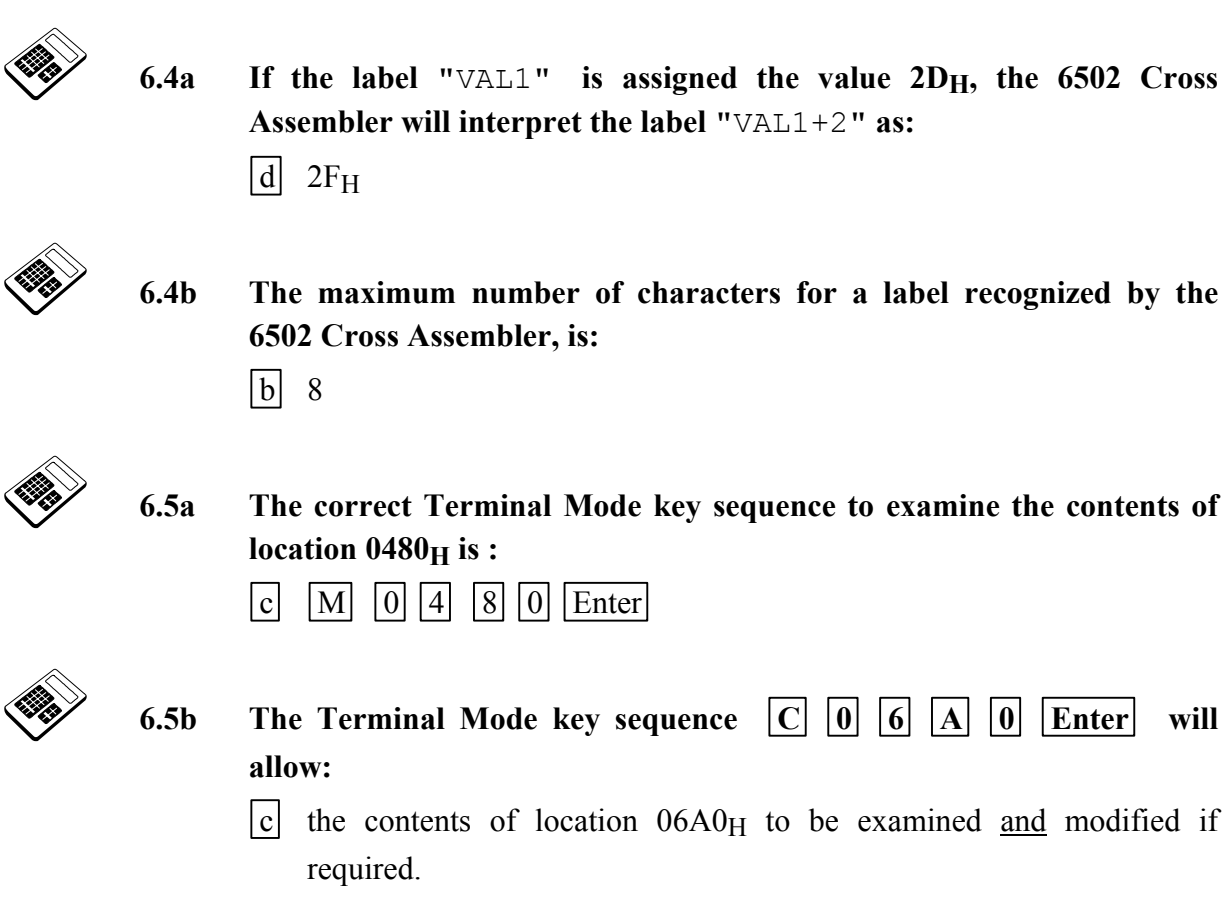

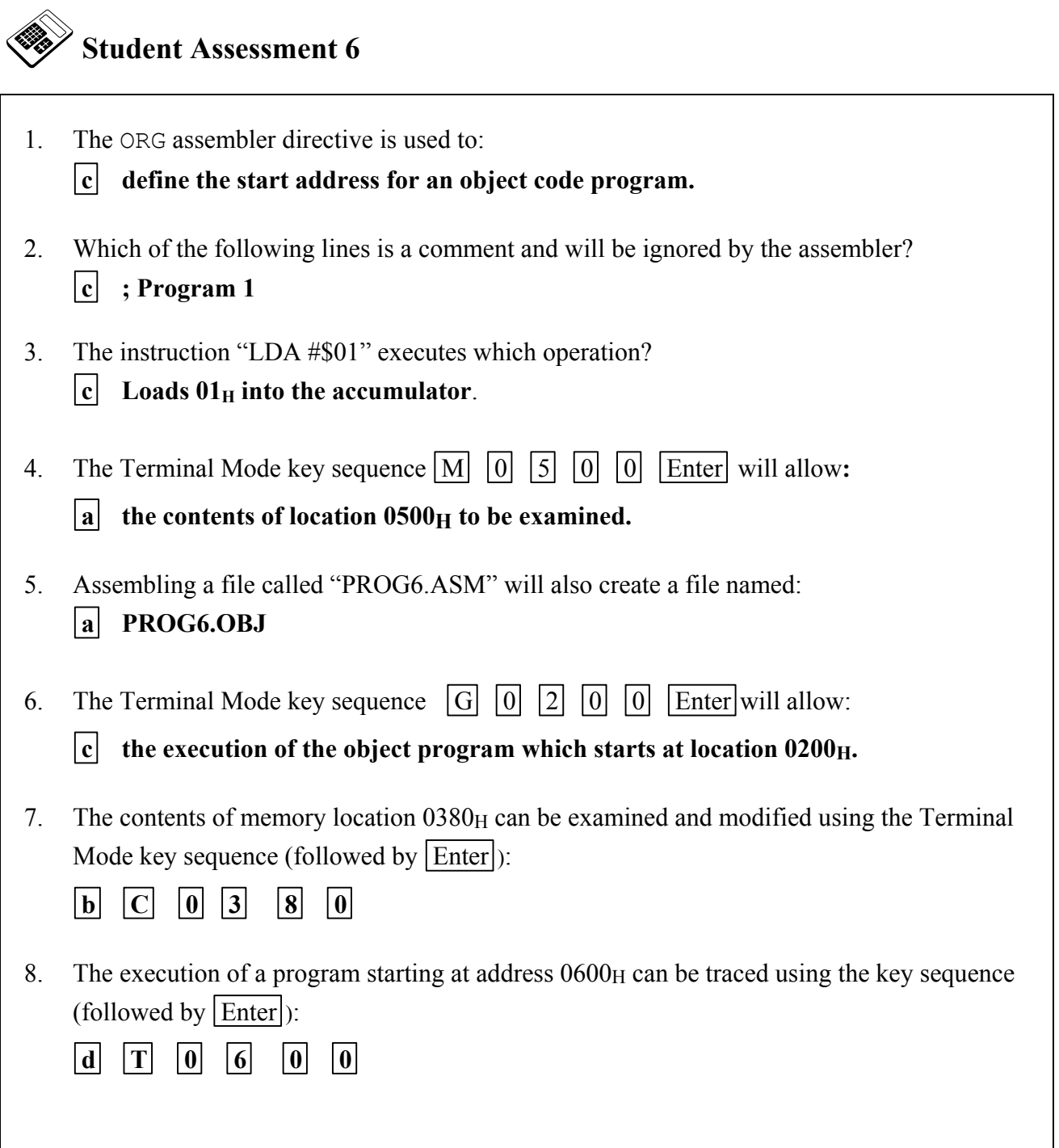

# **Chapter 7 Addressing Modes**

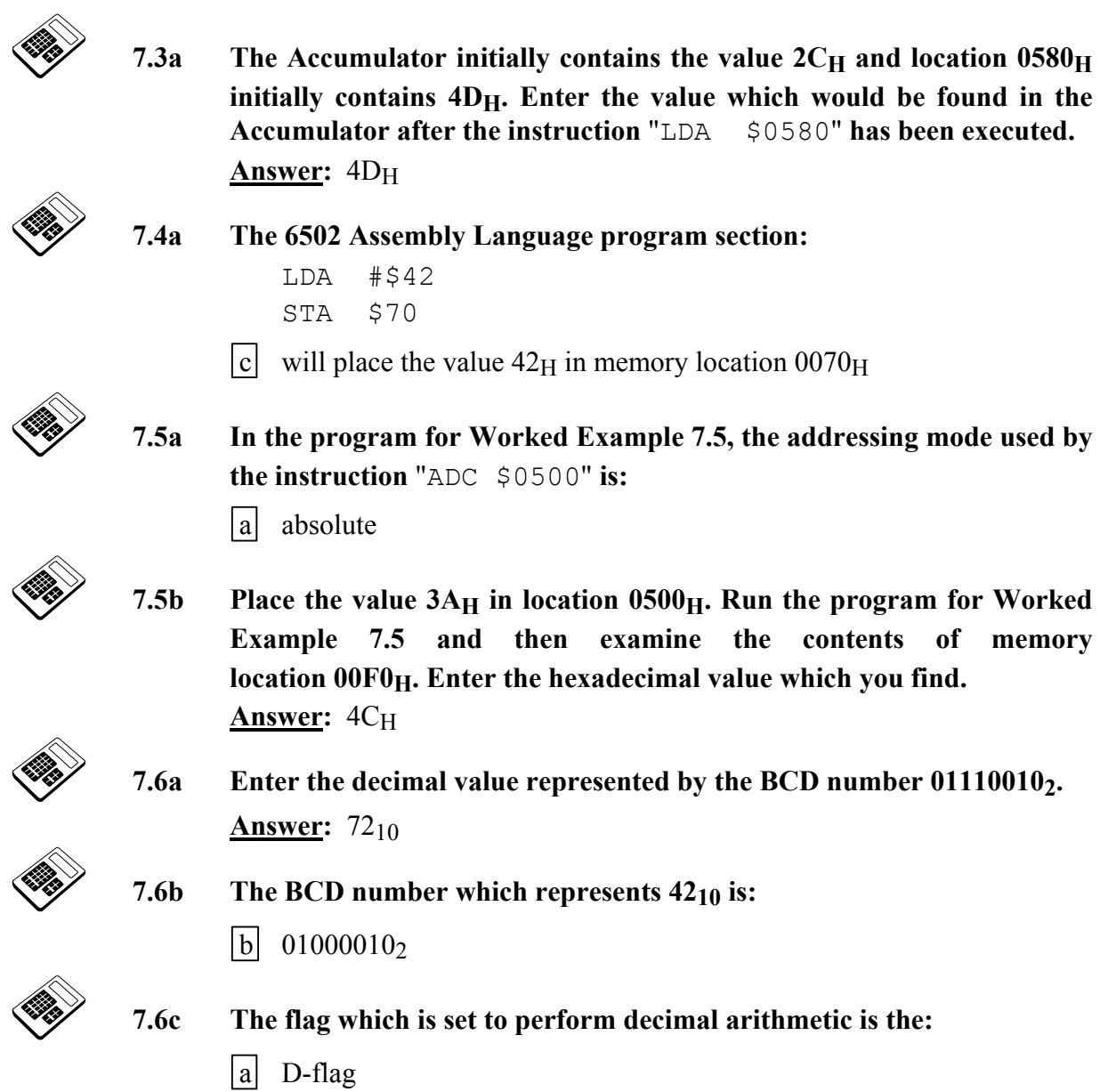

- **7.7a In the program for Worked Example 7.7, the addressing mode used by the instruction** "LDA #\$12" **is:** 
	- $|b|$  immediate
- **7.7b The program for Worked Example 7.7, is to be changed so that the result will be saved in location 0500<sub>H</sub>. The instruction "STA \$E0" must be replaced by:**

d STA \$0500

### **7.8 Practical Assignment**

Write a program, starting at location 0400<sub>H</sub>, which will perform **binary** addition of the contents of memory locations  $0050<sub>H</sub>$ ,  $0051<sub>H</sub>$ , and  $0052<sub>H</sub>$ . The result should be saved in memory location 1000H.

**Note: This requires binary arithmetic.**

### **Typical Solution:**

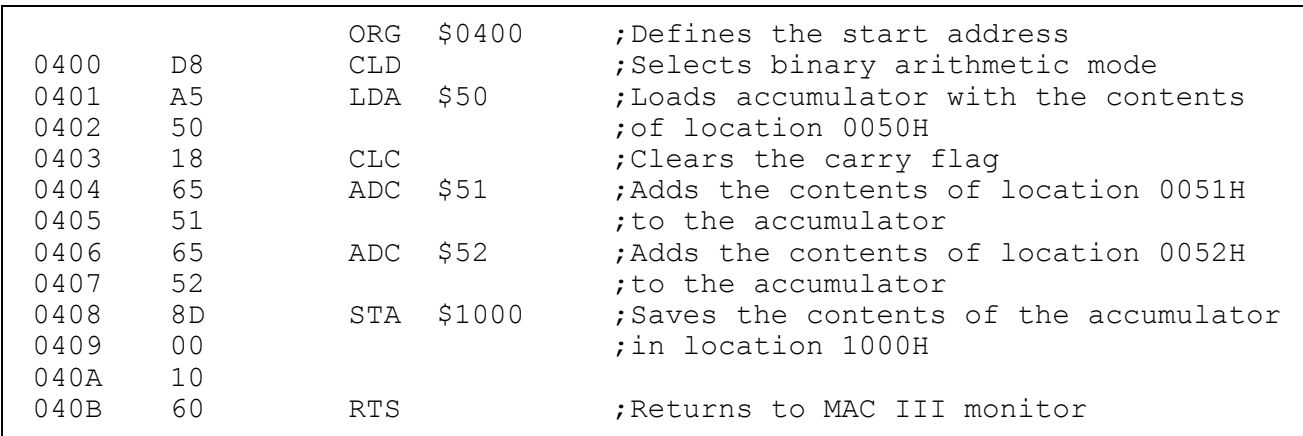

7.8a Place the value  $2B_H$  in memory locations  $0050_H$ ,  $0051_H$ , and  $0052_H$ . **Run your program for Practical Assignment 7.8 and enter the hexadecimal value you find in location 1000H.** 

**Answer:** 81<sub>H</sub>

 **7.8b Modify your program for Practical Assignment 7.8 so that it will**  calculate the decimal sum of the contents of locations  $0050<sub>H</sub>$ ,  $0051<sub>H</sub>$ , **and 0052H. Place the BCD number representing the decimal value 1910, into memory locations 0050H, 0051H, and 0052H. Run your modified program, then enter the decimal value represented by the BCD number which you find in location 1000H.** 

**Answer: 57<sub>10</sub>** 

- 
- **7.10a Run the program for Worked Example 7.10. Examine the contents of**  location 1100<sub>H</sub>. Enter the hexadecimal value you find at this location. **Answer: 0D**H
- 
- **7.10b Modify the program for Worked Example 7.10 so that it will subtract 4DH from 71H. Run your program and then examine the contents of**  location 1100<sub>H</sub>. Enter the hexadecimal value you find at this location. **Answer:** 24H

### **7.11 Practical Assignment**

Write a program which will add the BCD number representing the value  $21_{10}$  to the BCD number at location  $0070_H$  and then subtract the BCD number at location  $0510_H$  from the result. The final result must be stored as a BCD number in location 0520<sub>H</sub>.

 **Note: This problem requires decimal arithmetic.**

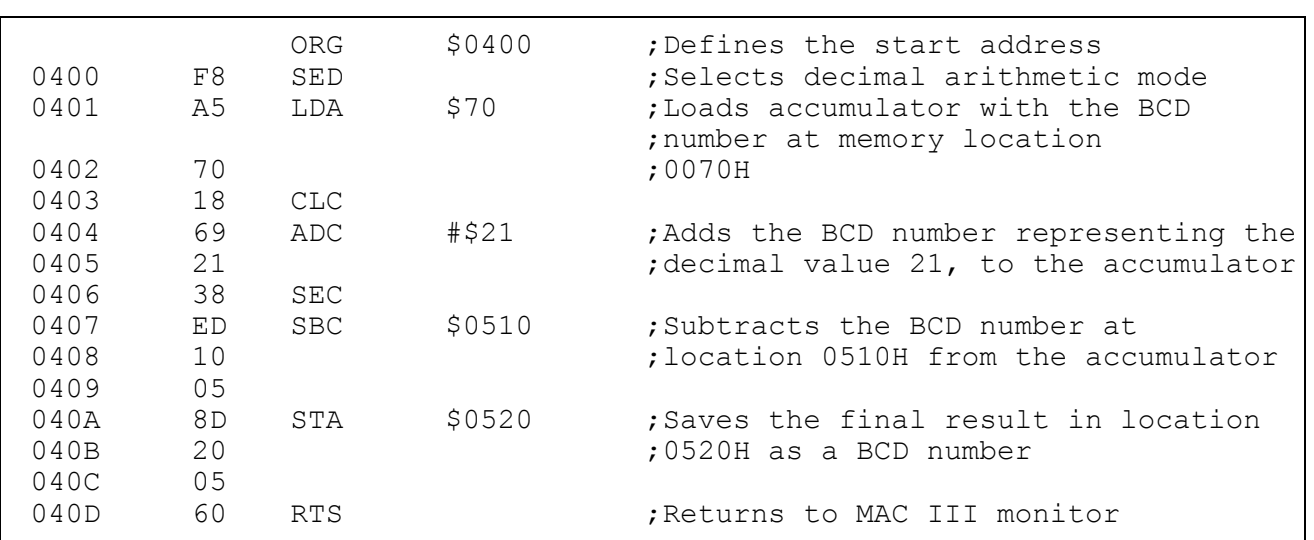

### **Typical Solution:**

 **7.11a Place the BCD number representing 3210 in memory location 0070H** and the BCD number representing 34<sub>10</sub> in location 0510<sub>H</sub>. Run your **program for Practical Assignment 7.11 and enter the decimal value represented by the BCD number at location 0520H.** 

**Answer:** 19<sub>10</sub>

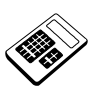

 **7.11b Modify your program for Practical Assignment 7.11 so that it will perform binary arithmetic. Place the value 3E<sub>H</sub> in memory location**  $0070_H$  and the value  $42_H$  in location  $0510_H$ . Run your modified **program and enter the hexadecimal value you find in location 0520H.**  Answer:  $1D_H$ 

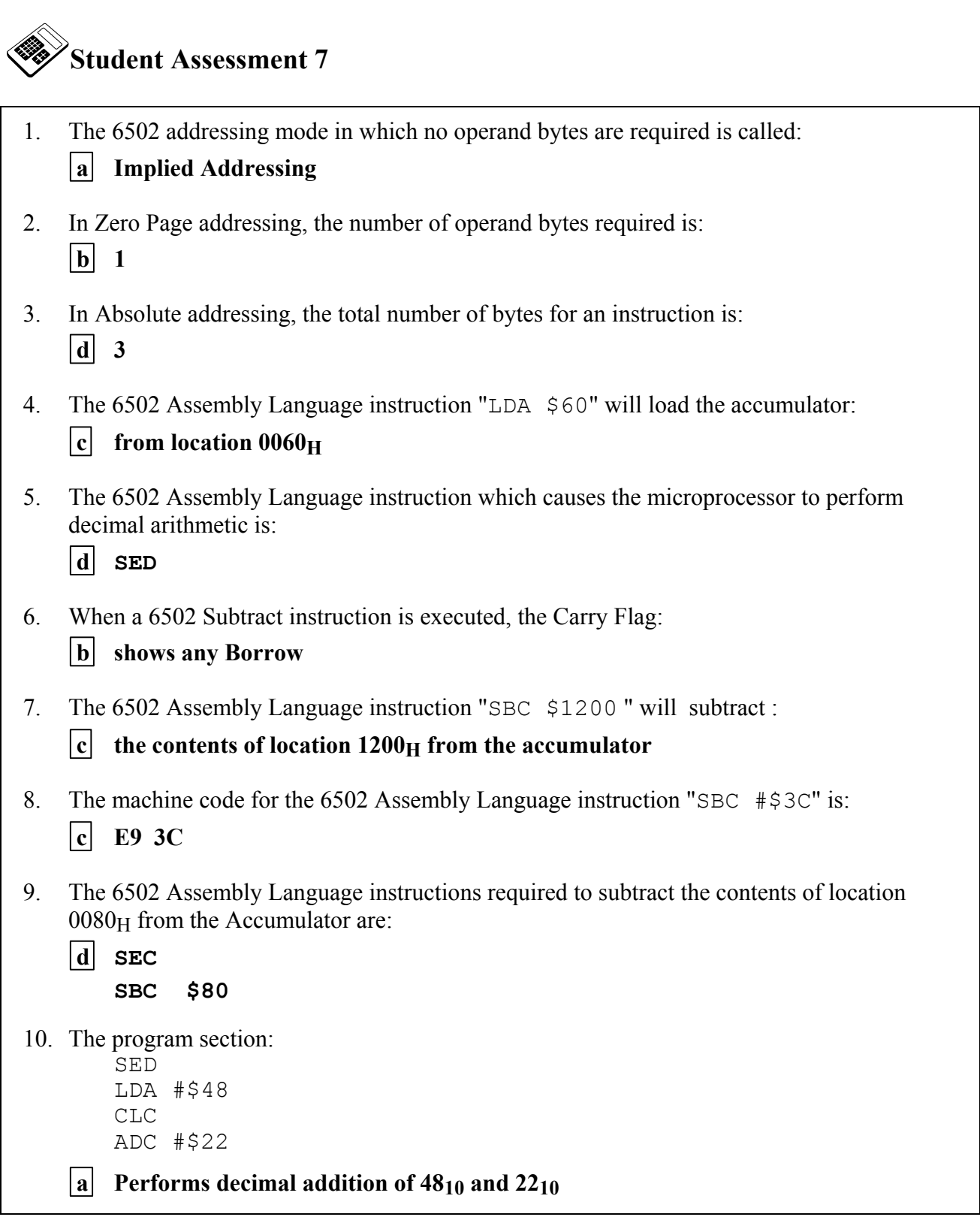

## **Chapter 8 Negative Binary Numbers**

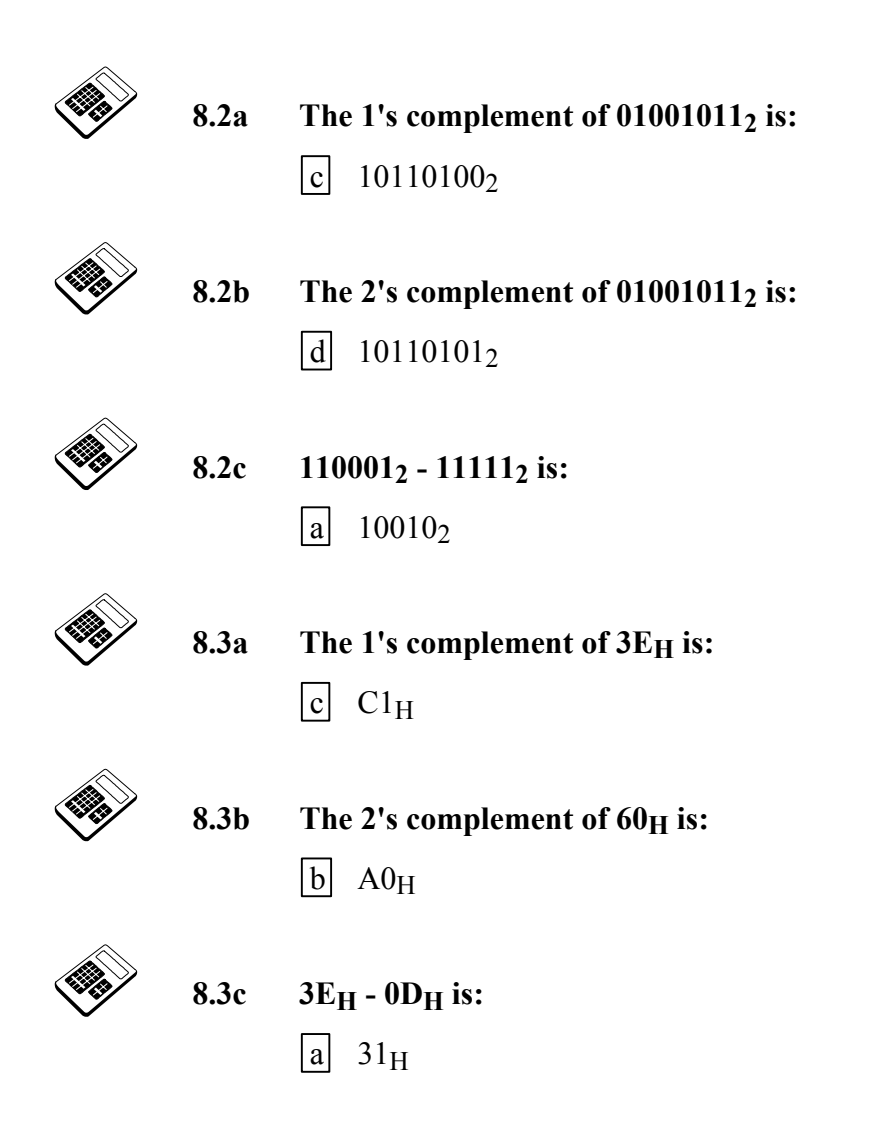

- 8.4a The 8-bit 2's complement form of -21<sub>H</sub> is: d DFH 8.4b Enter the 8-bit 2's complement form of -55<sub>H</sub> (in hexadecimal). **Answer:** ABH 8.5a Enter the 8-bit 2's complement form of -B<sub>H</sub> (in hexadecimal).
- 
- **8.5b 39H 62H is:** 
	- $\begin{bmatrix} b \end{bmatrix}$  -29<sub>H</sub>

**Answer:** F5H

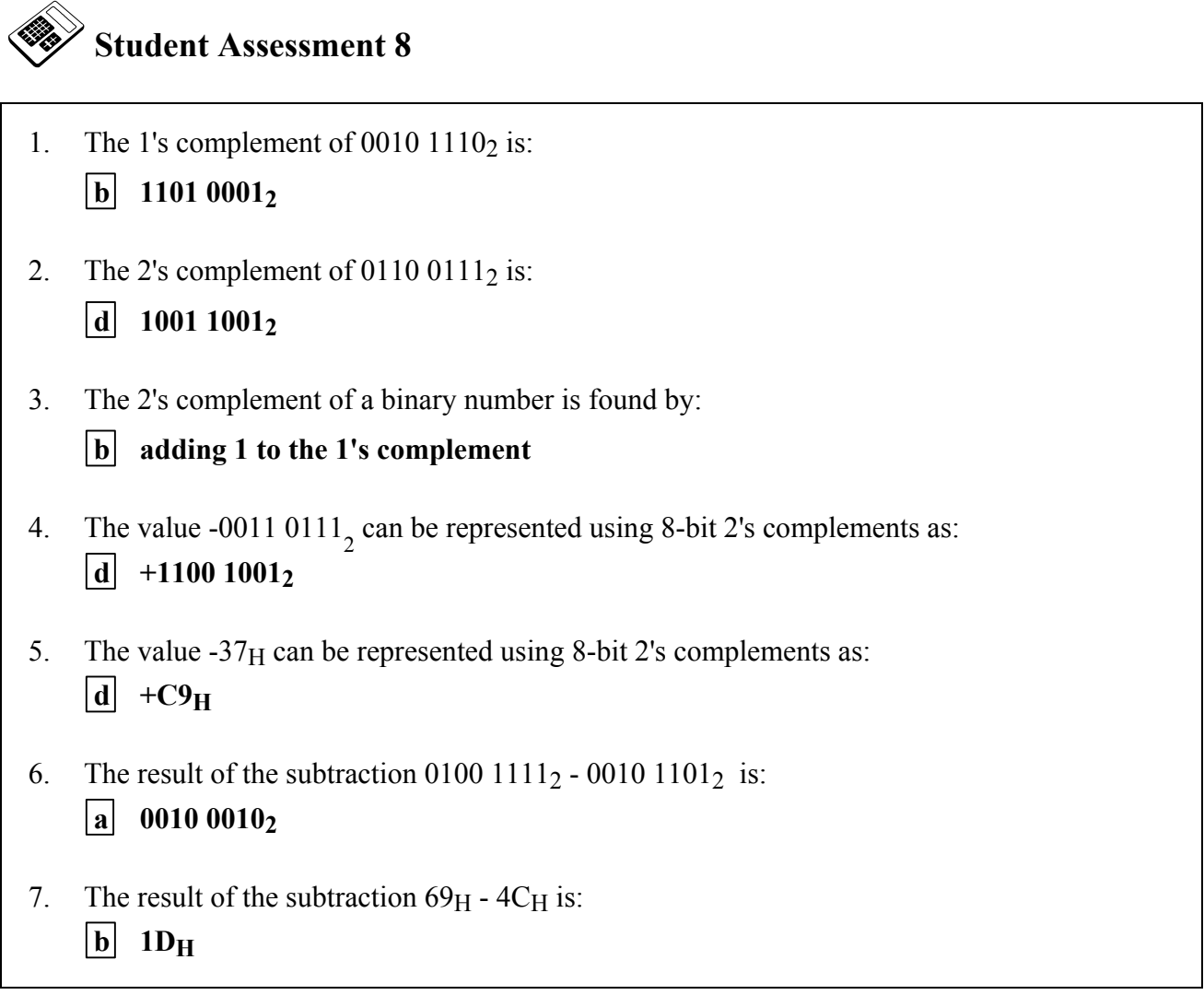

# **Chapter 9 Programs with Loops**

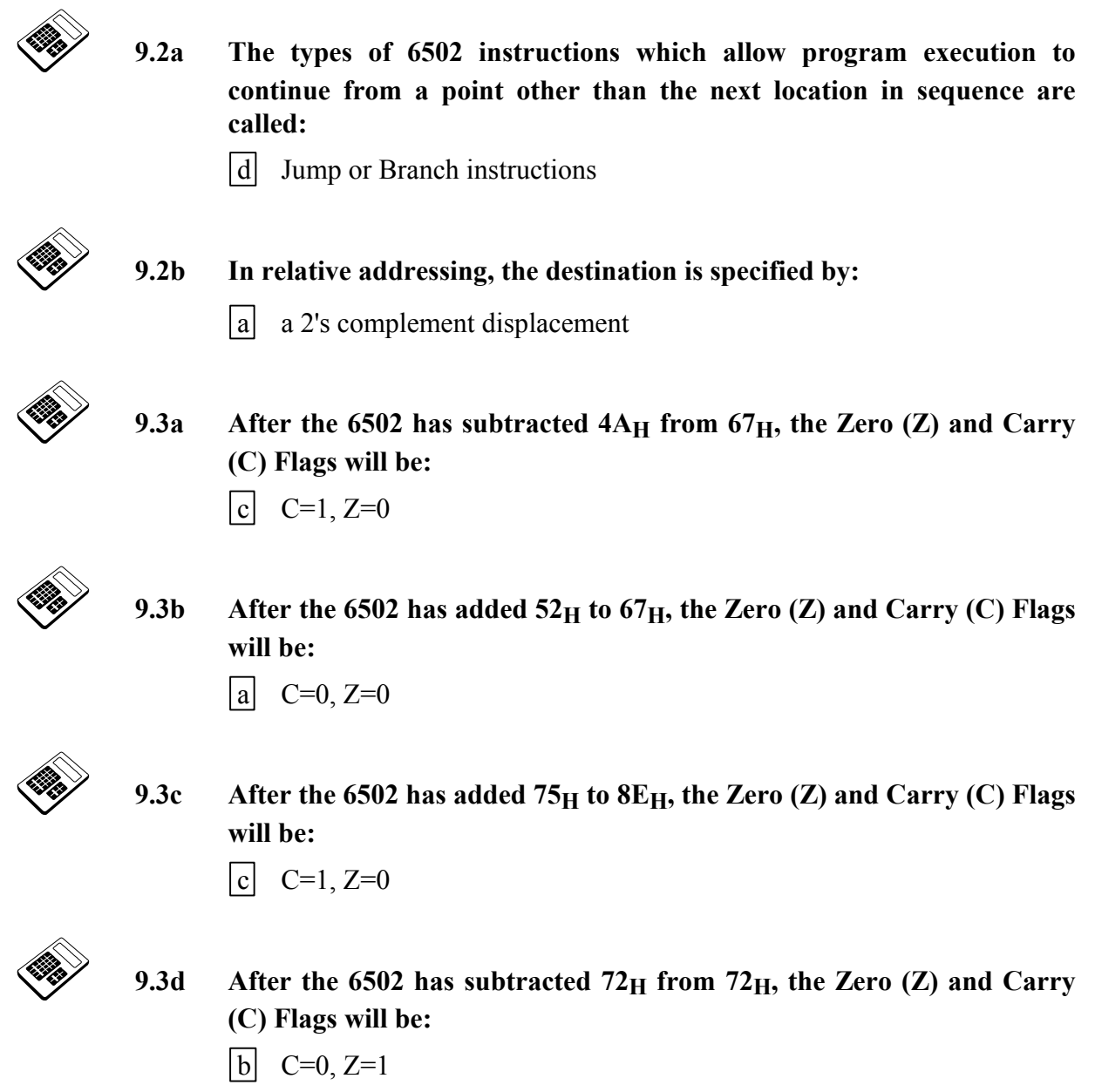

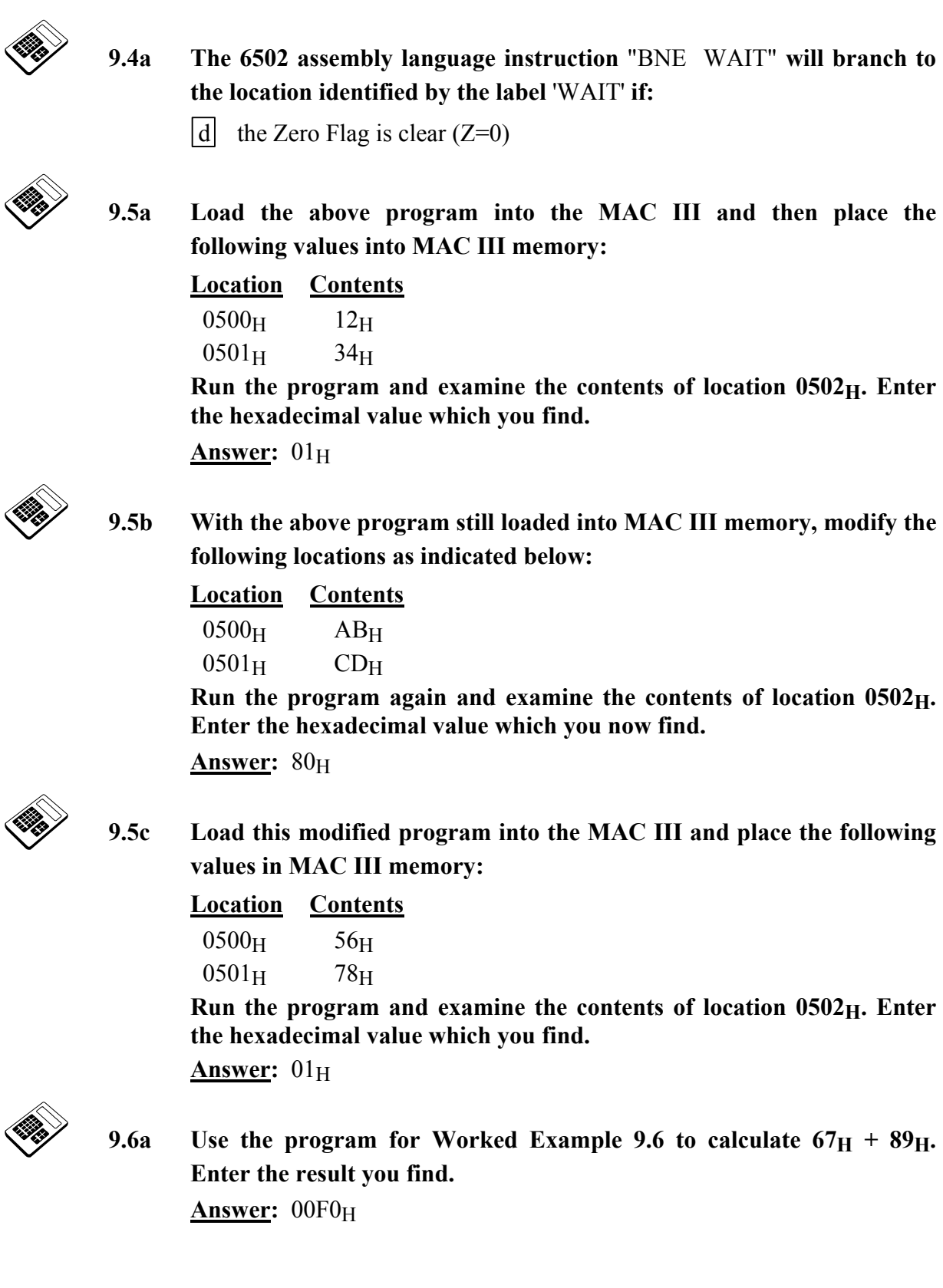
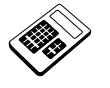

**9.6b** Use the program for Worked Example 9.6 to calculate  $CD_H + EF_H$ . **Enter the result you find.**  Answer: 01BC<sub>H</sub>

## **9.7 Practical Assignment**

Write a program which will examine the contents of location  $0500<sub>H</sub>$ . If the contents are  $00<sub>H</sub>$ , location 00FF<sub>H</sub> should be loaded with 80<sub>H</sub>. If the contents are non-zero, location 00FF<sub>H</sub> should be loaded with 7FH.

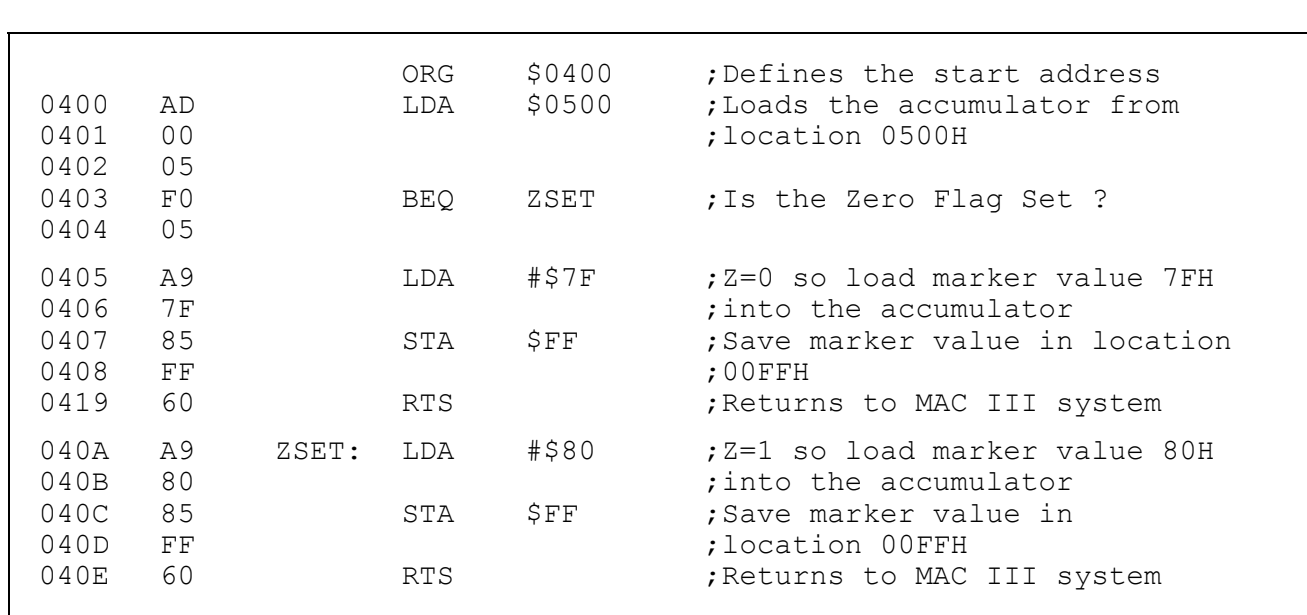

## **Typical Solution:**

 **9.7a Load your program for Practical Assignment 9.7 into the MAC III.**  Place the value 56<sub>H</sub> in memory location 0500<sub>H</sub>. Run your program and **then examine the contents of location 00FFH. Enter the hexadecimal value which you find.** 

Answer: 7F<sub>H</sub>

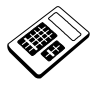

 **9.7b With your program for Practical Assignment 9.7 still loaded in**  MAC III memory, now place the value  $00<sub>H</sub>$  in memory location  $0500<sub>H</sub>$ . **Run your program again and examine the contents of location 00FFH. Enter the hexadecimal value which you find. Answer: 80H** 

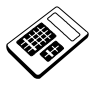

9.9a Load the above program into the MAC III. Place the value 28<sub>H</sub> in memory location 0500<sub>H</sub>. Run your program and then examine the **contents of location 0500H. Enter the hexadecimal value which you find.** 

**Answer:** 2FH

#### **9.10 Practical Assignment**

Location  $0500_H$  contains a value between  $00_H$  and  $12_H$  which is to be multiplied by the value 0EH. Write a program which will perform this multiplication, saving the result in location 00F0H.

**HINT**: A simple means of achieving multiplication is to add a value to itself a given number of times.

|      |                |             | ORG        | \$0400 | : Defines the start address          |
|------|----------------|-------------|------------|--------|--------------------------------------|
| 0400 | A9             |             | LDA        | #\$0D  | ;Loads the accumulator with the      |
| 0401 | OD             |             |            |        | : count value (ODH)                  |
| 0402 | 85             |             | STA        | SFF    | ; Saves the count value in location  |
| 0403 | FF             |             |            |        | $:00$ FFH                            |
| 0404 | D <sub>8</sub> |             | CLD        |        | ; Selects binary arithmetic mode     |
| 0405 | 18             |             | <b>CLC</b> |        |                                      |
| 0406 | AD             |             | LDA        | \$0500 | ;Loads the contents of location      |
| 0407 | 0 <sup>0</sup> |             |            |        | ;0500H into the accumulator          |
| 0408 | 05             |             |            |        |                                      |
| 0409 | 6D             | ADDVAL: ADC |            | \$0500 | Adds the contents of location        |
| 040A | 0 <sup>0</sup> |             |            |        | :0500H to itself                     |
| 040B | 0 <sub>5</sub> |             |            |        |                                      |
| 040C | C <sub>6</sub> |             | DEC        | \$FF – | Reduces the loop count by 01H        |
| 040D | FF             |             |            |        |                                      |
| 040E | D <sub>0</sub> |             | BNE        | ADDVAL | Branch back to repeat the addition;  |
| 040F | F9             |             |            |        | ; until the loop count is zero       |
| 0410 | 85             |             | STA        | \$F0   | ; Saves the result in location OOFOH |
| 0411 | F0             |             |            |        |                                      |
| 0412 | 60             |             | RTS.       |        | Returns to MAC III system,           |
|      |                |             |            |        |                                      |

### **Typical Solution:**

A common student error is to make the initial count value  $0E_H$  rather than  $0D_H$ . The program structure shown performs the addition **before** the loop counter is decremented. Thus the initial value must be  $01_H$  **less** than the required count.

Class discussion could focus on alternative programming strategies for this type of problem.

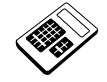

 **9.10a Use your program for Practical Assignment 9.10 to calculate 0AH x 0EH. Enter the result you find.**  Answer: 8C<sub>H</sub>

 **9.10b Modify your program for Practical Assignment 9.10 to calculate 09H x 08H. Enter the result you find. Answer: 48H** 

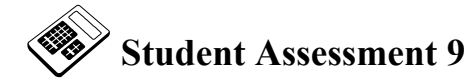

- 1. The type of structure used to repeat a section of program several times is called:  $|c|$  a Loop
- 2. The program section described by the flowchart shown below will:
	- **b** repeat until a condition becomes true

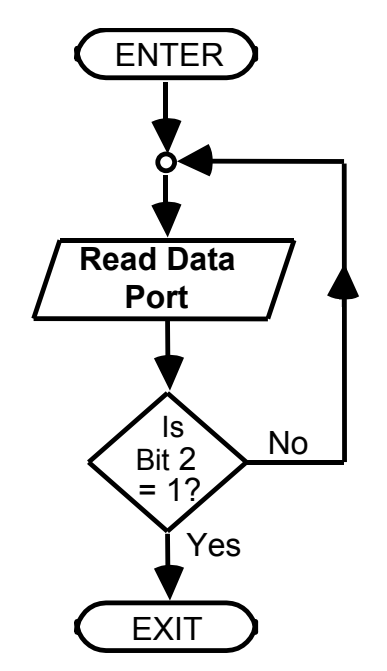

3. The type of JUMP or BRANCH which is always taken is called a

## **d** Unconditional Jump or Branch

4. The types of JUMPs or BRANCHes which allow the microprocessor to make decisions are called:

### **a** Conditional Jumps or Branches

5. The type of addressing where the destination is expressed in terms of the number of bytes forward or backward from the present location is called:

### **d** Relative

- 6. The largest positive 8-bit offset for relative addressing is:
	- $|c|$  127<sub>10</sub>

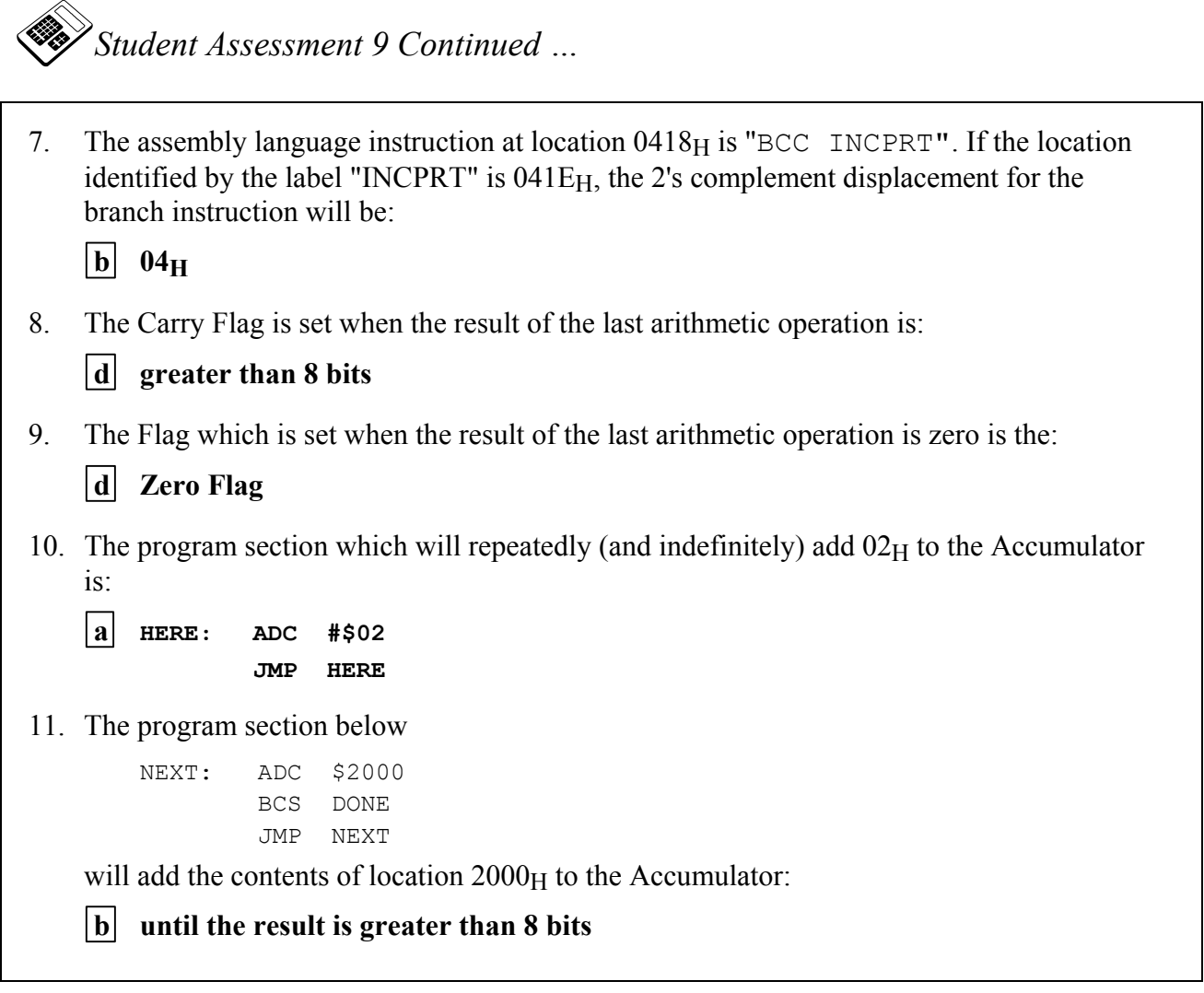

# **Chapter 10 Further Programs with Loops**

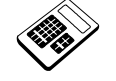

- **10.1a** If the Accumulator contains the value 49<sub>H</sub> and then the instruction "CMP #\$49" **is executed, the status of the Carry (C) and Zero (Z) Flags will be:**   $|d|$  C=1, Z=1
- 
- **10.1b The Accumulator initially contains the value 3AH. The instruction**  "CMP #\$25**" is then executed. Enter the new contents of the Accumulator (in hexadecimal). Answer:** 3AH
- 10.1c The Accumulator initially contains the value 77<sub>H</sub>. A COMPARE **instruction is executed. This sets the Carry (C) Flag and clears the Zero (Z) Flag. The value which was compared with the Accumulator was:** 
	- | a| less than  $77<sub>H</sub>$
- **10.2a Load the program for Worked Example 10.2 into MAC III memory.**  Place the value  $46<sub>H</sub>$  in location  $0500<sub>H</sub>$  and the value  $71<sub>H</sub>$  in location **0501H. Run the program and examine the contents of location 0502H. Enter the hexadecimal value which you find. Answer: 71H**
- 
- **10.3a Load the program for Worked Example 10.3 into MAC III memory.**  Place the value  $52<sub>H</sub>$  in location  $0500<sub>H</sub>$ . Run the program and then examine the contents of location 0500<sub>H</sub>. Enter the hexadecimal value **which you find.**

**Answer:** AAH

### **10.4 Practical Assignment**

Write a program which will examine the contents of location 0050<sub>H</sub>. If this location contains 99<sub>H</sub>, then location 0500<sub>H</sub> should be loaded with  $81_H$ . Otherwise location 0500<sub>H</sub> should be loaded with  $7E_H$ .

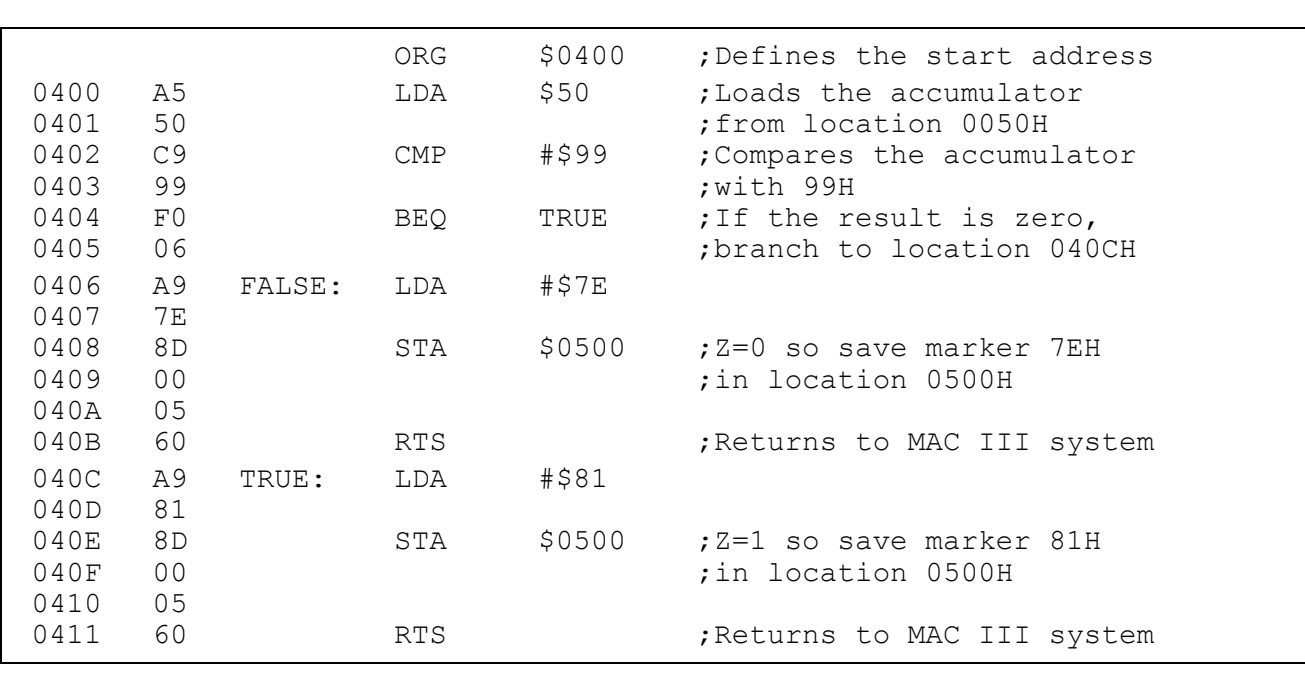

## **Typical Solution**

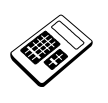

 **10.4a Load your program for Practical Assignment 10.4 into MAC III**  memory. Place the value 3B<sub>H</sub> in location 0050<sub>H</sub>. Run the program and then examine the contents of location 0500<sub>H</sub>. Enter the hexadecimal **value which you find.** 

**Answer:** 7EH

 **10.4b The number of times that your program for Practical Assignment 10.4 uses a** "CMP" **instruction is:** 

|a| once

## **10.5 Practical Assignment**

Write a program which will inspect the contents of location 0580<sub>H</sub>. Location 00FF<sub>H</sub> should then be loaded with a marker value thus:

If the contents of location  $0580<sub>H</sub>$  are:

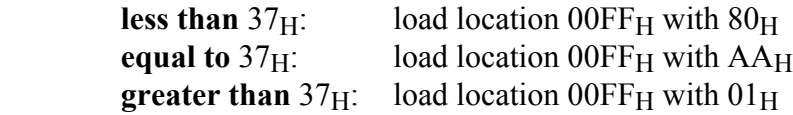

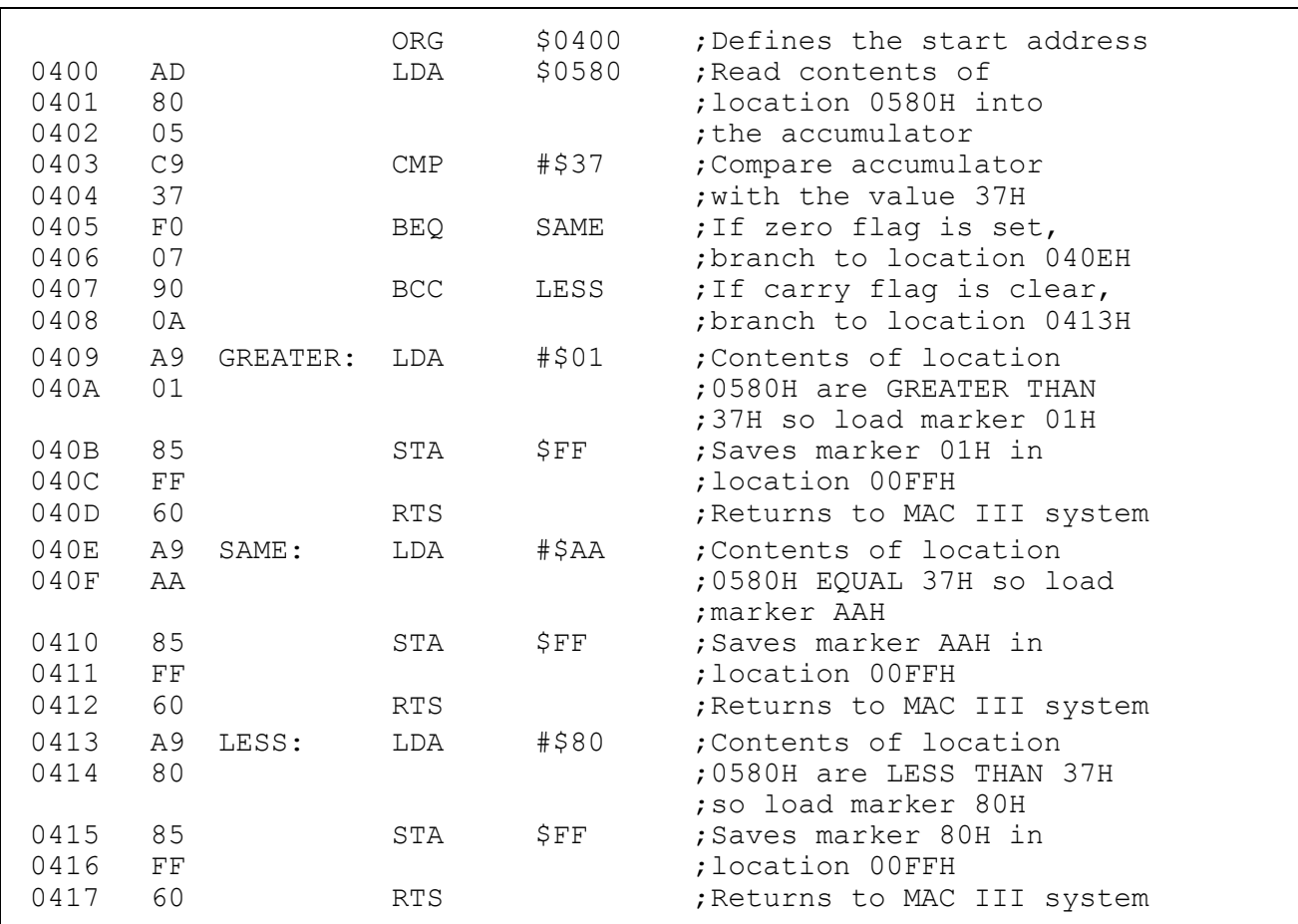

## **Typical Solution**

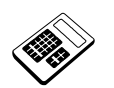

 **10.5a Load your program for Practical Assignment 10.5 into MAC III**  memory. Place the value 93<sub>H</sub> in location 0580<sub>H</sub>. Run the program and **then examine the contents of location 00FFH. Enter the hexadecimal value which you find.** 

**Answer: 01H** 

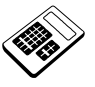

 **10.5b Enter the number of times that your program for Practical Assignment 10.5 uses a** "CMP" **instruction. Answer:** range 1 to 2

## **10.6 Practical Assignment**

Write a program which will inspect the contents of locations  $0050<sub>H</sub>$ ,  $0051<sub>H</sub>$  and  $0052<sub>H</sub>$ . The largest of these should then be saved in location 0500<sub>H</sub>.

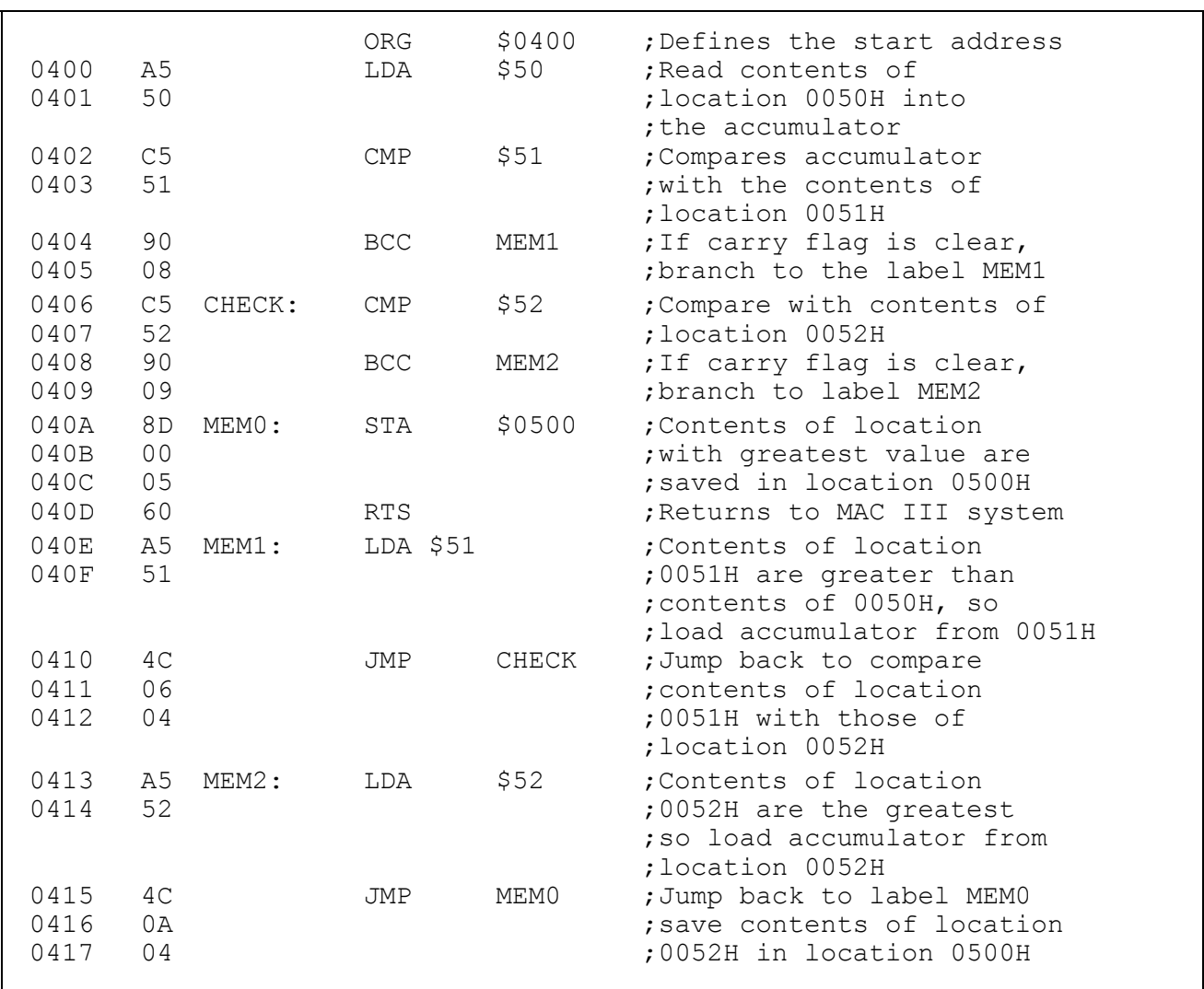

## **Typical Solution**

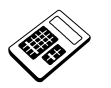

 **10.6a Load your program for Practical Assignment 10.6 into the MAC III. Place the values shown below in the memory locations indicated:** 

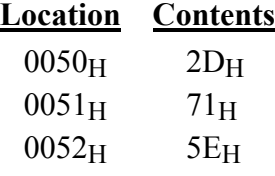

**Run your program and then examine the contents of location 0500H. Enter the hexadecimal value which you find.** 

**Answer: 71H** 

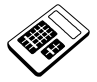

 **10.6b With your program for Practical Assignment 10.6 still loaded in the MAC III, change the values stored in the memory locations below thus:** 

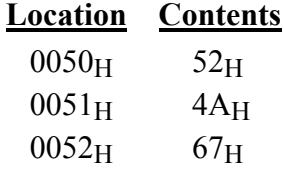

**Run your program and then examine the contents of location 0500H. Enter the hexadecimal value which you find.** 

**Answer:** 67H

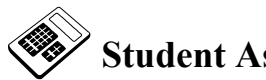

# **Student Assessment 10**

1. The 6502 Assembly Language instruction which will subtract the contents of a memory location from the Accumulator and set or clear flags accordingly, without changing the contents of the memory location or the Accumulator is:

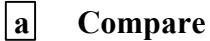

2. The 6502 Assembly Language instruction which can be used to check if the contents of the Accumulator are equal to  $56<sub>H</sub>$  is:

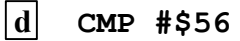

3. Following a COMPARE instruction, both the Zero and Carry Flags are **clear** (i.e. = 0). This indicates that:

#### $|c|$  the accumulator is smaller than the operand

4. If the accumulator is **greater** than the operand for a COMPARE instruction, the Zero and Carry Flags will be:

$$
\begin{array}{|c|c|c|}\hline \mathbf{b} & \mathbf{Z} = \mathbf{0} & \mathbf{C} = \mathbf{1}\hline \end{array}
$$

5. Consider the program section:

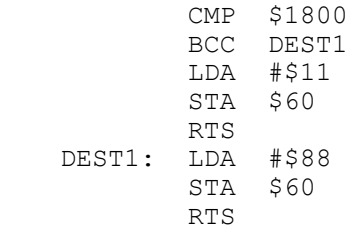

The action of this program section will be to place the value:

#### $\overline{c}$  88<sub>H</sub> in location 0060<sub>H</sub> if the Carry Flag is clear

6. For the program in Question 5 above; if the value in location  $1800<sub>H</sub>$  was equal to the contents of the Accumulator, the value placed in location  $0060<sub>H</sub>$  would be:

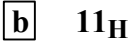

46 *LJ Technical Systems*

# **Chapter 11 Indexed Addressing**

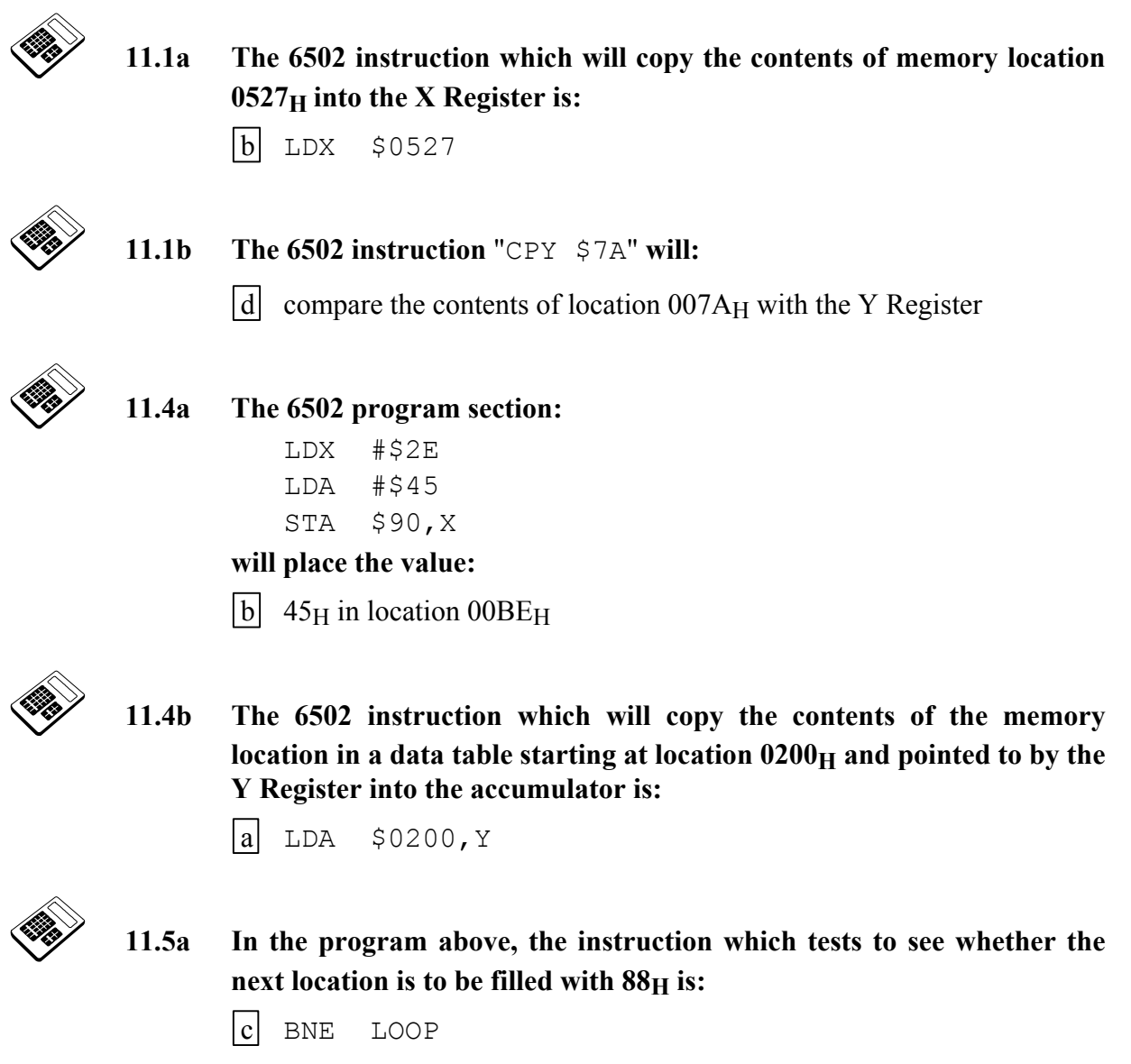

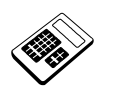

 **11.5b Load the program above into the MAC III and then execute from**  location 0400<sub>H</sub>. Examine the contents of location 0500<sub>H</sub>. Enter the **hexadecimal value which you find at this location.** 

**Answer:** 88H

### **11.6 Practical Assignment**

Write a program which will fill locations  $0500_H$  to  $0580_H$  with the value AA $_H$ .

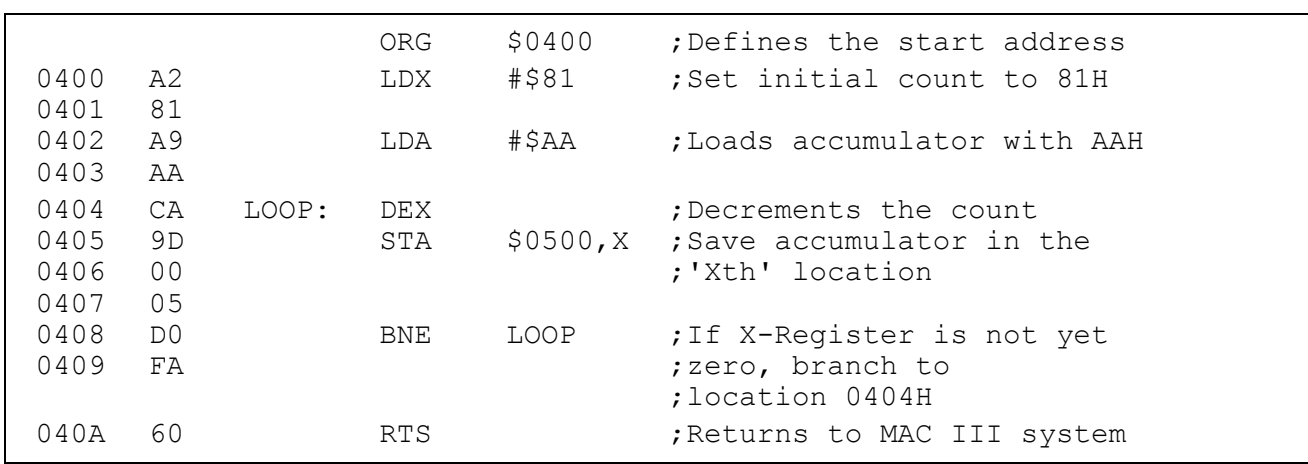

#### **Typical Solution**

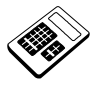

11.6a Place the value  $00<sub>H</sub>$  in location 0580<sub>H</sub>. Load your program for **Practical Assignment 11.6 into the MAC III and execute. Examine the**  contents of location 0580<sub>H</sub>. Enter the hexadecimal value which you **find at this location.** 

**Answer:** AAH

11.6b Place the value  $00_H$  in location  $0581_H$ . Check that your program for **Practical Assignment 11.6 is still loaded in the MAC III. Run the program and then examine the contents of location 0581H. Enter the hexadecimal value which you find at this location.** 

**Answer: 00H** 

#### **11.7 Practical Assignment**

Write a program which will copy the block of data  $0500_H$  -  $0520_H$  to locations  $0580_H$  -  $05A0_H$ .

#### **Typical Solution**

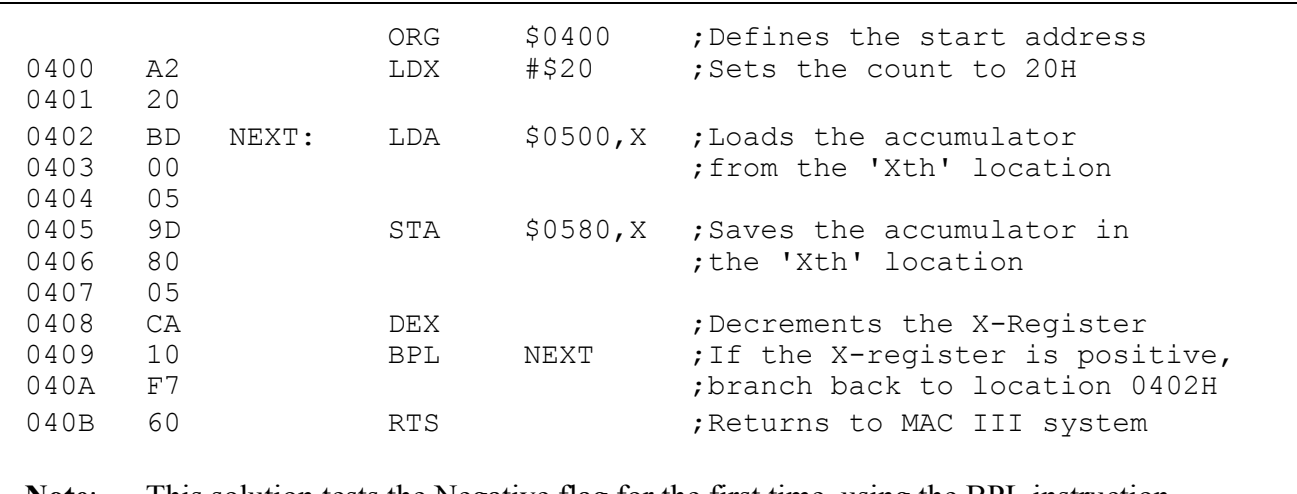

**Note**: This solution tests the Negative flag for the first time, using the BPL instruction. Note that the Negative flag will be set if the result of the decrement operation is a **negative 2's complement value** (indicated by bit 7 of the X-Register being set), and cleared if the result is positive or zero (bit 7 cleared). Encourage students to experiment with the BPL and BMI instructions.

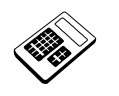

11.7a Place the value  $68<sub>H</sub>$  in location  $0520<sub>H</sub>$ . Load your program for **Practical Assignment 11.7 into the MAC III and execute. Examine the contents of location 05A0H. Enter the hexadecimal value which you find at this location.** 

**Answer:** 68H

11.7b Place the value  $22<sub>H</sub>$  in location 05A1 $<sub>H</sub>$ . Check that your program for</sub> **Practical Assignment 11.7 is still loaded in the MAC III. Run the program and then examine the contents of location 05A1H. Enter the hexadecimal value which you find at this location.** 

**Answer:** 22H

### **11.8 Practical Assignment**

Write a program which will examine the contents of each location from  $0040<sub>H</sub>$  to  $0060<sub>H</sub>$  and save the largest value found in location 00FFH.

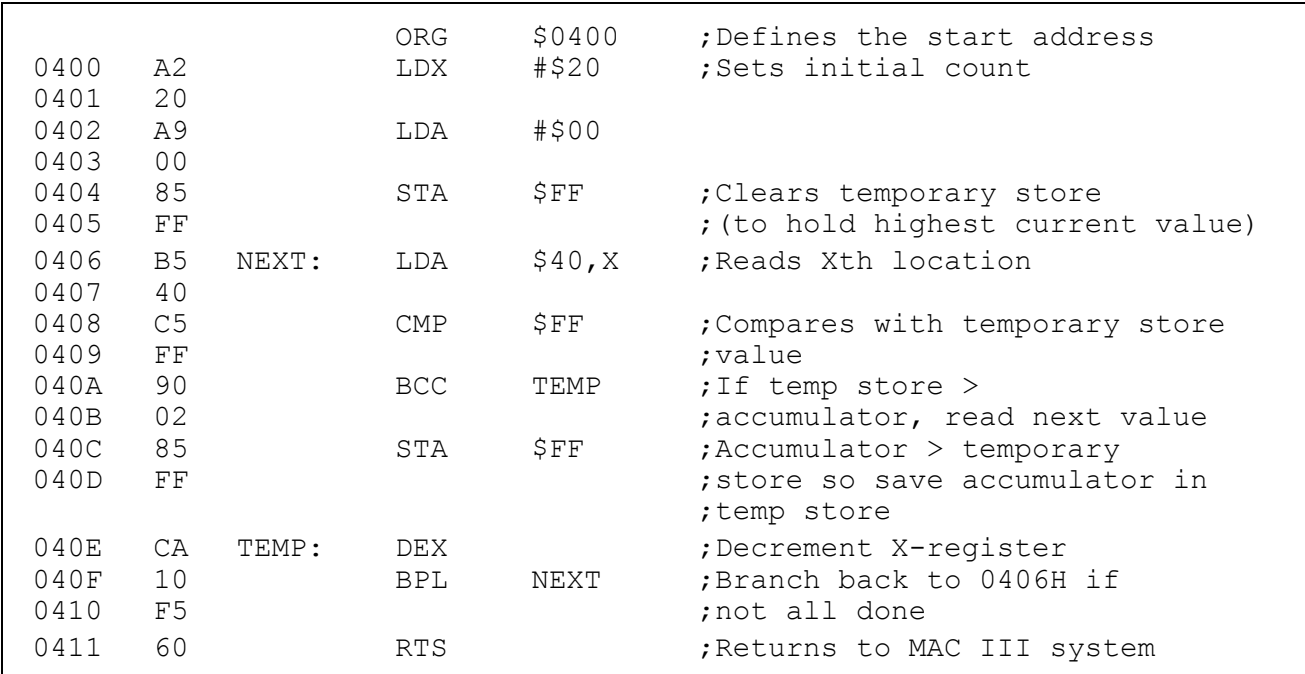

### **Typical Solution**

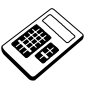

 **11.8a** Place the value  $00_H$  in every location from  $0040_H$  to  $0060_H$ . Now place **the following values in the locations shown:** 

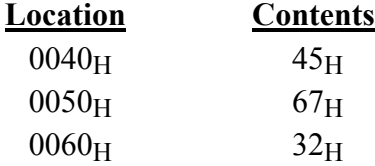

**Load your program for Practical Assignment 11.8 into the MAC III and execute. Examine the contents of location 00FFH. Enter the hexadecimal value which you find at this location.** 

**Answer:** 67H

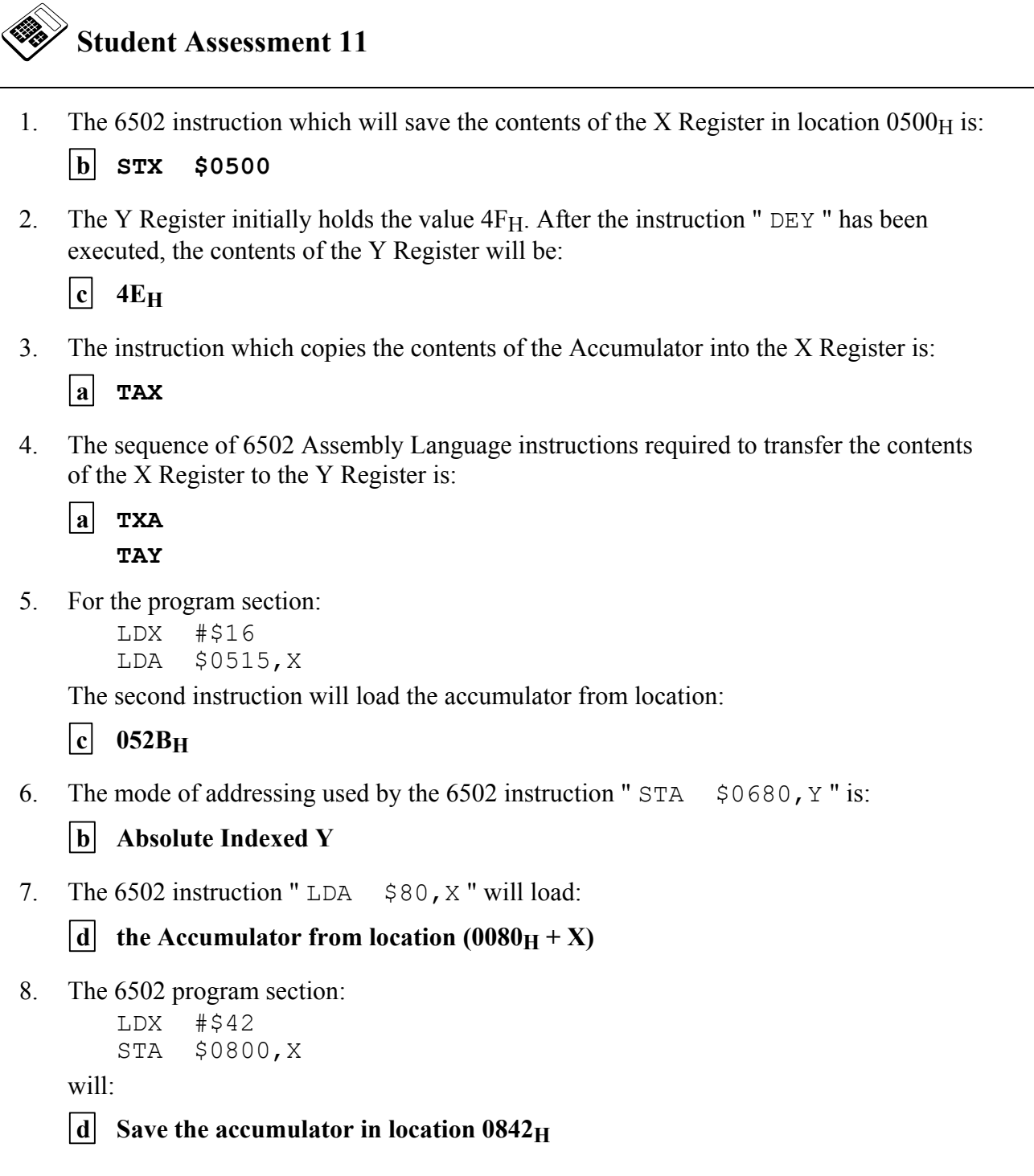

*Continued...*

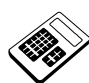

*Student Assessment 11 Continued …* 

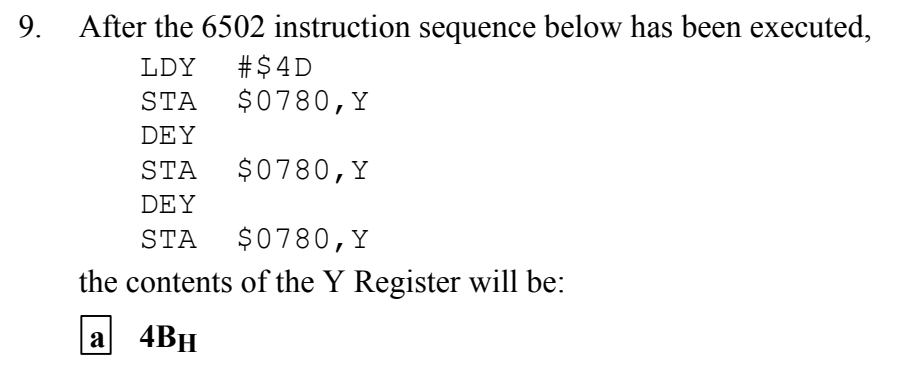

# **Chapter 12 Logical and Test Instructions**

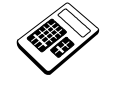

 **12.1a The Accumulator initially contains the value B7H. Enter the value found in the Accumulator after it has been ANDed with C6H. Answer:** 86H

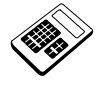

 **12.2a The 6502 instruction which can be used to test for several bits of a memory location set at the same time is:** 

a AND

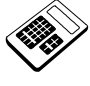

 **12.2b Load the program for Worked Example 12.2 into the MAC III. Place**  the value 16<sub>H</sub> in location 0500<sub>H</sub>. Run the program and then examine **the contents of location 00F0H. Enter the hexadecimal value which you find.** 

**Answer:** 03H

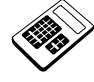

 **12.2c The program for Worked Example 12.2 is to be modified to test for any of bits 2, 3 or 4 set in memory location 0500H. Enter the required hexadecimal mask value.** 

Answer:  $1C_H$ 

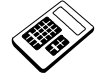

 **12.4a The Accumulator initially contains the value A6H. Enter the value found in the Accumulator after the instruction** "BIT \$0500" **has been executed.** 

**Answer:** A6H

 **12.4b The program for Worked Example 12.2 is to be modified to test for any of bits 1, 2 or 3 set in memory location 0500H. The instruction which must be changed is:** 

 $|a|$  LDA #\$E0

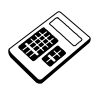

12.5a A register contains the byte 9C<sub>H</sub>. Enter the hexadecimal contents of **this register after it has been shifted left 3 times.** 

Answer:  $E0_H$ 

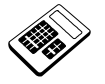

 **12.5b The 6502 instruction which will shift the contents of location 0524H once to the right is:** 

 $d$  LSR  $$0524$ 

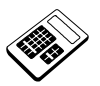

 **12.5c A register contains the byte 64H. If the Carry Flag is clear, enter the hexadecimal contents of this register after it has been rotated right 4 times.** 

**Answer: 86H** 

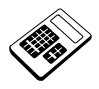

 **12.5d The 6502 instruction which will rotate the contents of the Accumulator once to the left is:** 

c ROL A

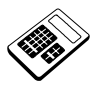

 **12.6a Load the program for Worked Example 12.6 into the MAC III. Use**  this program to calculate  $6A_H$  x  $92_H$ . Enter the hexadecimal result **which you obtain.** 

**Answer:** 3C74H

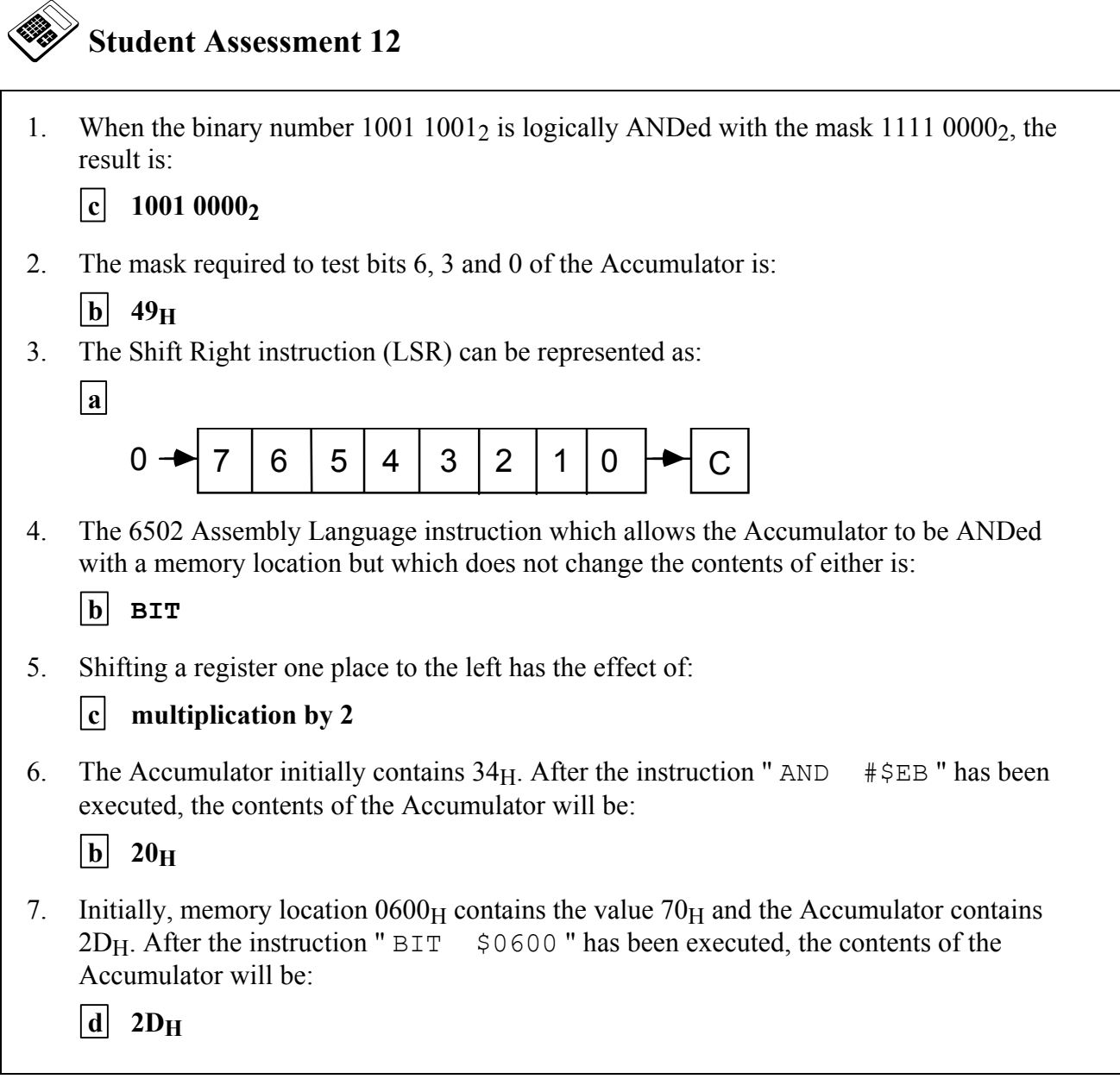

56 *LJ Technical Systems*

# **Chapter 13 Input and Output Programming**

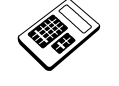

 **13.1a The instruction that is used to output data from Port B of the MAC III 6522 VIA is:** 

c STA PBDR

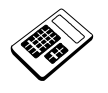

 **13.1b All bits of Port A are to be programmed as inputs. Enter the hexadecimal value which must be written to Port A Data Direction Register.** 

Answer: 00<sub>H</sub>

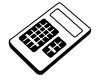

 **13.2a The program for Worked Example 13.2 is to be modified so that the byte which is output at Port A is 28H. The instruction which must be changed is:** 

 $c$  LDA  $#$ \$7E

### **13.3 Practical Assignment**

Write a program which will add the contents of memory locations  $0040<sub>H</sub>$  and  $0041<sub>H</sub>$ . The result should be output from Port A.

## **Typical Solution**

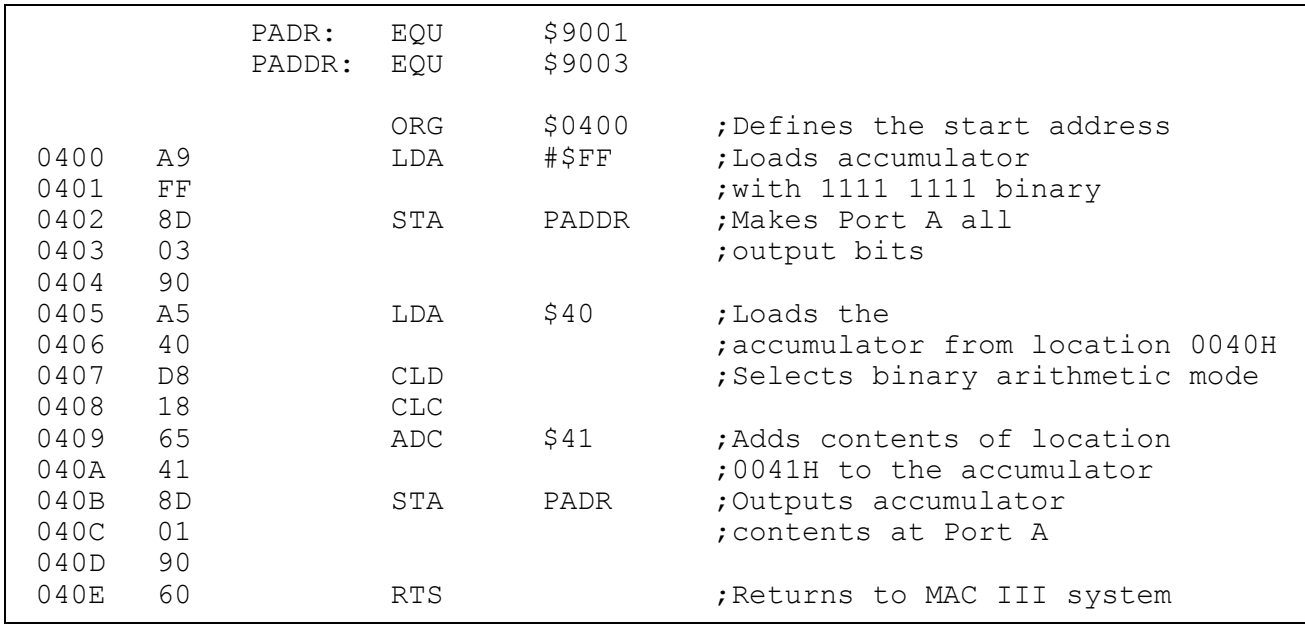

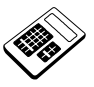

13.3a Set the contents of memory location  $0040_H$  to  $1B_H$  and the contents of location 0041<sub>H</sub> to 2F<sub>H</sub>. Run your program for Practical Assignment **13.3 and enter the hexadecimal value output at Port A. Answer:** 4AH

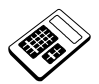

- **13.4a In the program for Worked Example 13.4, if the instruction**  "BNE B4SET" **is changed to** "BEQ B4SET"**, the program would:** 
	- |d| output  $07_H$  when the input is a '0' and  $70_H$  when the input is a '1'

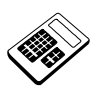

 **13.6a The program for Worked Example 13.6 is to be modified to produce a delay of 800µs. Enter the hexadecimal value which the first instruction must load into the X Register. Answer:** A0H

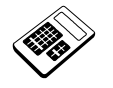

 **13.7a The program for Worked Example 13.7 is to be modified to produce a delay of 15.3ms. Enter the hexadecimal value which the first instruction must load into the X Register.**  Answer: 0C<sub>H</sub>

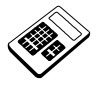

 **13.8a Enter the delay in microseconds (µs) produced by a single** "NOP" **instruction. Answer:** 2

## **13.9 Practical Assignment**

Write a program which will output a binary up-count, increasing by one about every 0.5 seconds at Port A. The Applications Module motor disc detector is to be used as an input. If the input is a "0", the binary count may continue. If the input is "1", the binary count should be suspended.

## **Typical Solution**

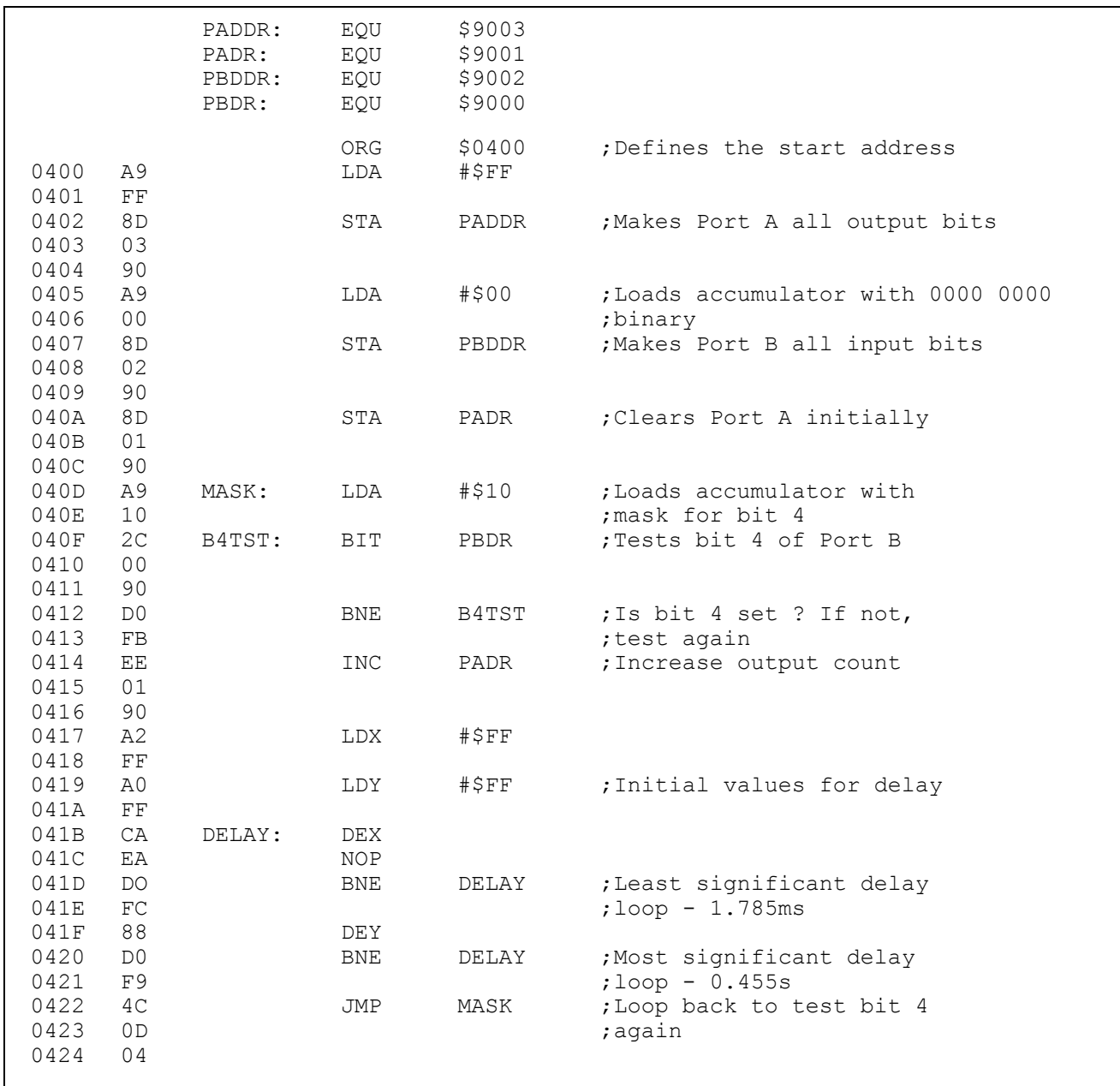

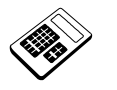

 **13.9a Load your program for Practical Assignment 13.9 into the MAC III. Set the input to a logic "1" and run the program. Now set the input to logic "0" for 20 seconds and return it to logic "1". Enter the hexadecimal byte shown on the Port A monitor LED's.** 

**<u>Answer</u>:** range  $24_H$  to  $30_H$ 

```
 Student Assessment 13 
1. Data enters and leaves the microcomputer by means of: 
    b a Data Port
2. The 6502 Assembly Language instruction which will read the data input at Port B is: 
    b LOAD
3. The 6502 Assembly Language instruction "STA $9001" will: 
    c output the contents of the Accumulator at Port A
4. The bits of a 6522-VIA Port which are to be inputs have a logic 0 written into the: 
    c data direction register
5. The correct assembly language sequence required to output the value D5<sub>H</sub> from Port A on
     the MAC III is: 
    |a| LDA #$FF
         STA PADDR 
         LDA #$D5 
         STA PADR 
6. The 6502 Assembly Language instruction sequence: 
         LDA #$0F 
         STA $9002 
     will configure Port B: 
    \begin{bmatrix} d \\ \end{bmatrix} bits 0, 1, 2 and 3 as outputs and bits 4, 5, 6 and 7 as inputs
7. The time taken by the MAC III to execute a " DEX " instruction is: 
    |{\bf b}| 2 µs
8. The delay produced in the MAC III by the 6502 assembly Language program: 
    0400 A2 LDX #$20 
     0401 20 
     0402 CA LOOP: DEX 
     0403 D0 BNE LOOP 
     0404 FD 
     0405 60 RTS 
     will be: 
    |a| 160 \mus
```
# **Chapter 14 Programming the Applications Module**

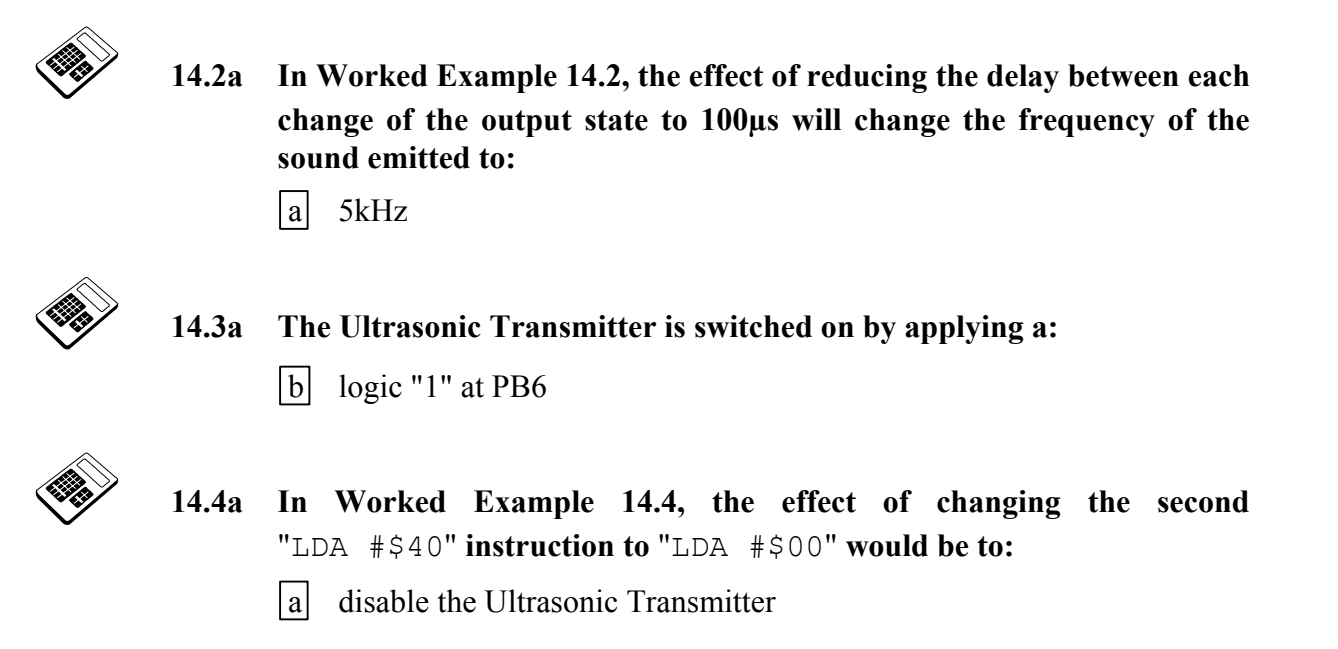

## **14.5 Practical Assignment**

Write a program which uses the Ultrasonic Units within the Applications Module to act as a proximity detector. When an object is placed directly above the Ultrasonic Unit, the Piezo Sounder should be activated.

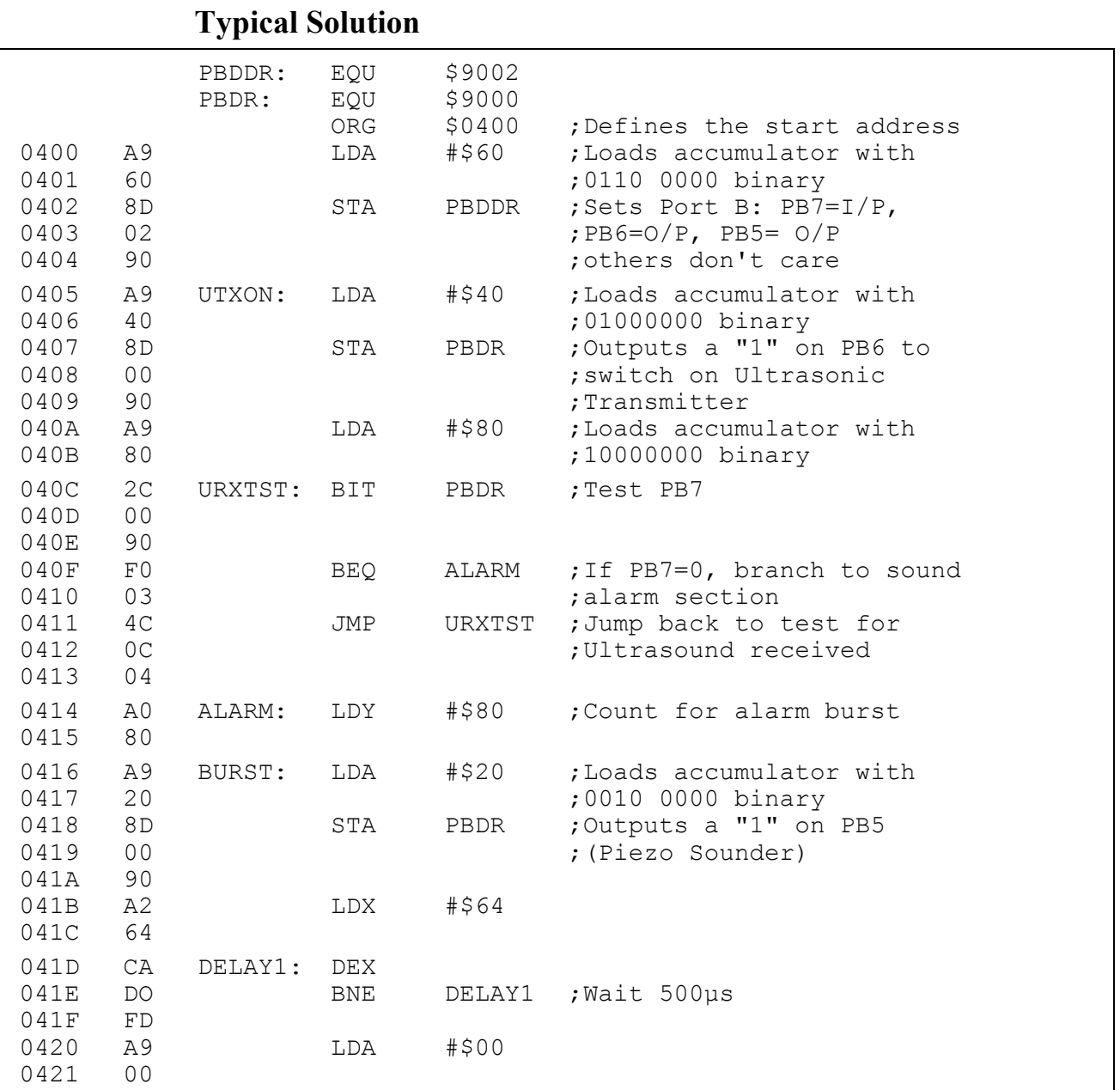

*Continued …* 

*Continued...* 

64 *LJ Technical Systems*

# An Introduction to 6502 **Instructor's Solutions** Microprocessor Applications **Chapter 14**

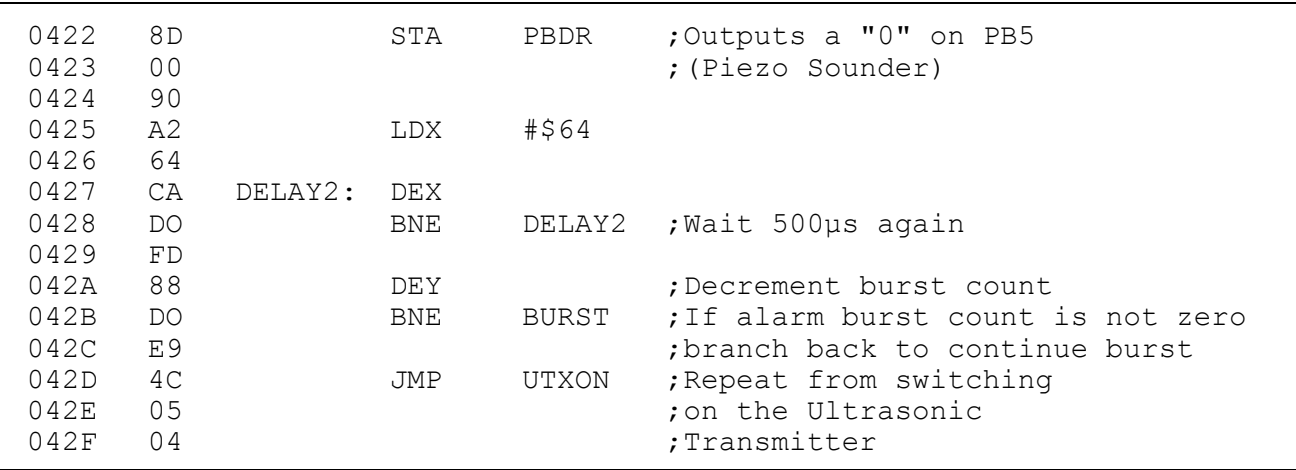

- **14.5a Run your program for Practical Assignment 14.5. The status of the "PZO" and "URX" LEDs when the alarm is sounding are:** 
	- d PZO LED on and URX LED on

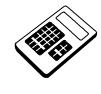

- **14.5b In your program for Practical Assignment 14.5, the data bits which were written to bit positions 7, 6 and 5 respectively of Data Direction Register B were:** 
	- $|c|$  0, 1, 1

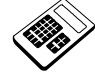

- **14.6a** If an input code of 64<sub>H</sub> is applied to the Applications Module Digital to **Analog Converter (DAC), enter the output voltage (in volts). Answer:** 1 V
- **14.7a Run the above program again and note the hexadecimal count at the monitor LEDs when the motor just starts to rotate. Enter this hexadecimal byte.**

**Answer:** range  $10_H$  to  $80_H$ 

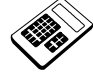

 **14.8a If an input voltage of 1.5V is applied to the Applications Module Analog to Digital Converter (ADC), enter the output hexadecimal byte. Answer:** 96H

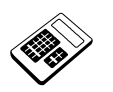

 **14.9a Part of the program in Worked Example 14.9 generates a short negative going pulse on PB1. The purpose of this section of the program is to:** 

 $|a|$  initiate Analog to Digital Conversion

## **14.11 Practical Assignment**

Write a program which will sound the Piezo Sounder whenever the optical link between Optical Sender and Receiver is broken.

## **Typical Solution**

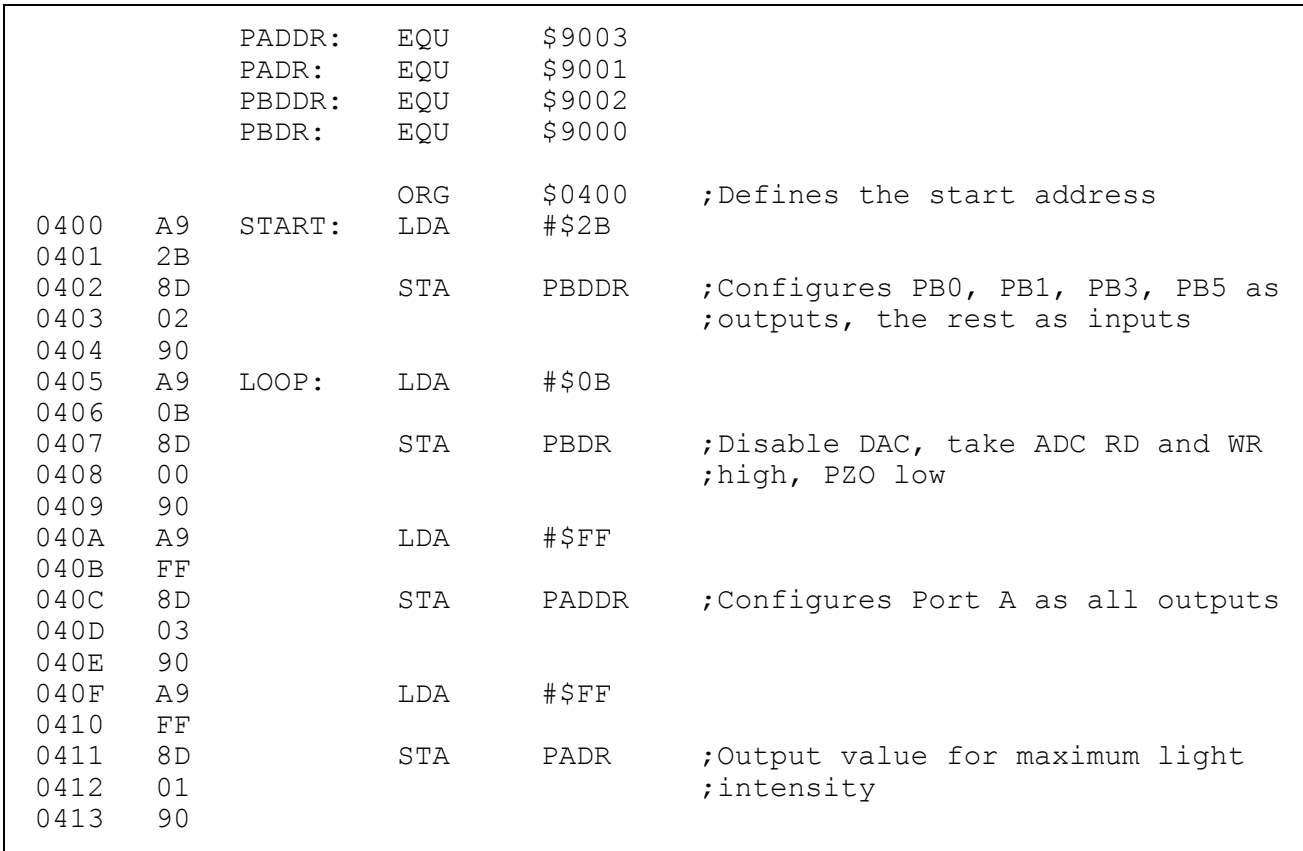

*Continued …* 

66 *LJ Technical Systems*

*Note: It can be assumed that if the optical link is unbroken, the ADC output will be greater than*  $15<sub>H</sub>$  *When the link is broken, the ADC output will fall below*  $15<sub>H</sub>$ *.* 

# An Introduction to 6502 **Instructor's Solutions**<br>Microprocessor Applications **Chapter 14 Microprocessor Applications**

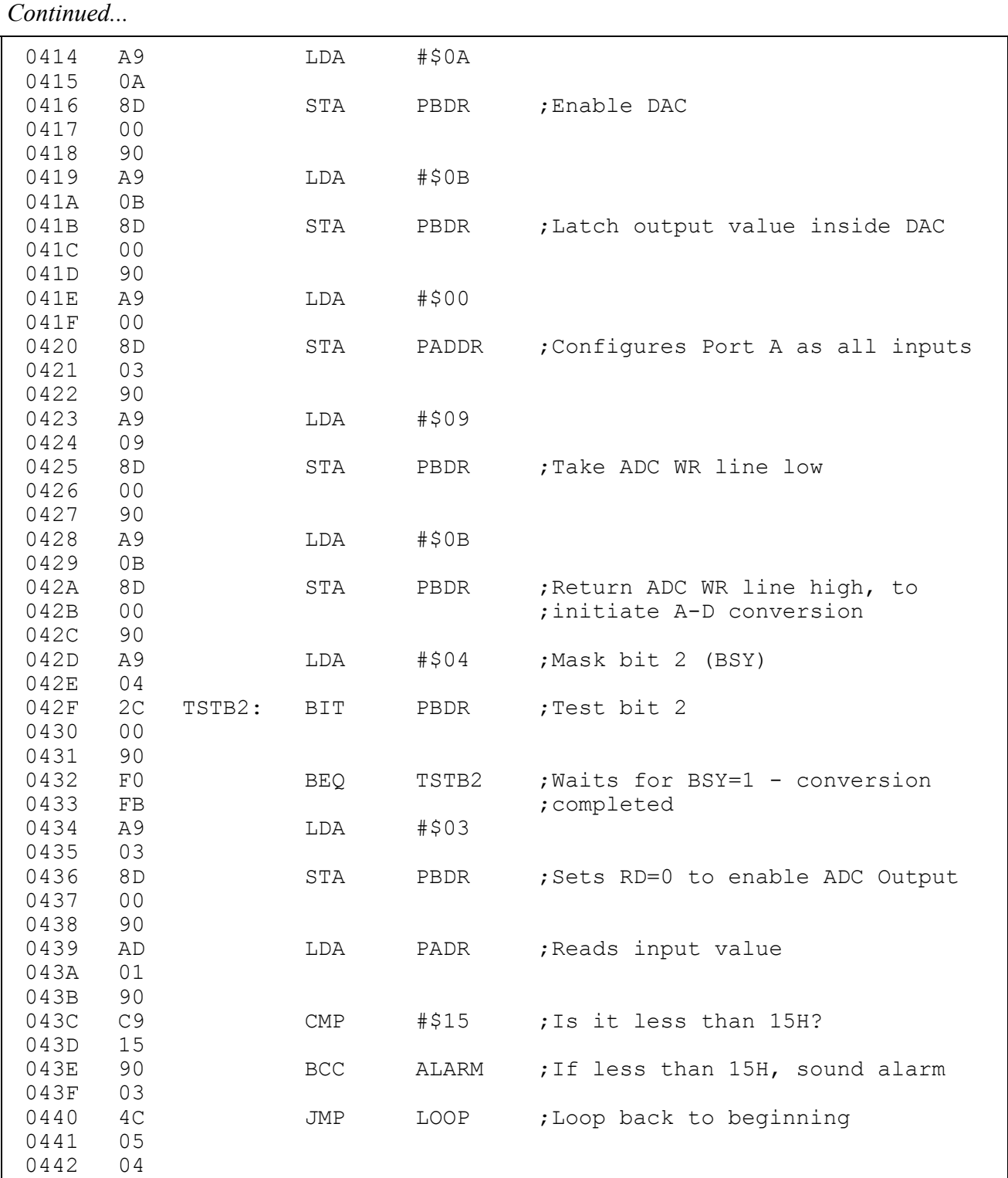

*Continued...* 

*LJ Technical Systems* 67

# **Instructor's Solutions An Introduction to 6502**<br> **Chapter 14** Microprocessor Applications **Microprocessor Applications**

*Continued...* 

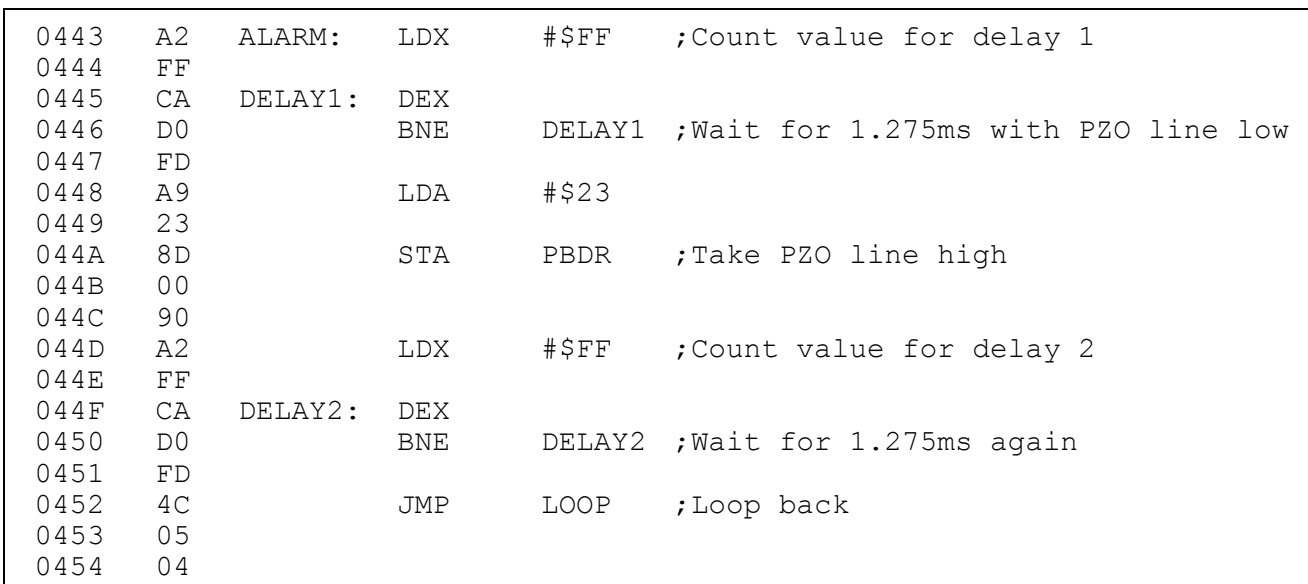

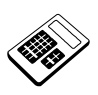

 **14.11a In your solution to Practical Assignment 14.11, which bit position of Data Direction Register B was written with a logic '0'?** 

 $\boxed{d}$  Bit 2
## **14.13 Practical Assignment**

Write a program which will allow the speed of the DC Motor to be varied according to the setting of the Potentiometer.

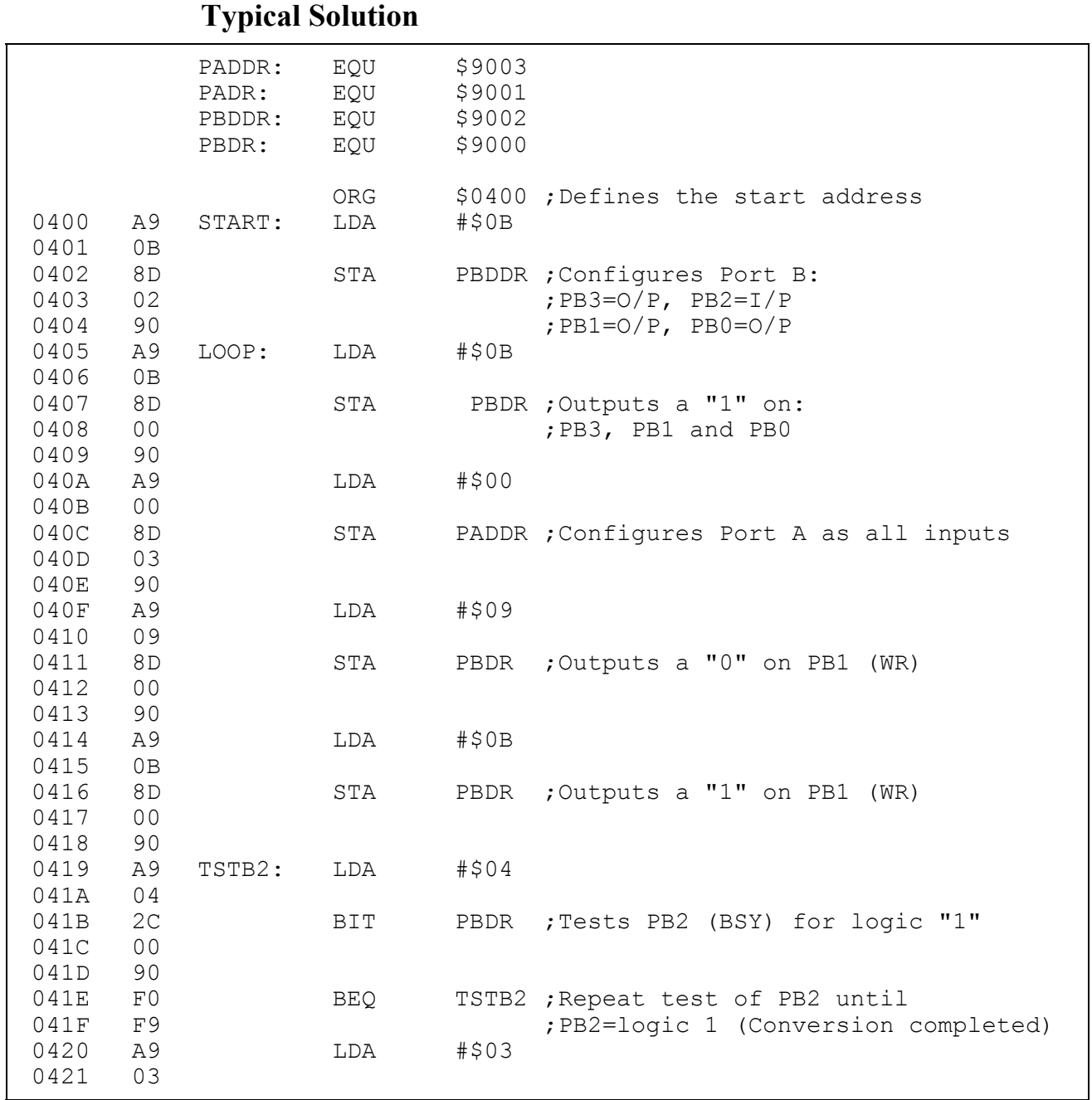

*Continued...* 

## **Instructor's Solutions An Introduction to 6502**<br> **Chapter 14** Microprocessor Applications **Microprocessor Applications**

*Continued...* 

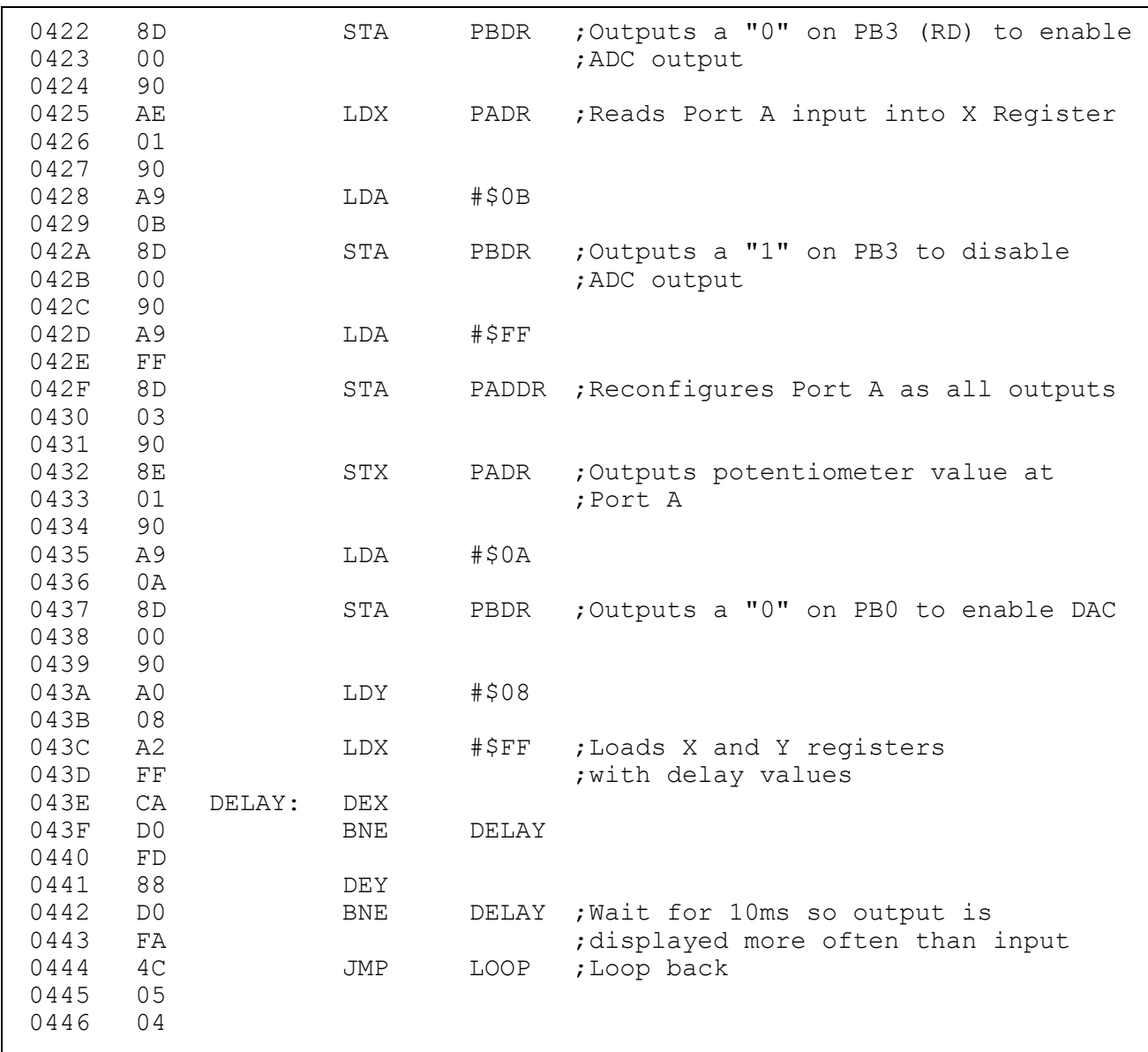

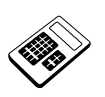

 **14.13a Run your program for Practical Assignment 14.13. Set the potentiometer to a point midway between the maximum and minimum settings. Enter the hexadecimal byte output at Port A.** 

**Answer:** range  $60_H$  to  $A0_H$ 

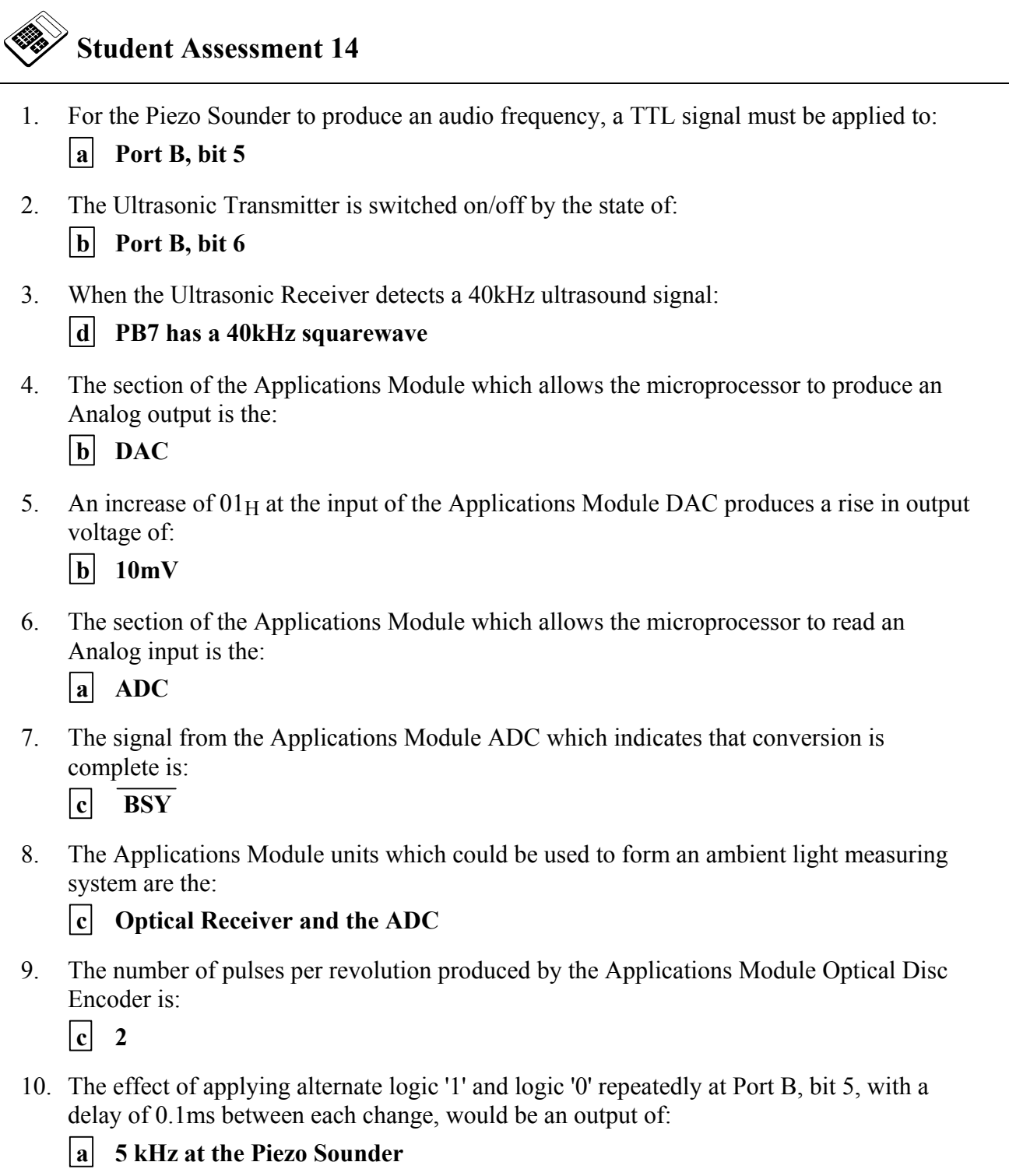

*Continued...*

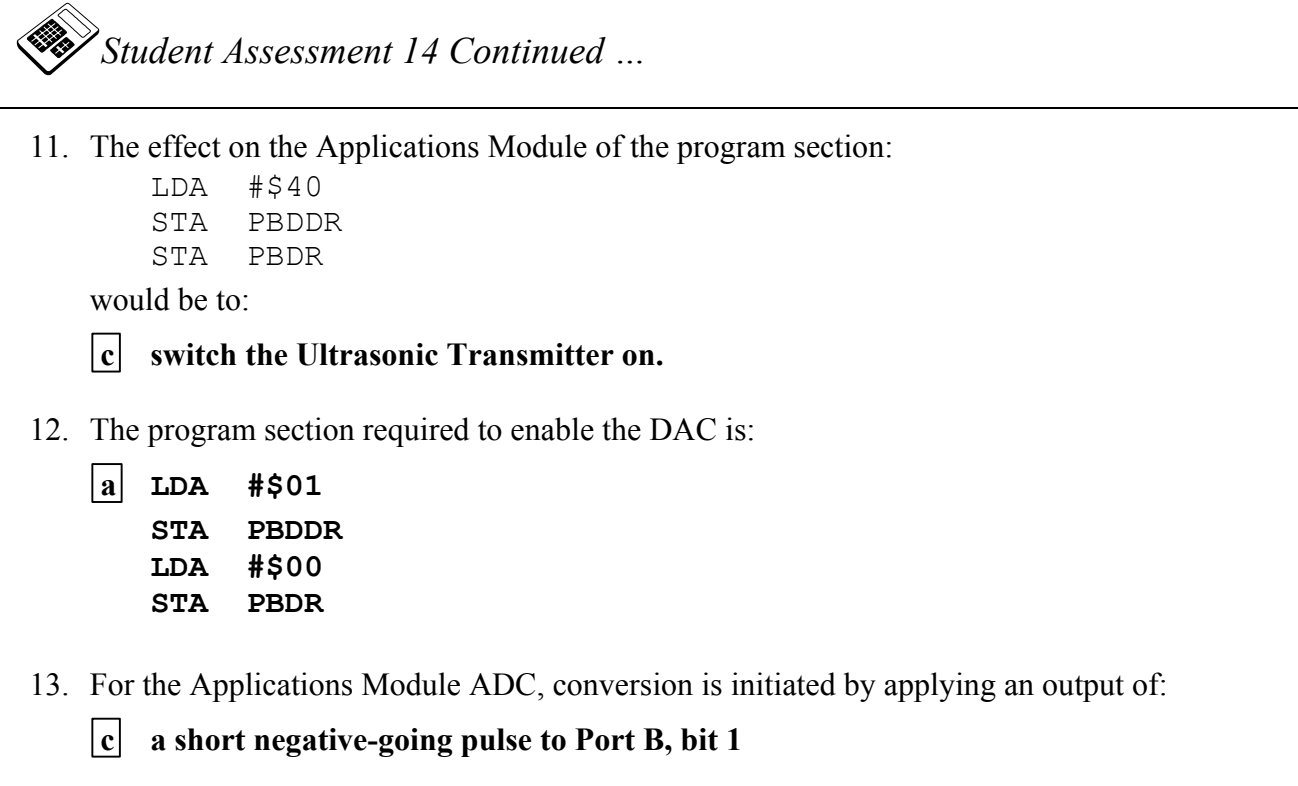

## **Chapter 15 Stack and Subroutines**

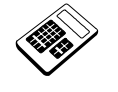

 **15.3a** The Stack Pointer is initially set to 01E0<sub>H</sub>. Enter the contents of the **Stack Pointer after 5 bytes have been saved on the Stack.**  Answer: 01DB<sub>H</sub>

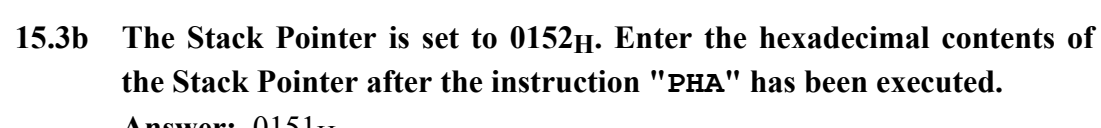

**Answer: 0151H** 

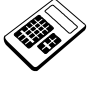

- **15.4a The function of a** "JSR" **instruction is to:** 
	- $|d|$  transfer program execution to a subroutine

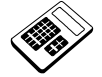

 **15.5a The Stack Pointer register initially contains 0147H. Enter the contents of the Stack Pointer after the program for Worked Example 15.5 has been executed. Answer:** 0147H

#### **15.6 Practical Assignment**

Write a subroutine which will use the Stack to exchange the contents of the X Register and the Status Register. The Stack should be used to preserve the contents of any other registers used by the subroutine.

#### **Typical Solution**

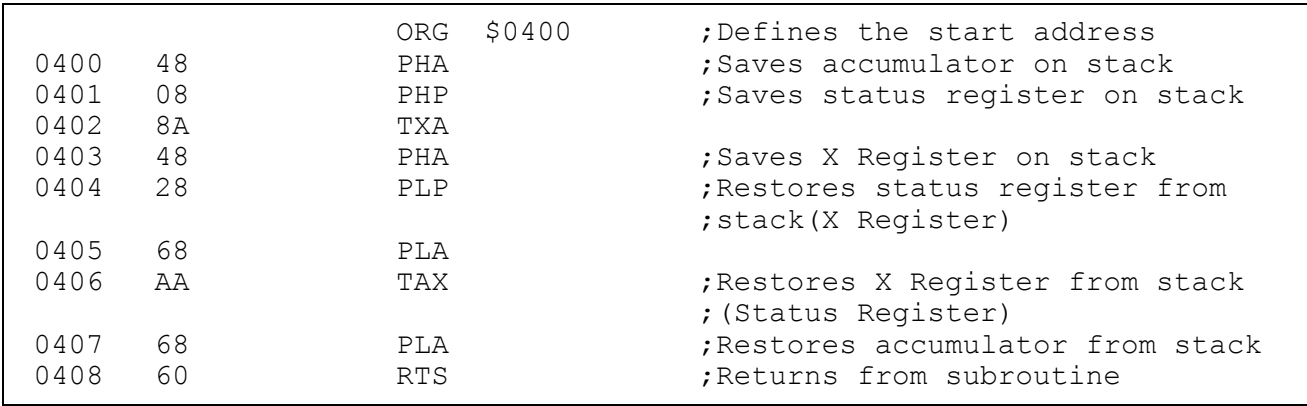

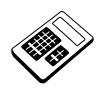

 **15.6a The first two instructions in your program for Practical Assignment 15.6 are:** 

 $|a|$  PHA and PHP

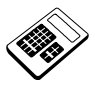

- **15.7a Enter the number of times that the delay subroutine is called during each pass through the program of Worked Example 15.7. Answer:** 2
- **15.9a The program for Worked Example 15.9 must be modified to display the character "***Z***". Enter the hexadecimal byte which the first instruction must write to the Accumulator. Answer:** 5AH

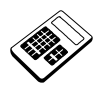

 **15.10a In the program above, the instruction that tests the next character to see if the end of the buffer has been reached is:** 

a BEO HERE

### **15.11 Practical Assignment**

Write a program which uses MAC III monitor subroutines to subtract the hexadecimal contents of location  $0501_H$  from the contents of location  $0500_H$  and display the following on the sevensegment displays:

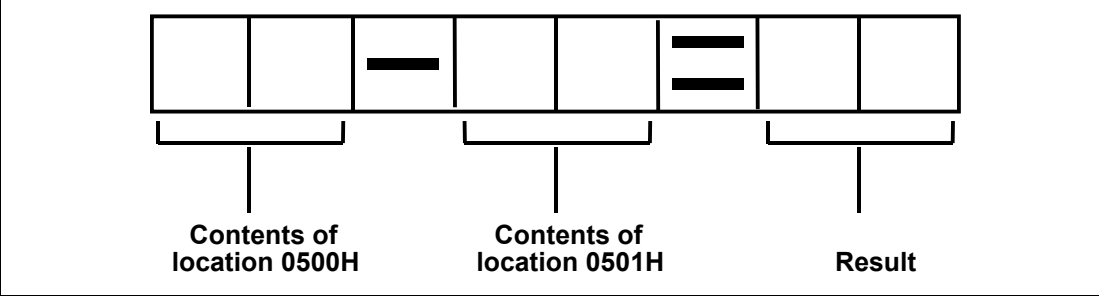

#### **Typical Solution**

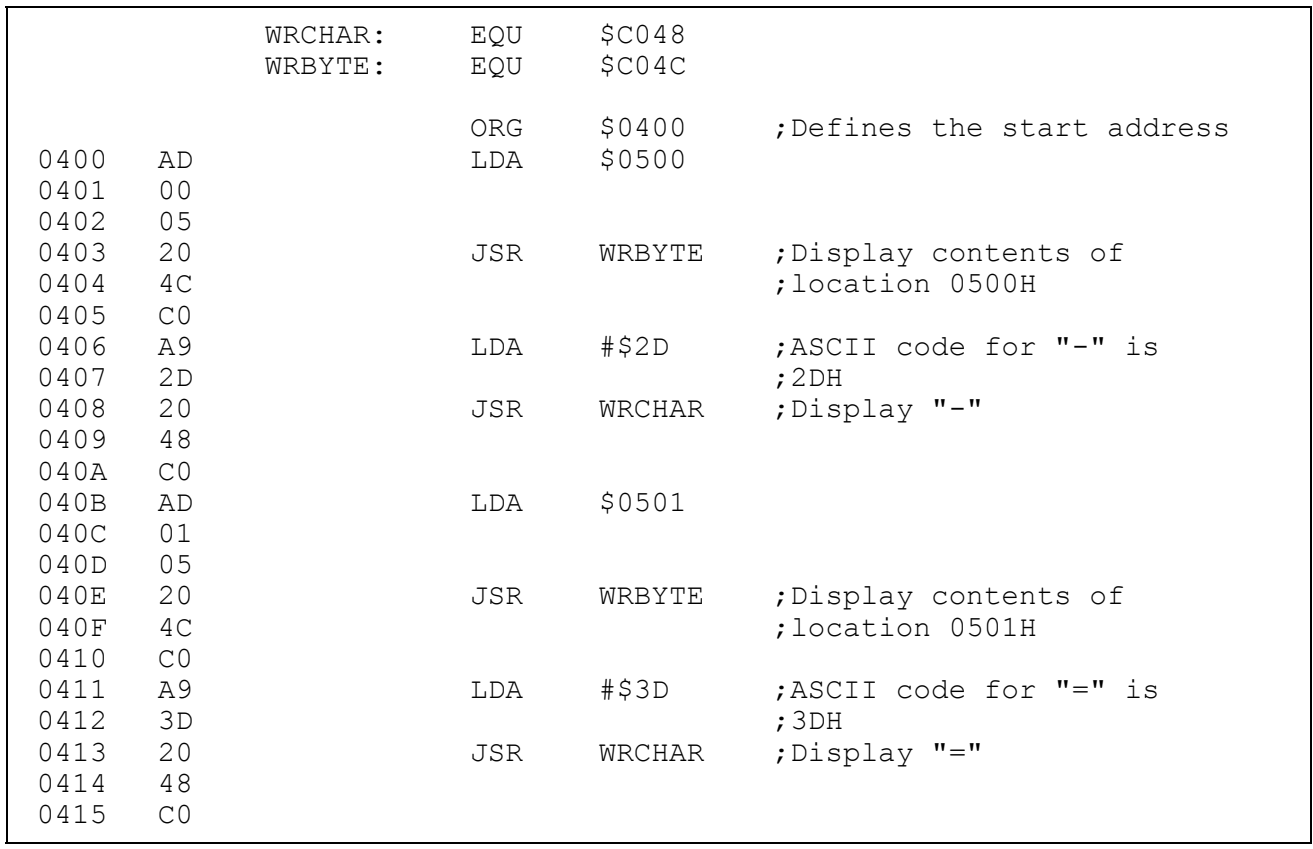

*Continued...* 

*Continued...* 

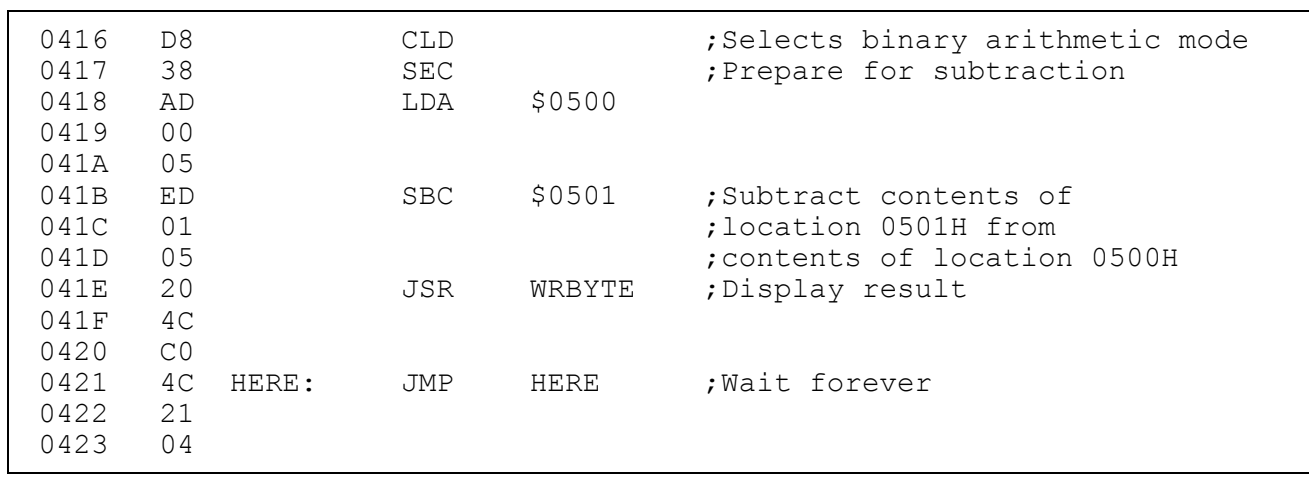

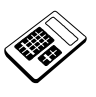

 **15.11a** Load location  $0500_H$  with  $87_H$  and location  $0501_H$  with  $39_H$ . Run your **program for Practical Assignment 15.11 and enter the byte shown as the result.** 

**Answer:** 4EH

#### **15.12 Practical Assignment**

Write a program, using MAC III monitor subroutines, which will produce an increasing binary count at Port A. The count should be incremented once per second.

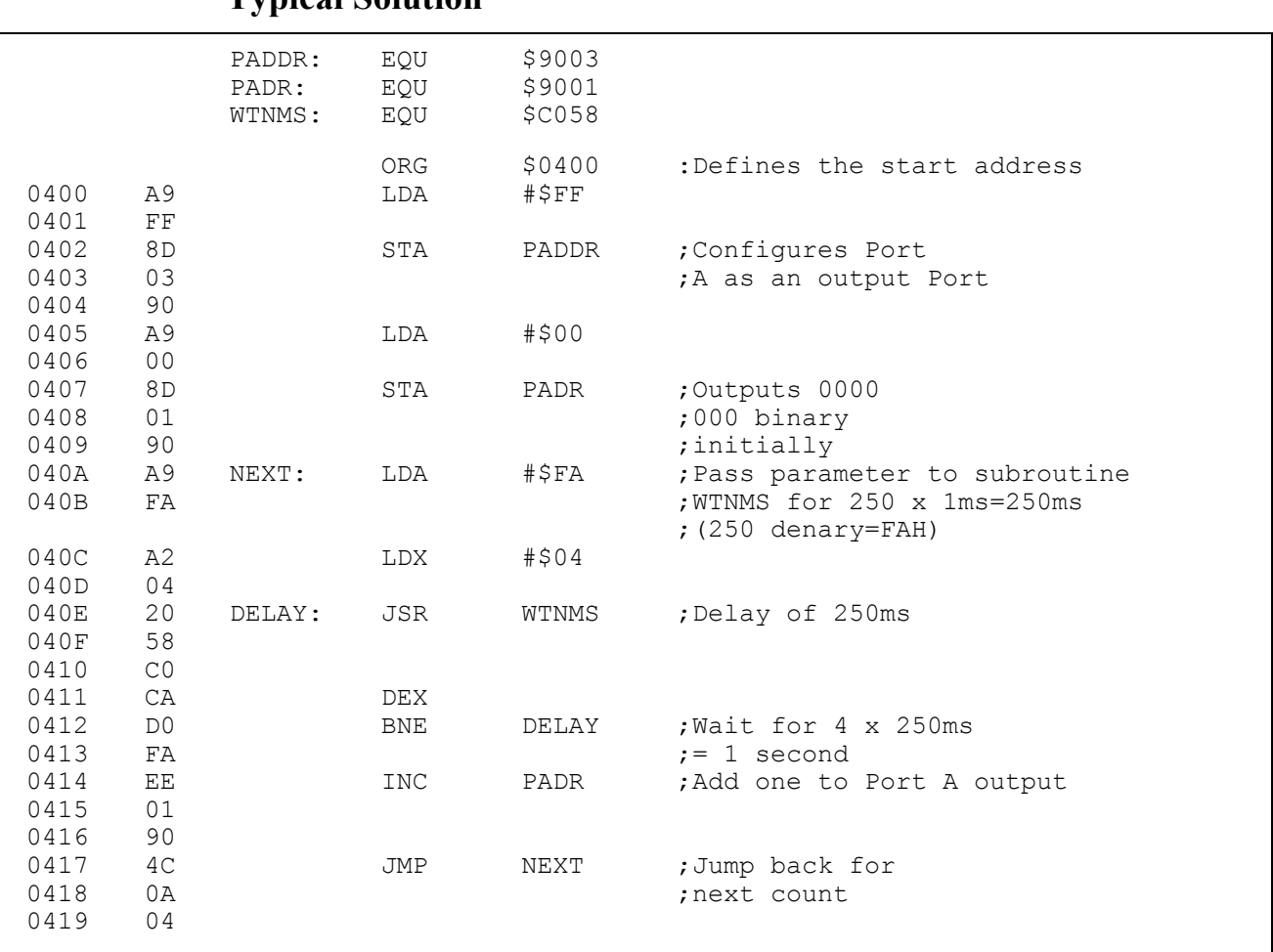

### **Typical Solution**

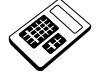

- **15.12a In your solution to Practical Assignment 15.12, the MAC III System subroutine which could be used to give a 1 second delay is called:** 
	- d WTNMS

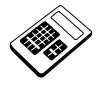

 **15.12b Run your program for Practical Assignment 15.12. Wait for 25 seconds and read the binary count value which is displayed at Port A. Enter this count value as a hexadecimal number. <u>Answer</u>:** in the range 17<sub>H</sub> to 1B<sub>H</sub>

#### **15.13 Practical Assignment**

Write a program which will sound the piezo sounder whenever the "S" key is held down on the MAC III keypad.

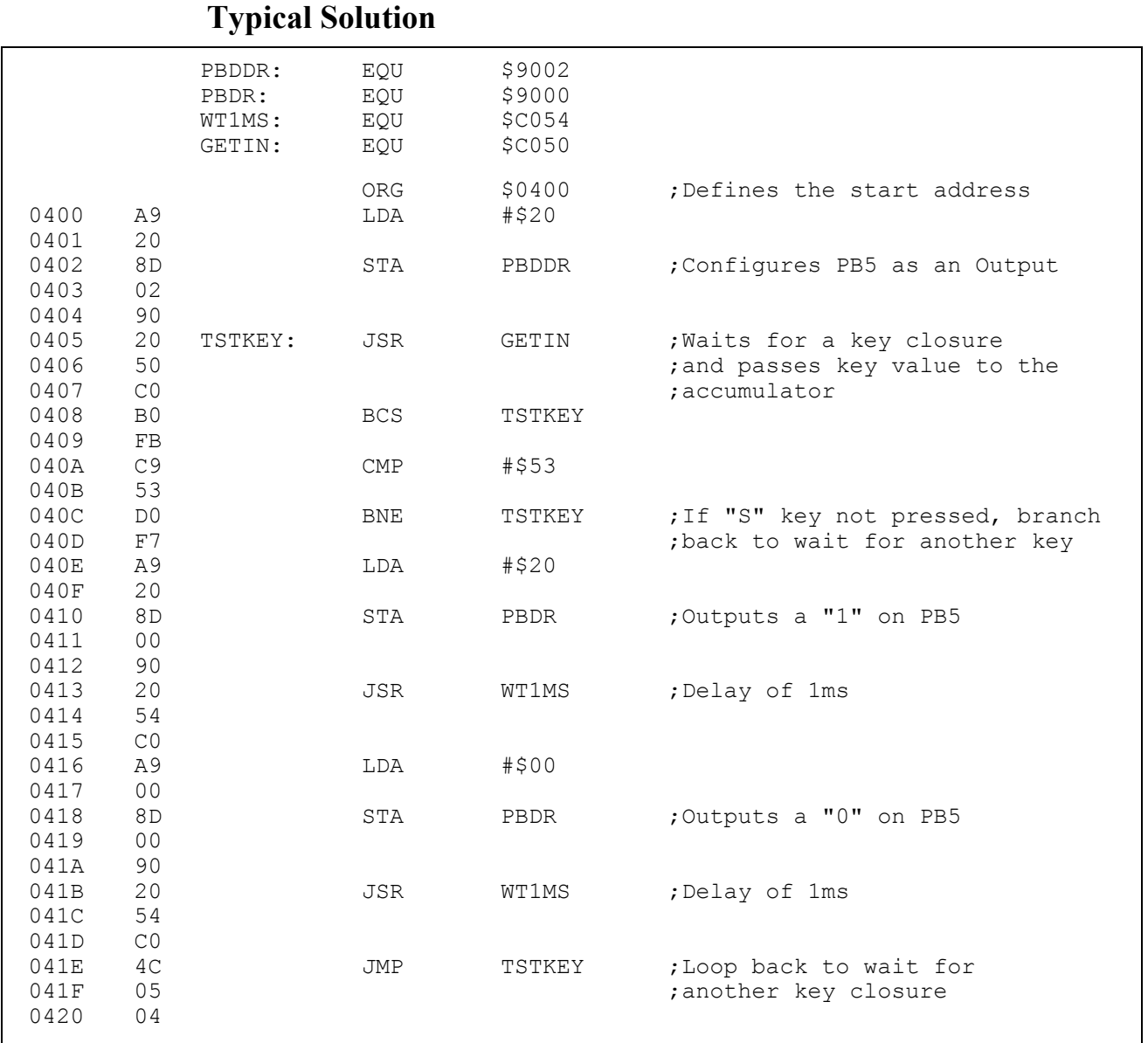

*Note: If an attempt is made to run this program from the PC using the cross assembler Terminal mode, problems will be encountered due to the autorepeat facility of the PC keyboard.* 

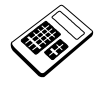

 **15.13a In your solution to Practical Assignment 15.13, the instruction used to** 

check if the  $|S|$  (and no other) key has been pressed is a:

 $|a|$  Compare

#### **15.14 Practical Assignment**

Write a program, using MAC III monitor subroutines, that will allow the speed of the DC Motor to be controlled by the "+" and "-" keys. The motor should slowly accelerate when the "+" key is pressed, hold speed constant if no keys are pressed and decelerate when the "-" key is pressed.

#### PADDR: EQU \$9003 PADR: EQU \$9001 PBDDR: EQU \$9002 PBDR: EQU \$9000 GETIN: EQU \$C050 WTNMS: EQU \$C058 ORG \$0400 ;Defines the start address<br>0400 A9 LDA #\$FF 0400 A9 LDA #\$FF 0401 FF 0402 8D STA PADDR ; Configures Port A as an 0403 03 ;output port 0404 90<br>0405 A9 A9 LDA #\$01<br>01 0406<br>0407 8D STA PBDDR ;Configures PB0 as an 0408 02 ;output bit 0409 90 040A A9 LDA #\$00 040B 00 040C 8D STA PBDR ;Outputs a "0" on PB0 to 040D 00 ;enable DAC 040E 90<br>040F A9 LDA #\$00 0410 00<br>0411 8D 0411 8D STA PADR ;Initially Port A output 01  $\qquad \qquad$  ;= 0000 0000 binary 0413 90 0414 20 TSTKEY: JSR GETIN ; Waits for a key closure 0415 50 **60 million** 50 million contracts that the key value 0416 CO communication contracts to the accumulator

### **Typical Solution**

*Continued...* 

## **Instructor's Solutions An Introduction to 6502 Chapter 15** Microprocessor Applications

*Continued...* 

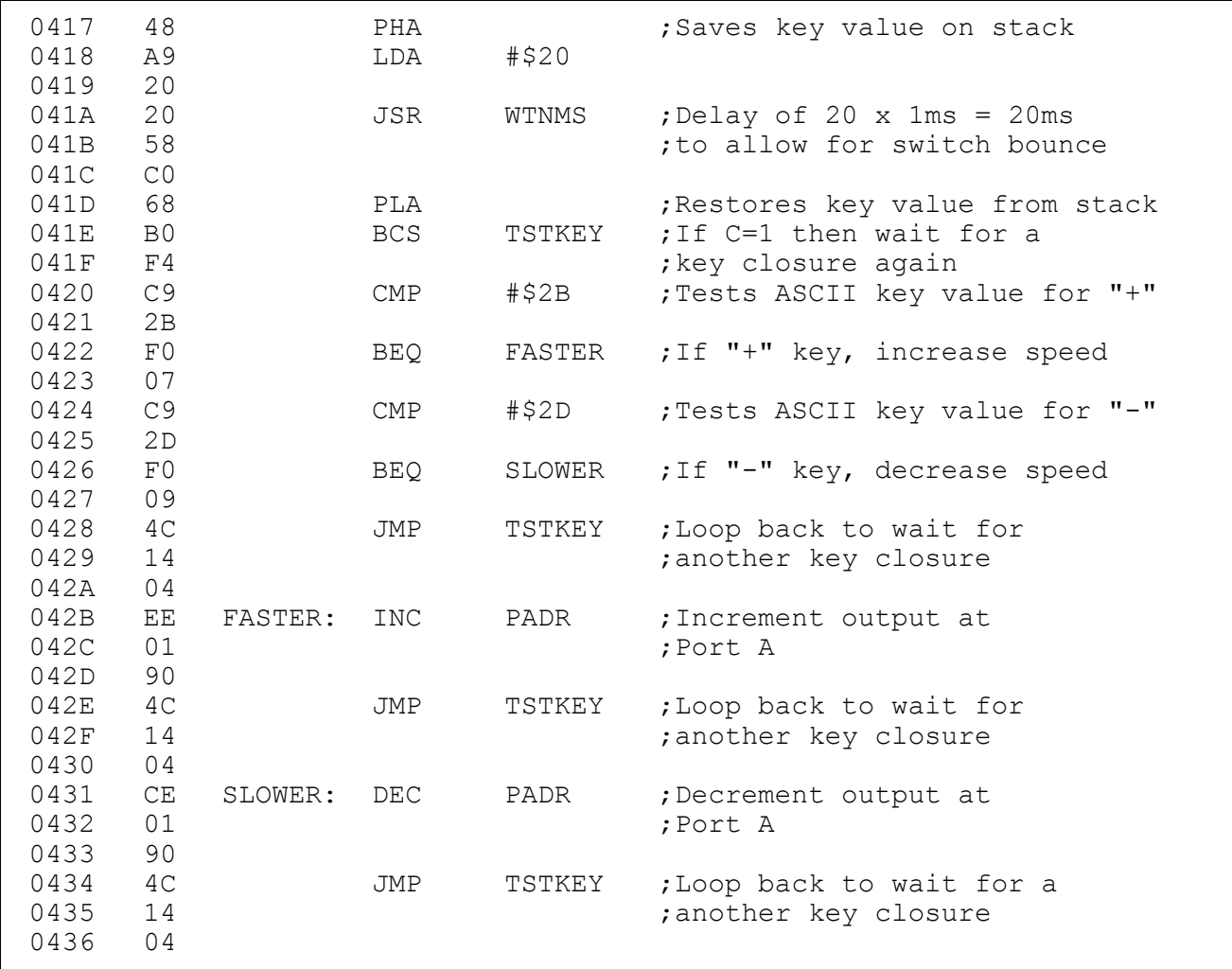

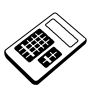

 **15.14a Run your program for Practical Assignment 15.14. The effect of pressing the**  $\boxed{S}$  **key is that:** 

d motor speed is unchanged

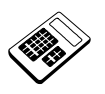

 **15.14b In your program for Practical Assignment 15.14, Port B is configured by writing a hexadecimal byte to Data Direction Register B. Enter the bit number of this register which must be at logic "1".** 

**Answer:** 0

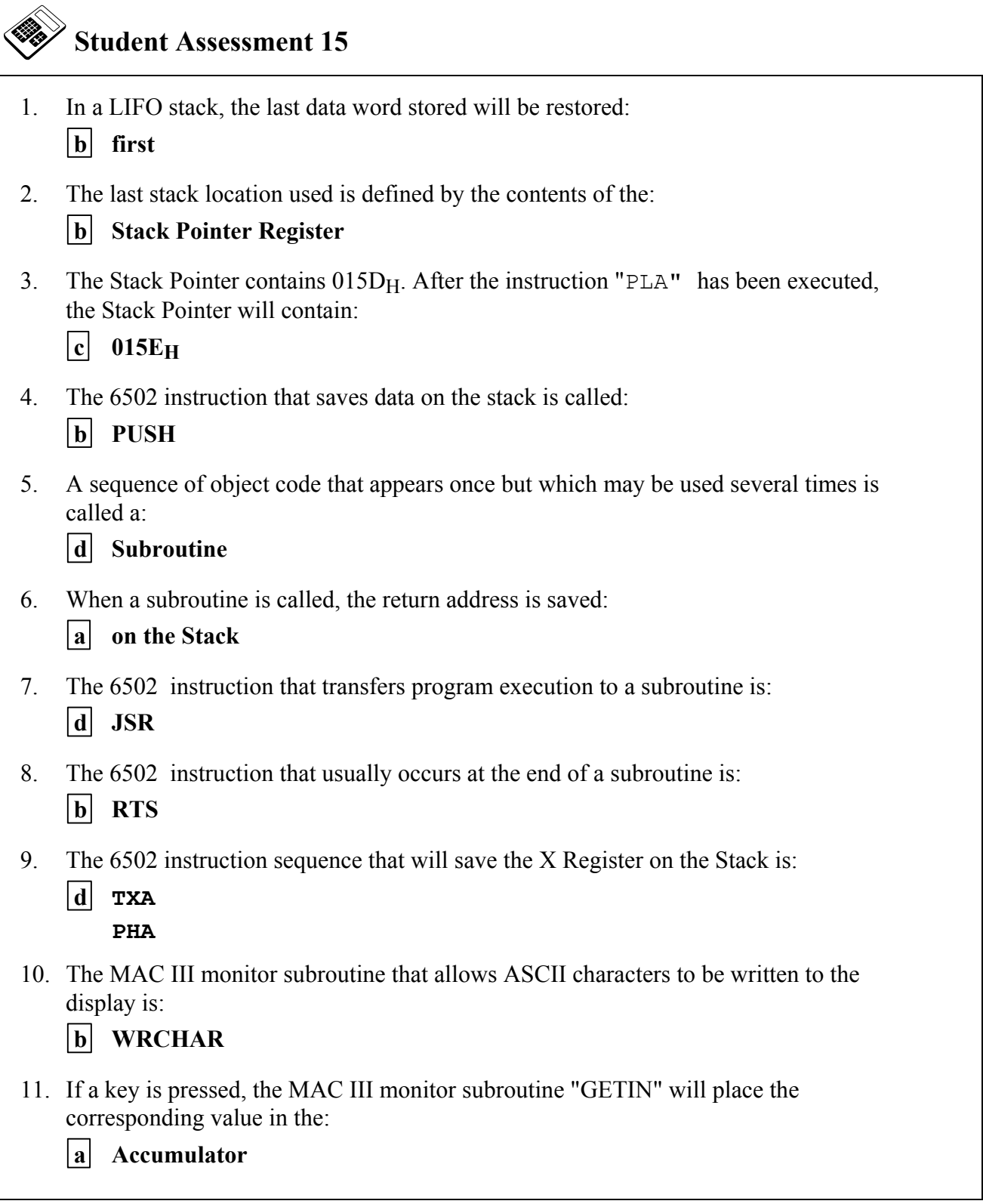

# **Chapter 16 Interrupts**

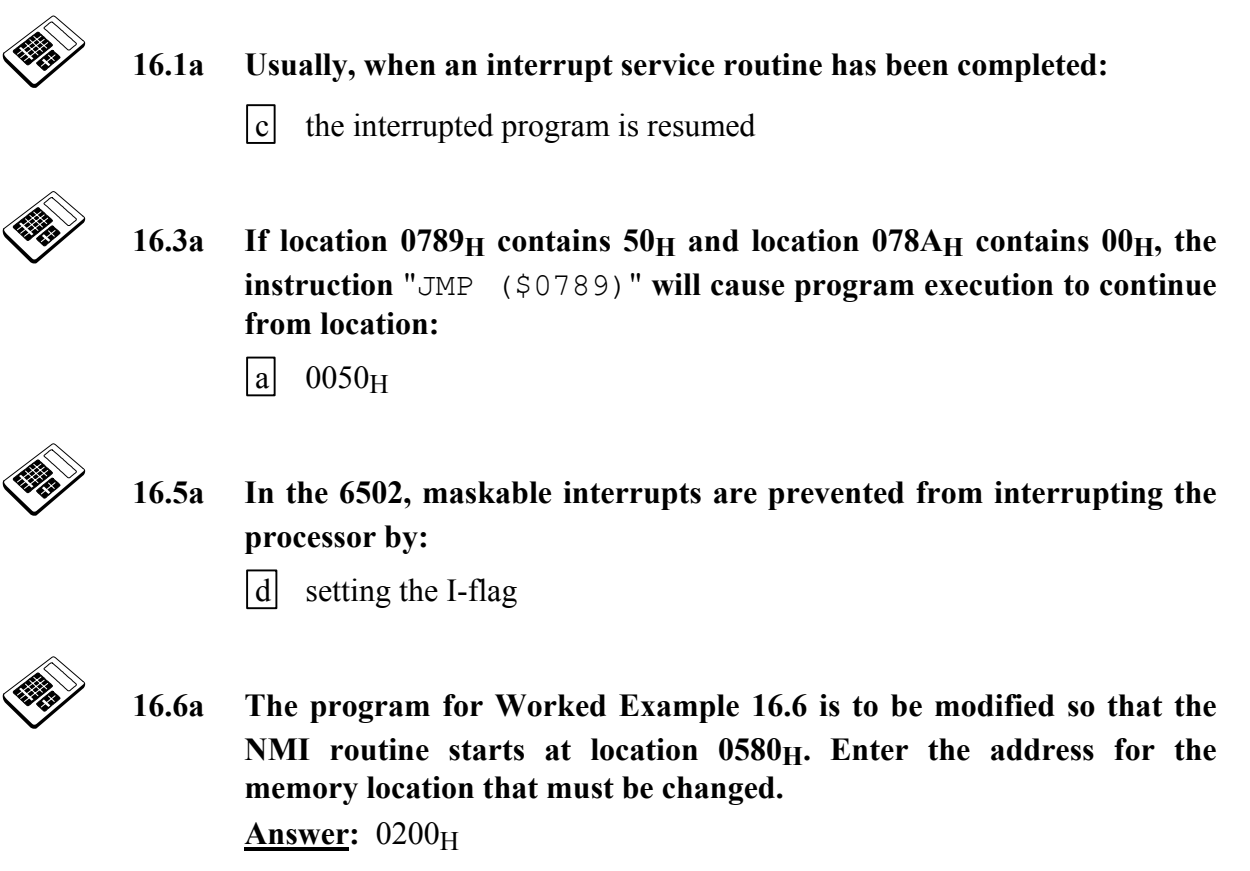

### **16.7 Practical Assignment**

Write a program which will activate the piezo sounder if a non-maskable interrupt occurs.

## **Typical Solution**

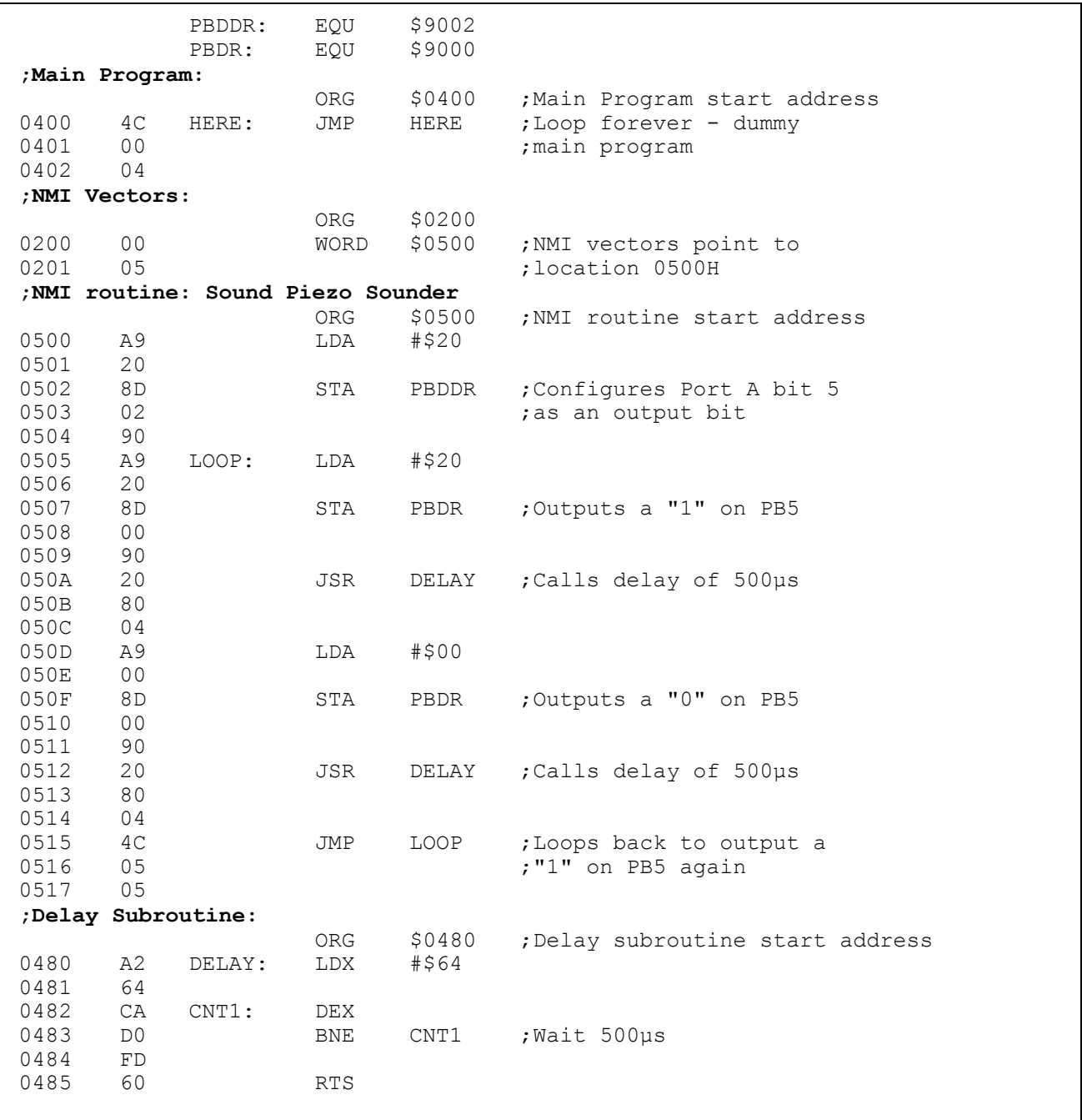

- **16.7a In your program for Practical Assignment 16.7, the program section which produces an output on the piezo sounder is within the:** 
	- **b** NMI Routine

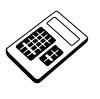

- 16.8a The effect of removing the instruction at location 0400<sub>H</sub> in the **program for Worked Example 16.8 would be to:** 
	- $\boxed{\text{c}}$  prevent the main program from being interrupted

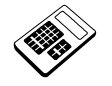

- 16.9a The effect of removing the instruction at location 0400<sub>H</sub> in the **program for Worked Example 16.9 would be to:** 
	- $\boxed{d}$  only allow a NMI to interrupt the main program

### **16.10 Practical Assignment**

Write a program which will continually output  $99<sub>H</sub>$  at Port A. If a non-maskable interrupt occurs, the piezo sounder should also be activated.

## **Typical Solution**

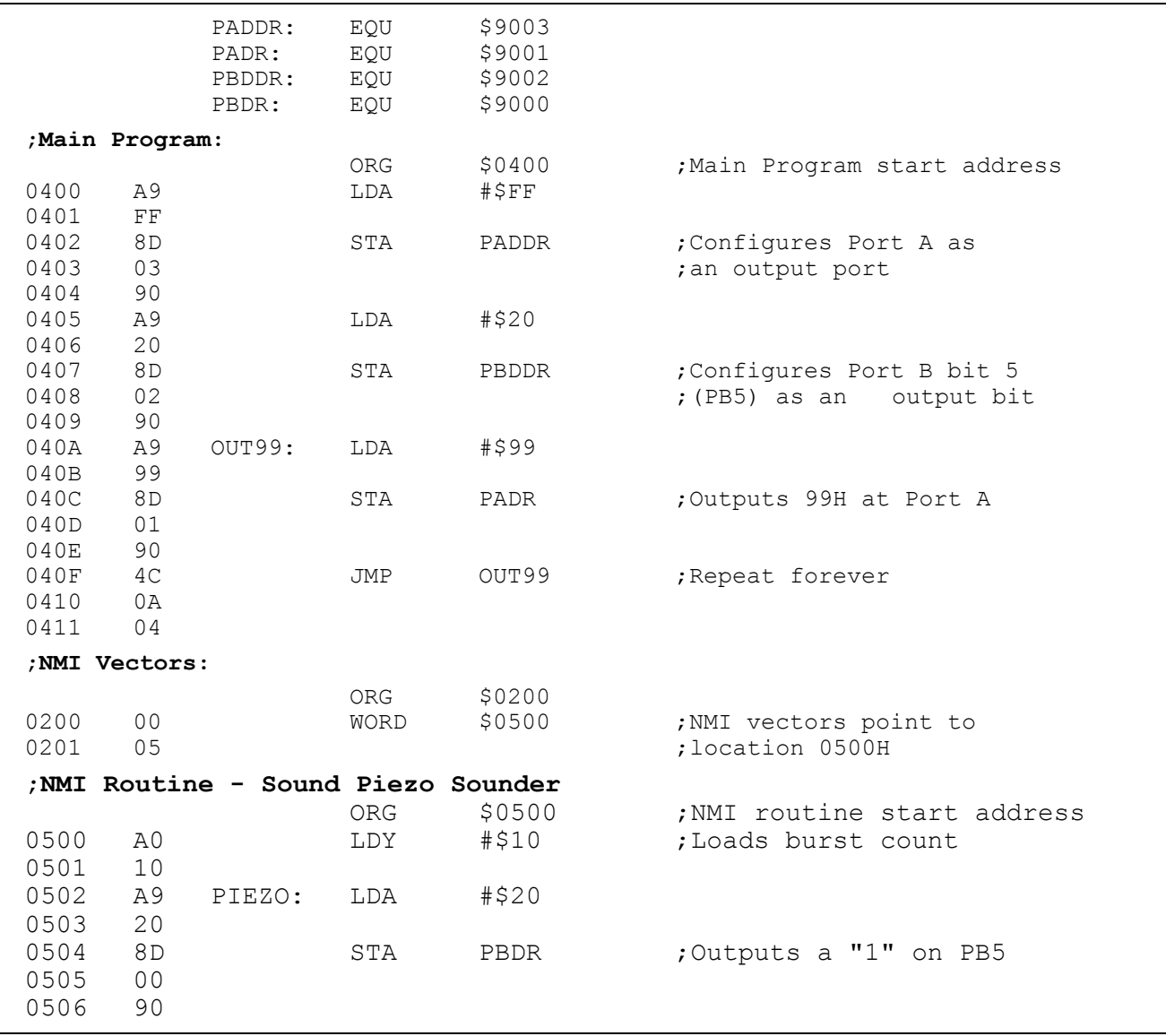

*Continued …* 

## An Introduction to 6502 **Instructor's Solutions** Microprocessor Applications **Chapter 16**

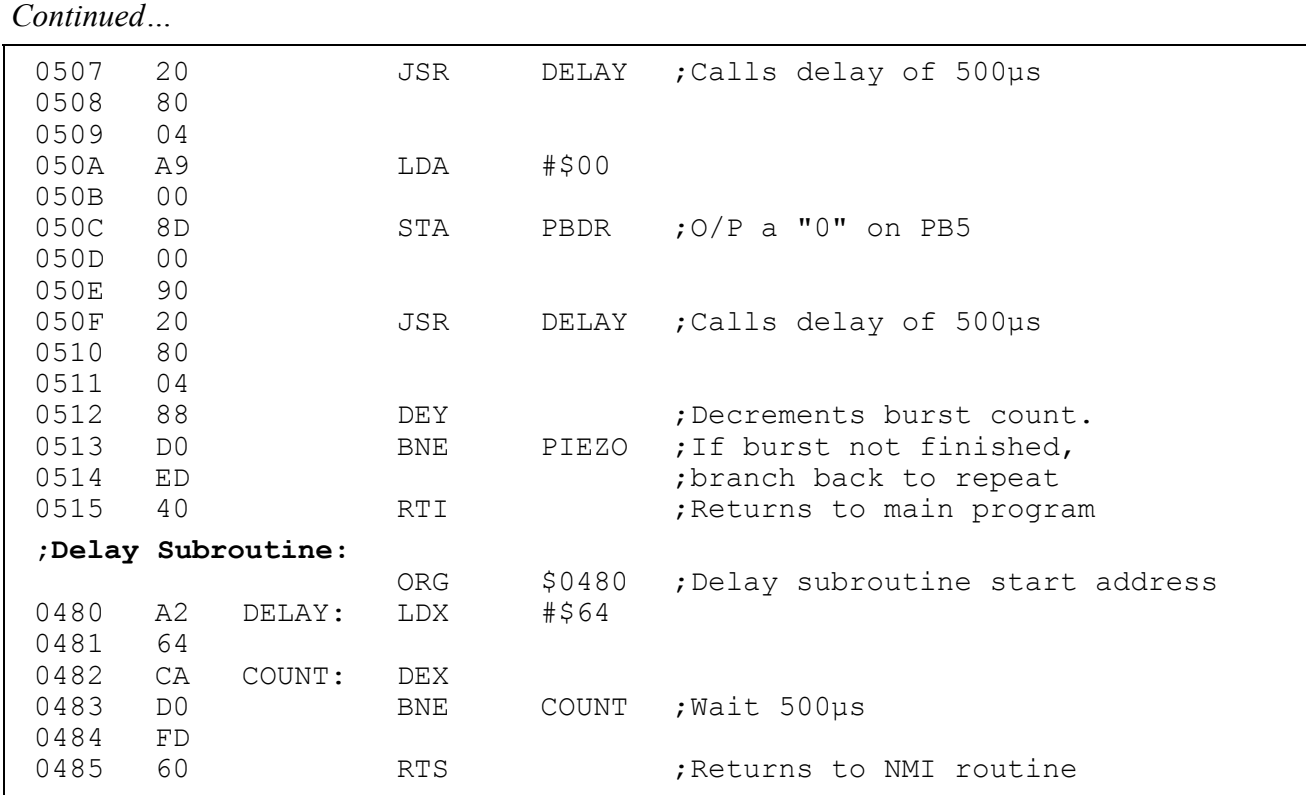

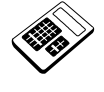

 **16.10a In your program for Practical Assignment 16.10, the section of the program which configures the Ports is the:** 

a Main Program

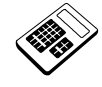

- **16.12a The interrupt vectors for a 6502 Software Interrupt (BRK) are at locations:** 
	- $\boxed{d}$  FFFE<sub>H</sub> and FFFF<sub>H</sub>

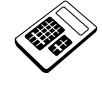

- **16.12b The 6502 interrupt which does not save the current program counter contents on the stack is:** 
	- d Reset

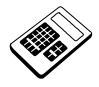

- **16.13a The MAC III location that is used to control the Auto-Run facility is:** 
	- $\begin{bmatrix} b & 0206 \end{bmatrix}$

### **16.14 Practical Assignment**

Write a program which displays "HELLO" on the MAC III display. If a non-maskable interrupt occurs the display should change to "NON MASK". If a maskable interrupt occurs the display should change to "MASKABLE".

#### **Typical Solution**

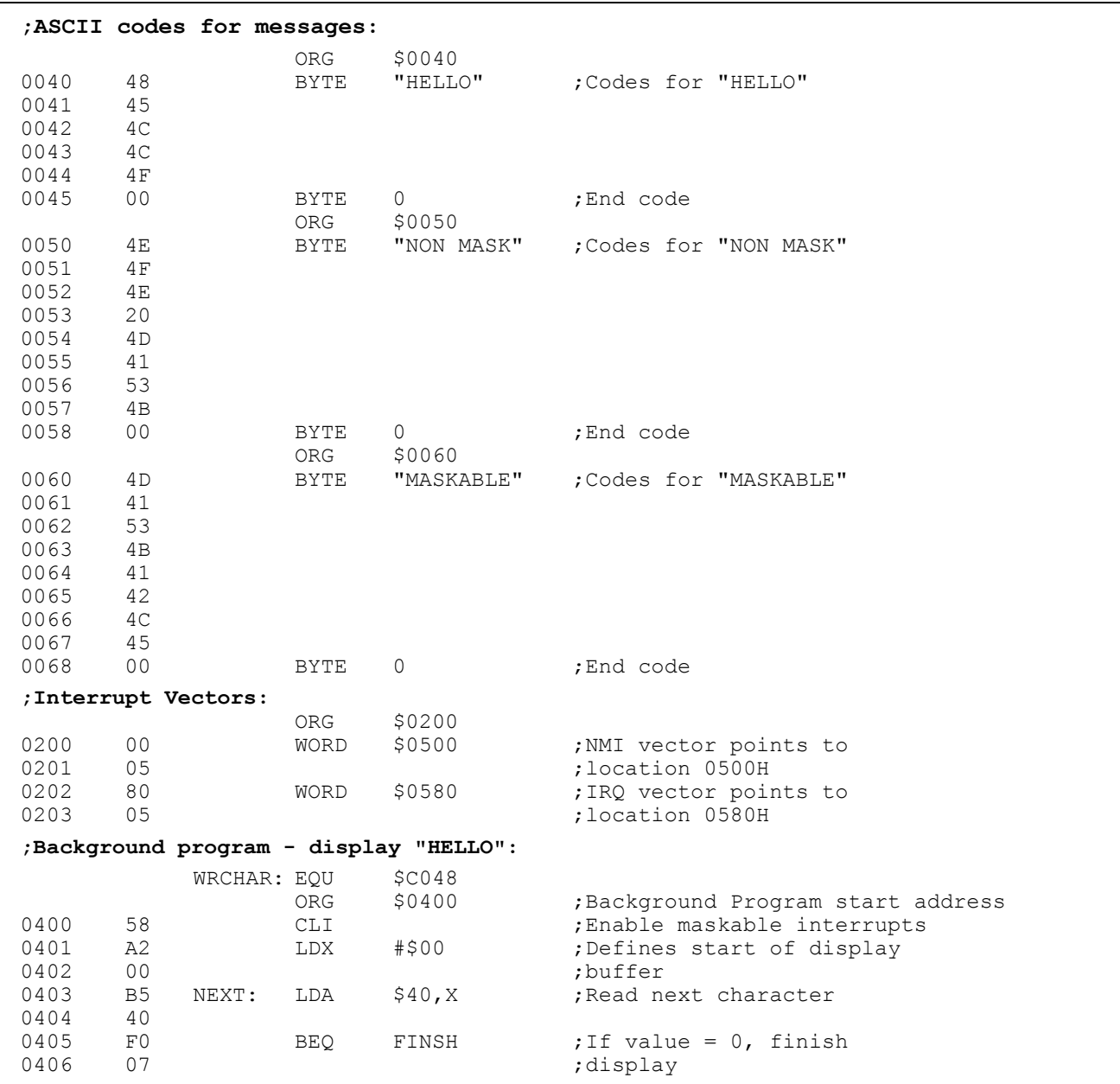

*Continued…* 

## An Introduction to 6502 **Instructor's Solutions** Microprocessor Applications **Chapter 16**

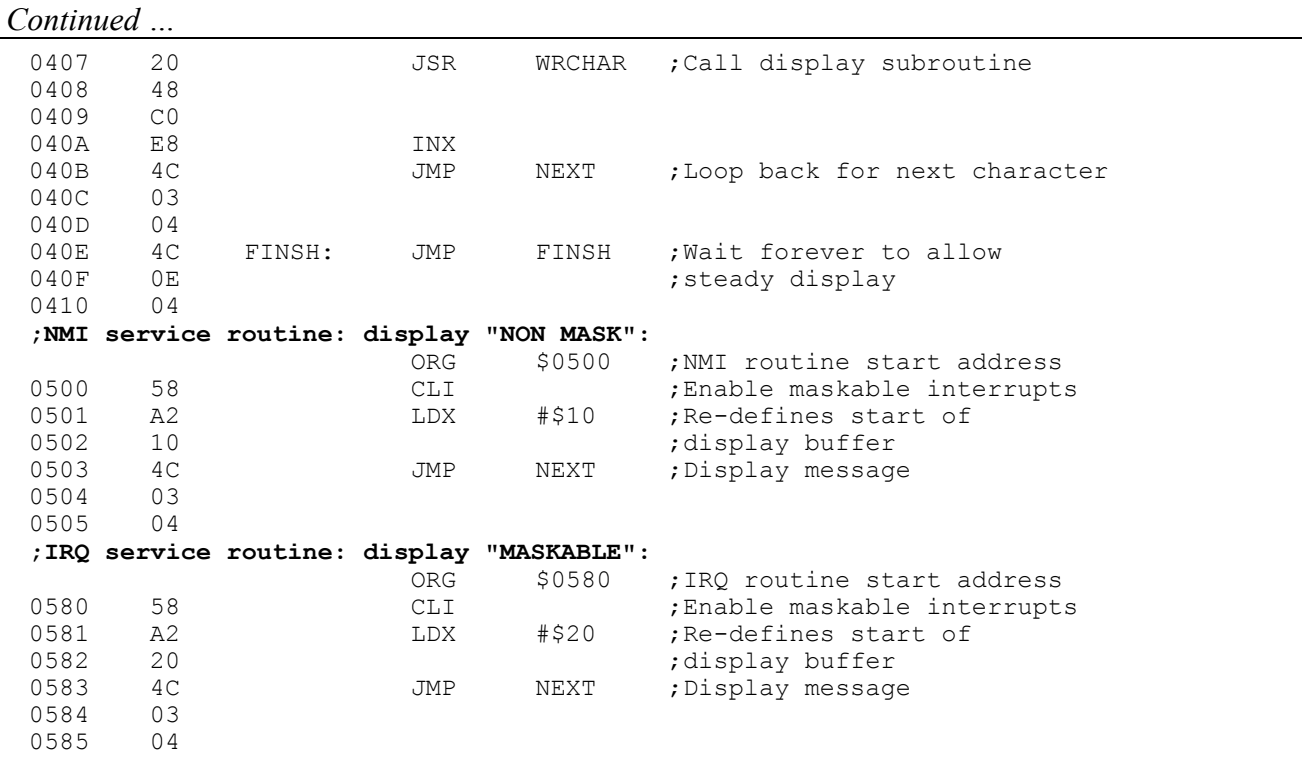

*Note the use of the BYTE Cross Assembler directive in the above Typical Solution. This allocates one byte of memory for each character which appears in double quotes after the BYTE directive, and initializes that byte to the corresponding ASCII code.* 

*Where a value appears without quotes after a BYTE directive (for example, 0 in this program), then a byte of memory is directly initialized with that value.* 

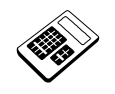

 **16.14a In your program for Practical Assignment 16.14, the number of different interrupt service routines is:** 

 $|b|$  2

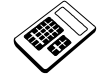

- **16.14b Your program for Practical Assignment 16.14 is to be modified such that it will not respond to maskable interrupts. The part of the program which must be altered is the:** 
	- a main program

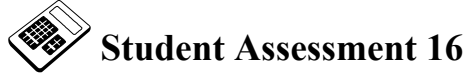

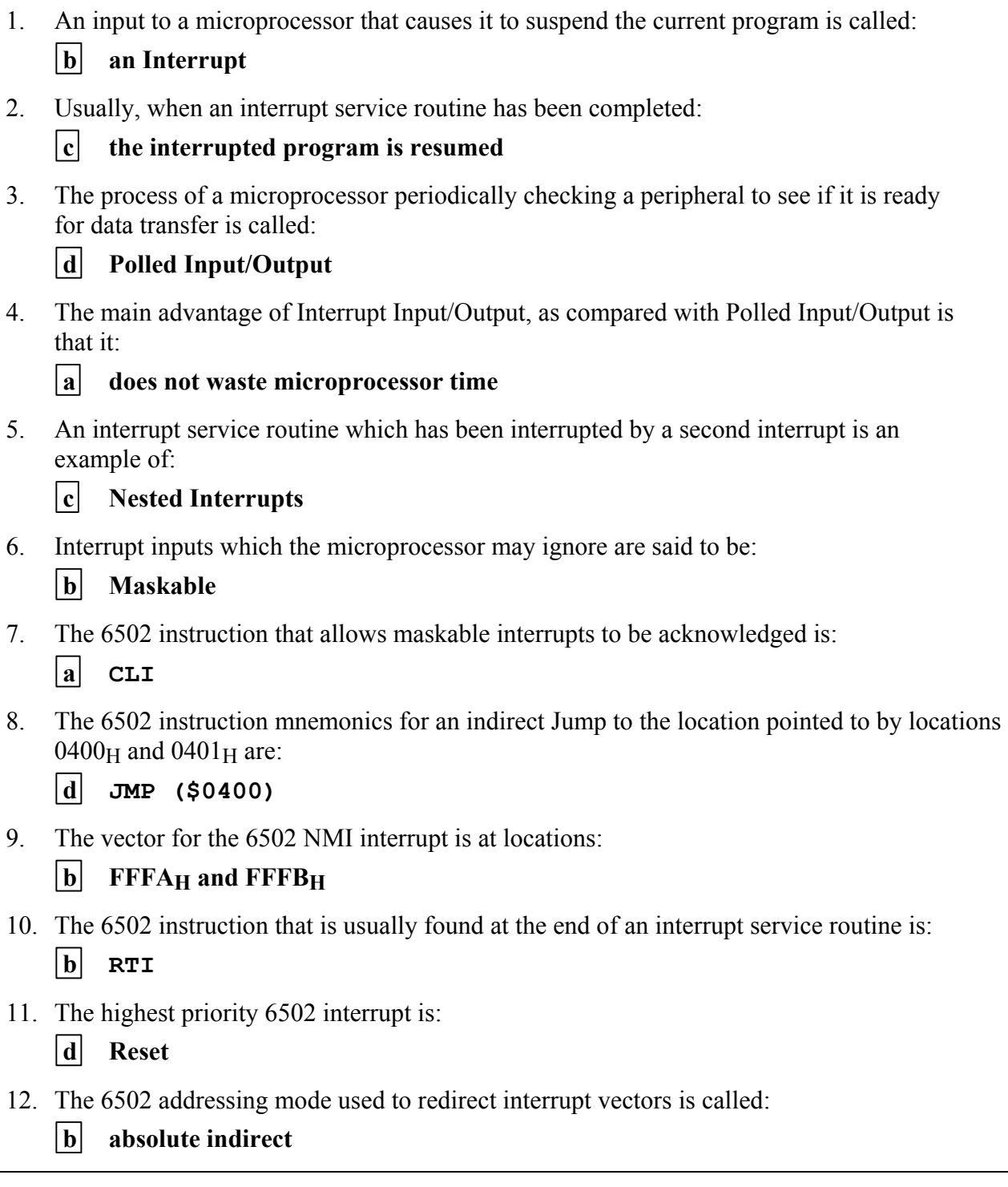